# APLIKASI MONITORING SASARAN KINERJA PEGAWAI BERBASIS ANDROID ( STUDI KASUS : PANTI SOSIAL BINA REMAJA)

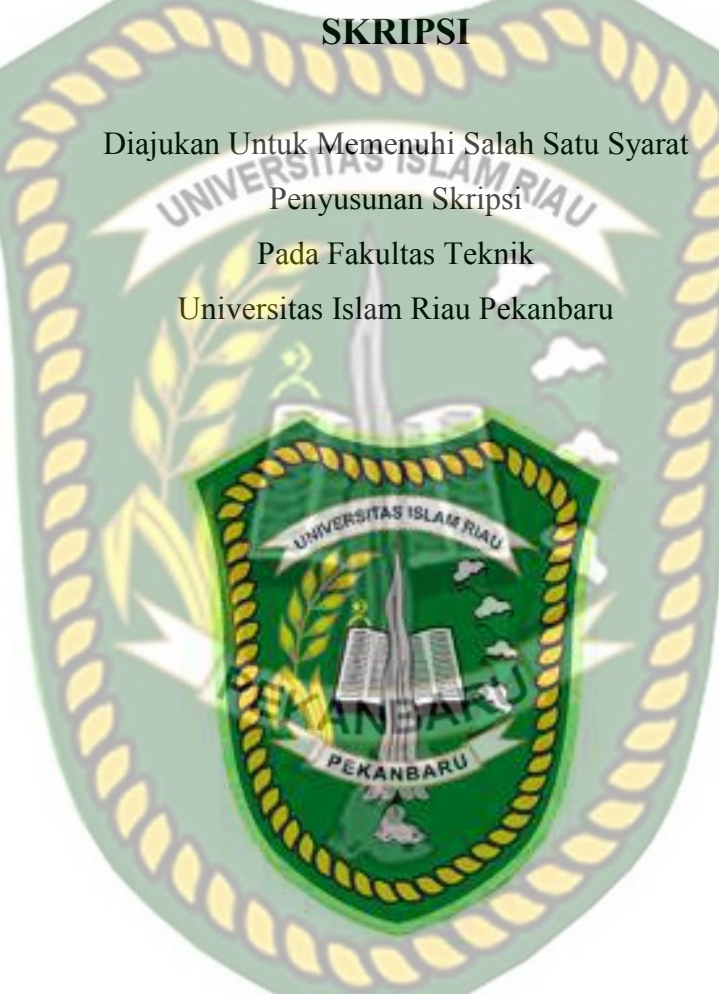

OLEH:

M RIDWANSYAH 123510521

PROGRAM STUDI TEKNIK INFORMATIKA UNIVERSITAS ISLAM RIAU PEKANBARU TAHUN 2019

Jenjang Pen UNIVERSITAS ISLAMRIAU Format sistem dan pendahasan muteri pada masing-mas bab dalam skr inilai telatif memenuhi dalam n etodone inl  $(1151)$ PEKANBARU **Dosen Pemb** bimbing II  $DSISI$ 

**Killes Jeknik** 

62 098

W

ULTA

Tekpik Informatika **INIVERSITAS ISLAMRIAU** prehensif nuhi salah PEKANBARU Dosen Pembianbing 1 PRI SISWANTO, S.Kom., M.Kom Disahidin Oleh: Dekan Fakulbas Teknik

NPK: 88 03 02 098

W

UDUS ZAINL MT., MS., TR AUSE LABELLAPANSA, ST., M.Cs., M.Kom

Perpustakaan Universitas Islam Riau Dokumen ini adalah Arsip Milik

## LEMBAR PERNYATAAN BEBAS PLAGIARISME

Saya yang bertanda tangan dibawah ini:

Nama

: M. RIDWANSYAH

Tempat/Tgl lahir

Alamat

Emplasmen Sei Galuh, Rt. 003 Rw. 010 Kec. Tapung,

Kab. Kampar

UNIVERSITAS ISLAMRIAU

: Pekanbaru, 27 November 1993

Adalah mahasiswa Universitas Islam Riau yang terdaftar pada:

Fakultas

Jurusan

Teknik

Program Studi

Teknik Informatika : Teknik Informatika

Jenjang Pendidikan : Strata-1 (S1)

Dengan ini menyatakan dengan sesungguhnya bahwa skripsi yang saya tulis adalah benar dan asli hasil dari penelitian yang telah saya lakukan dengan judul "Aplikasi Monitoring Sasaran Kinerja Pegawai Berbasis Android (Studi Kasus: Panti Sosial Bina Remaja)". Apabila Nikemedian hari ada yang merasa dirugikan dan atau menuntut nama penulis yang bersangkutan, atau terbukti karya ilmiah ini bukan karya sendiri atau plagiat hasil karya orang lain, maka saya bersedia menerima sanksi sesuai dengan peraturan perundangan yang berlaku.

Demikian surat pernyataan ini saya buat dengan sesungguhnya untuk dapat digunakan sebagaimana mestinya.

Pekanbaru, 14 Mei 2019

Yang membuat pernyataan,

TERAI MPEL 71AFF69062590 DOO

M. Ridwansyah

#### **LEMBAR IDENTITAS PENULIS**

NPM : 123510521

NAMA : M. Ridwansyah

Tempat/Tgl lahir : Pekan Baru, 27 November 1993

Alamat Orang Tua : Emplasmen Sei Galuh, Rt. 003 Rw. 010

Kec.Tapung, Kab. Kampar

Nama Orang Tua : Selamat J<sub>STAS</sub> ISLAMRIAU

Nama Orang Tua : Sumarni

No HP/Telpn : 082387795433

Jurusan : Teknik Informatika

Fakultas : Teknik

Masuk Th.Ajaran : 2012

Wisuda Th.Ajaran

Judul Skripsi : Aplikasi Monitoring Sasaran Kinerja Pegawai Berbasis Android (Studi Kasus : Panti Sosial Bina Remaja)

Demikianlah Identitas, Penulis dibuat dengan sebenarnya.

Pekanbaru, 14 Mei 2019

Mahasiswa Ybs.

**M. Ridwansyah** 

#### **HALAMAN PERSEMBAHAN**

Assalamu'alaikum Warramatullahi Wabarakatuh

Alhamdulilah, Segala puji serta syukur kehadirat Allah SWT atas segala rahmat dan karunia-Nya yang telah diberikan kepada penulis sehingga dapat menyelesaikan tugas akhir skripsi dengan judul **"Aplikasi Monitoring Sasaran Kinerja Pegawai Berbasis Android (Studi Kasus : Panti Sosial Bina Remaja)** 

Tugas akhir ini disusun untuk memenuhi persyaratan mencapai derajad strata-1 (S1) di Jurusan Teknik Informatika Fakultas Teknik Universitas Islam Riau. Penulis menyadari bahwa tanpa bantuan dari pihak-pihak lain, usaha yang penulis lakukan dalam menyelesaikan laporan skripsi ini tidak akan membuahkan hasil yang berarti dan maksimal. Dalam kesempatan ini penulis menyampaikan terimakasih kepada:

- 1. Allah subhanahu Wa Ta'ala, karena hanya atas izin dan karunia-Nya lah maka skripsi ini dapat dibuat dan selesai tepat pada waktunya. Puji syukur yang tak terhingga kepada allah subhanahu Wa Ta'ala yang telah meridhoi dan mengabulkan segala doa.
- 2. Kepada yang teristimewa dan tercinta, Bapak Selamat dan Ibunda Sumarni adalah orang tua hebat dan luar biasa yang telah membesarkan saya dan mendidik saya dengan penuh cibnta dan kasih sayang. Terimakasih atas pengorbanan, nasehat, motivasi dan doa yang tiada hentinya beliau berikan kepada saya selama ini dari lahir hingga deawasa.

**".** 

- 3. Teristimewa Adik saya Dinda , Eysyi , Ramadhani dan seluruh keluarga besar, saya tidak bisa menyebutkan satu persatu yang turut mendoakan dan memberi motivasi selama ini agar saya terus semangat menyelesaikan skripsi ini.
- 4. Teristimewa kepada Putri Anggita yang selama ini setia menemani saya, susah kita selalu Bersama. Dialah perempuan yang bisa menjadi teman, sahabat, dan kekasih dalam hidup saya . Dialah perempuan yang terus memberi motivasi agar terus semangat dalam menyelesaikan skripsi ini.
- 5. Teristimewa kepada tema-teman Bimantara, Supriadi, Saidul anam, Bayu Simanjuntak, Dasirwan, Ismail, Musthapal, yang selama ini selalu jadi teman sekaligus sahabat yang selalu mensupport dan memotivasi saya untuk selalu semangat, terimakasih buat kalian.
- 6. Teristimewa kepada tema-teman angkatan 2012 khususnya kelas D, dan adik-adik junior, yang tidak bisa saya sebutkan satu persatu, terimakasih atas semangat motivasi dan kebersamaanya. Semoga kita biasa cepat wisuda dan sukses dalam mewujudkan cita-cita.
- 7. Dosen Pembimbing Bapak Apri Siswanto, S.Kom., M.Kom dan Bapak Yudhi Arta, ST., M.Kom yang telah membimbing saya dengan sabar dan teliti hingga akhir penyususan skripsi ini.
- 8. Seluruh Dosen Teknik Informatika Universitas Islam Riau yang selama ini telah tulus dan ikhlas meluangkan waktunya untuk menuntun dan memberikan pelajaran yang tiada ternilai harganya, agar saya menjadi lebih baik.

Terimakasih tak terhingga saya ucapkan kepada bapak dan ibu Dosen teknik informatika Universitas Islam Riau, Jasa Kalian akan selalu saya simpan dalam hati dan kenangan .

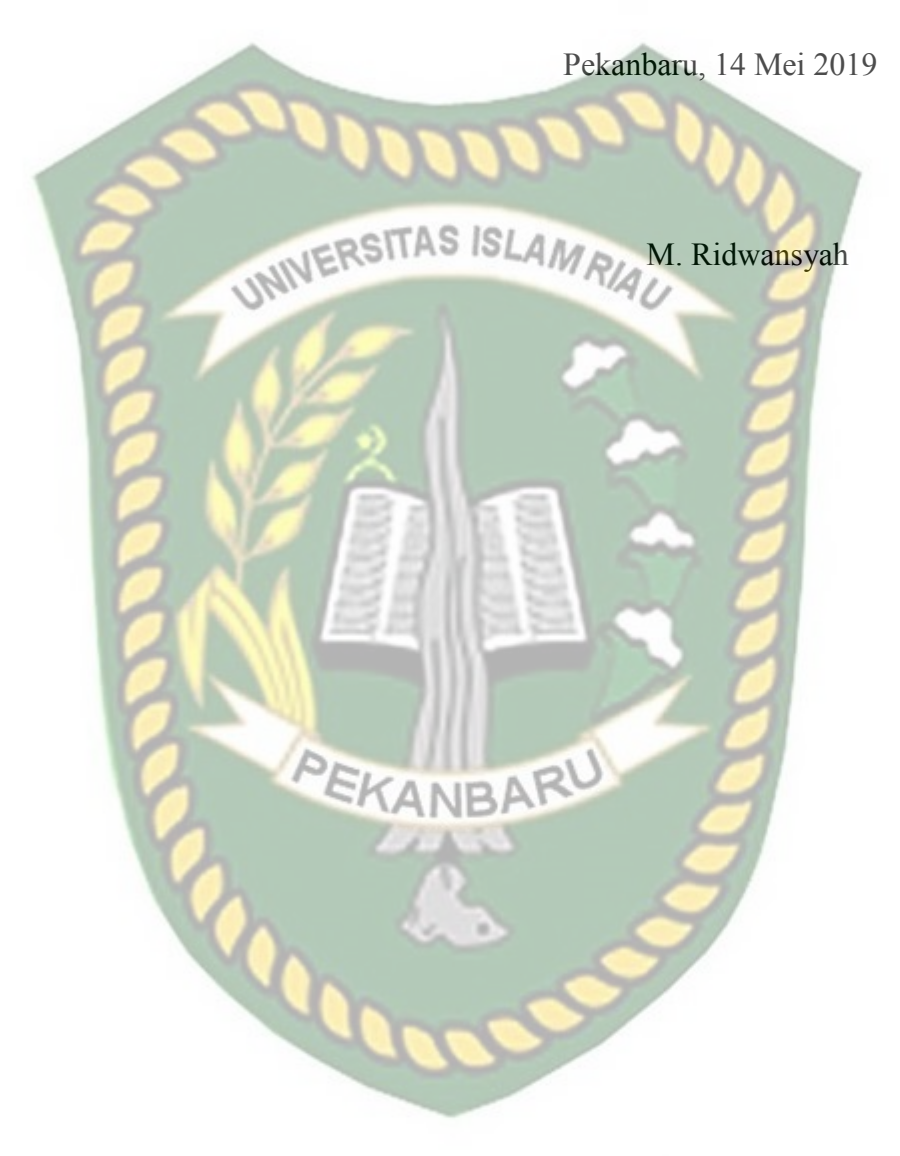

#### **KATA PENGANTAR**

الله التخزالت

Segala puji serta syukur kehadirat Allah SWT atas segala limpahan rahmat dan karunia-Nya, sehingga dengan izin-Nya penulis dapat melaksanakan proposal skripsi (TA) dan menyusun laporan pelaksanaan skripsi dengan judul "APLIKASI MONITORING SASARAN KINERJA PEGAWAI BERBASIS ANDROID (STUDI KASUS : PANTI SOSIAL BINA REMAJA) ". Serta, shalawat dan salam semoga selalu disampakain-Nya kepada baginda Nabi Muhammad SAW yang selalu menjadi inspirasi dan tauladan bagi penulis.

Laporan penelitian skripsi ini untuk memenuhi salah satu syarat untuk memperoleh gelar sajana Teknik di Fakultas Teknik Informatika Universitas Islam Riau. Tugas akhir ini dilakukan dengan semaksimal mungkin oleh penulis, tetapi hasil yang diperoleh masih jauh dari sempurna. Oleh karena itu saran dan kritik yang membangun sangat penulis harapkan untuk kesempurnaan tugas akhir ini. Maka, dalam kesempatan ini penulis menghaturkan penghargaan dan ucapan terimakasih yang sebesar-besarnya kepada yang terhormat :

- 1. Bapak Ir. H. Abd. Kudus Zaini. MT selaku Dekan Fakultas Teknik.
- 2. Ibu Ause Labellapansa, ST., M.Cs., M.KOM selaku ketua Program Studi Teknik Informatika.
- 3. Ibu Nesi Syafitri, S.Kom., M.Cs selaku penasehat akademis yang telah ikhlas dan sabar memberikan bimbingan dan arahan di sela-sela kesibukan beliau.
- 4. Bapak Apri Siswanto, S.Kom., M.Kom selaku pembimbing I yang telah ikhlas dan sabar memberikan bimbingan dan arahan di sela-sela kesibukan beliau.
- 5. Bapak Yudhi Arta, ST., M.Kom selaku pembimbing II yang telah ikhlas dan sabar memberikan bimbingan dan arahan di sela-sela kesibukan beliau.
- 6. Ibu Ir. Des Suryani, M.Sc selaku pembimbing akademis yang selalu memberikan semangat dan motifasi untuk maju dan sukses disela-sela kesibukan beliau.
- 7. Ibu Ana Yulianti, ST., M.Kom selaku dosen favorite mahasiswa-mahasiswa akhir seperti saya, yang selalu memberikan motifasi dan semangat untuk menyelesaikan skripsi di sela-sela kesibukan beliau.
- 8. Bapak dan Ibu Dosen Teknik UIR yang telah banyak memberikan ilmunya selama penulis menduduki bangku perkuliahan khususnya bagi Bapak dan **KANBA** Ibu Dosen Prodi Teknik Informatika.
- 9. Kepada seluruh staff TU Teknik yang telah membantu dalam kelancaran dalam proses penyelesaian skripsi ini.

Akhirnya segala hal yang benar dan terealisasi pada tulisan ini semata-mata karena Allah Subhanahu Wa Ta'ala. Segala kesalahan yang ada semuanya karena kekurangan dan keterbatasan penulis.

Pekanbaru 14 Mei 2019

M. Ridwansyah

# APLIKASI MONITORING SASARAN KINERJA PEGAWAI BERBASIS ANDROID (STUDI KASUS : PANTI SOSIAL BINA REMAJA)

M Ridwansyah

Program Studi Teknik Informatika Fakultas Teknik Universitas Islam Riau Email : Mridwansyah@student.uir.ac.id<br>ABSTR AV ABSTRAK

Panti Sosial Bina Remaja (PSBR) Rumbai Pekanbaru Pada saat ini kinerja pegawai dapat dilihat dari masih adanya pegawai yang keluar kantor diwaktu jam kerja dengan kepentingan pribadi. Rendahnya disiplin pegawai dari hasil pengamatan awal dilapangan menunjukkan bahwa di Panti Sosial Bina Remaja kota Pekanbaru masih ada beberapa pegawai yang datang tidak tepat waktu, yang menyebabkan tertundanya pekerjaan yang seharusnya diselesaikan tepat pada hari itu juga. Selain itu ada pula pegawai yang tidak dapat mengerjakan pekerjaan sesuai dengan target yang telah ditentukan. Ketika seorang pegawai tidak bisa menyelesaikan pekerjaan dengan benar dan mengandalkan tugas yang dibebankan kepada pegawai lain ini menunjukkan bahwa kinerja pegawai di Panti Sosial Bina Remaja belum optimal. Dalam sistem penilaian prestasi kerja, setiap Pegawai Negeri Sipil wajib menyusun SKP sebagai rancangan pelaksanaan kegiatan tugas pokok jabatan, sesuai dengan rincian tugas, tanggung jawab dan wewenangnya, yang secara umum telah ditetapkan dalam struktur dan tata kerja organisasi. SKP disusun dan ditetapkan sebagai rencana operasional pelaksanaan kegiatan tugas pokok jabatan, dengan mengacu pada Rencana Strategis (Renstra) dan Rencana Kerja (Renja) tahunan organisasi, yang berisikan tentang apa kegiatan yang akan dilakukan, apa hasil yang akan dicapai, berapa yang akan dihasilkan dan kapan harus selesai. Jumlah presentase penilaian kinerja pegawai 76 % yang di dapat.

*Kata kunci: Kinerja pegawai, SKP, Monitoring, Android.* 

# EMPLOYEE PERFORMANCE MONITORING APPLICATION BASED ON ANDROID (CASE STUDY : BINA REMAJA SOCIAL INSTITUTION)

M Ridwansyah

Informatics Engineering Progam

Faculty of Engineering Islamic University of Riau Email : Mridwansyah@student.uir.ac.id

#### ABSTRACT

Social Institution for Adolescent Development (PSBR) Rumbai Pekanbaru At present, employee performance can be seen from the presence of employees who leave the office during working hours with personal interests. The low level of employee discipline from the preliminary observations in the field shows that there are still a number of employees who arrived at the Pekanbaru Social Institution Bina Remaja not on time, which caused delays in the work that should have been completed on that same day. In addition there are also employees who cannot do work according to the specified target. When an employee cannot complete the work properly and relies on the tasks assigned to other employees, it shows that the performance of employees at the Bina Remaja Social Institution is not optimal. In the work performance appraisal system, every Civil Servant is obliged to compile SKP as the design of the implementation of the main tasks, in accordance with the details of their duties, responsibilities and authorities, which have generally been defined in the organizational structure and work procedures. SKP is prepared and determined as an operational plan for carrying out the main tasks, with reference to the Strategic Plan (Renstra) and the annual Work Plan (Renja) of the organization, which contains what activities will be carried out, what results will be achieved, what will be produced and when to finish. The percentage percentage of employee performance evaluation is 76% obtained.

*Kata kunci: Kinerja pegawai, SKP, Monitoring, Android.* 

# **DAFTAR ISI**

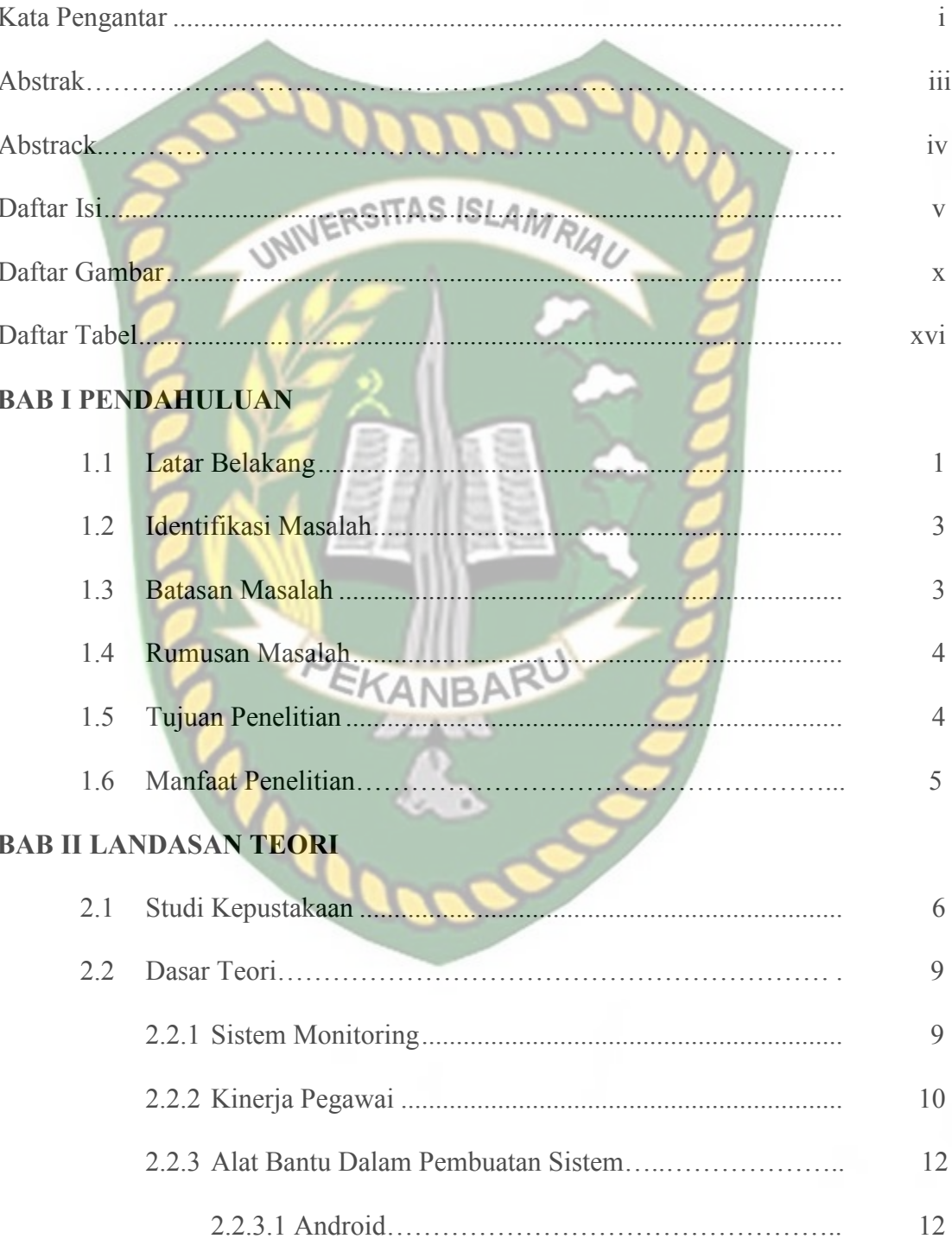

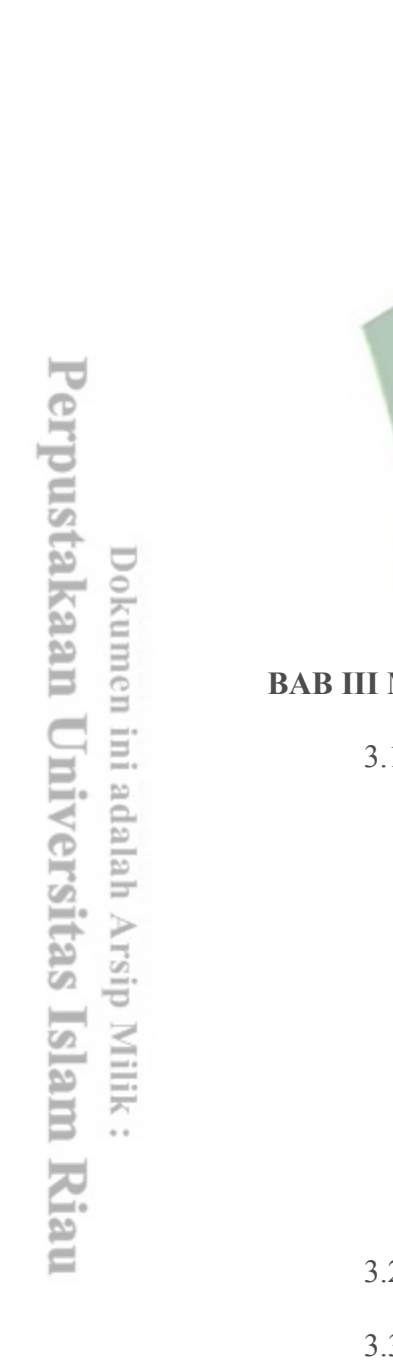

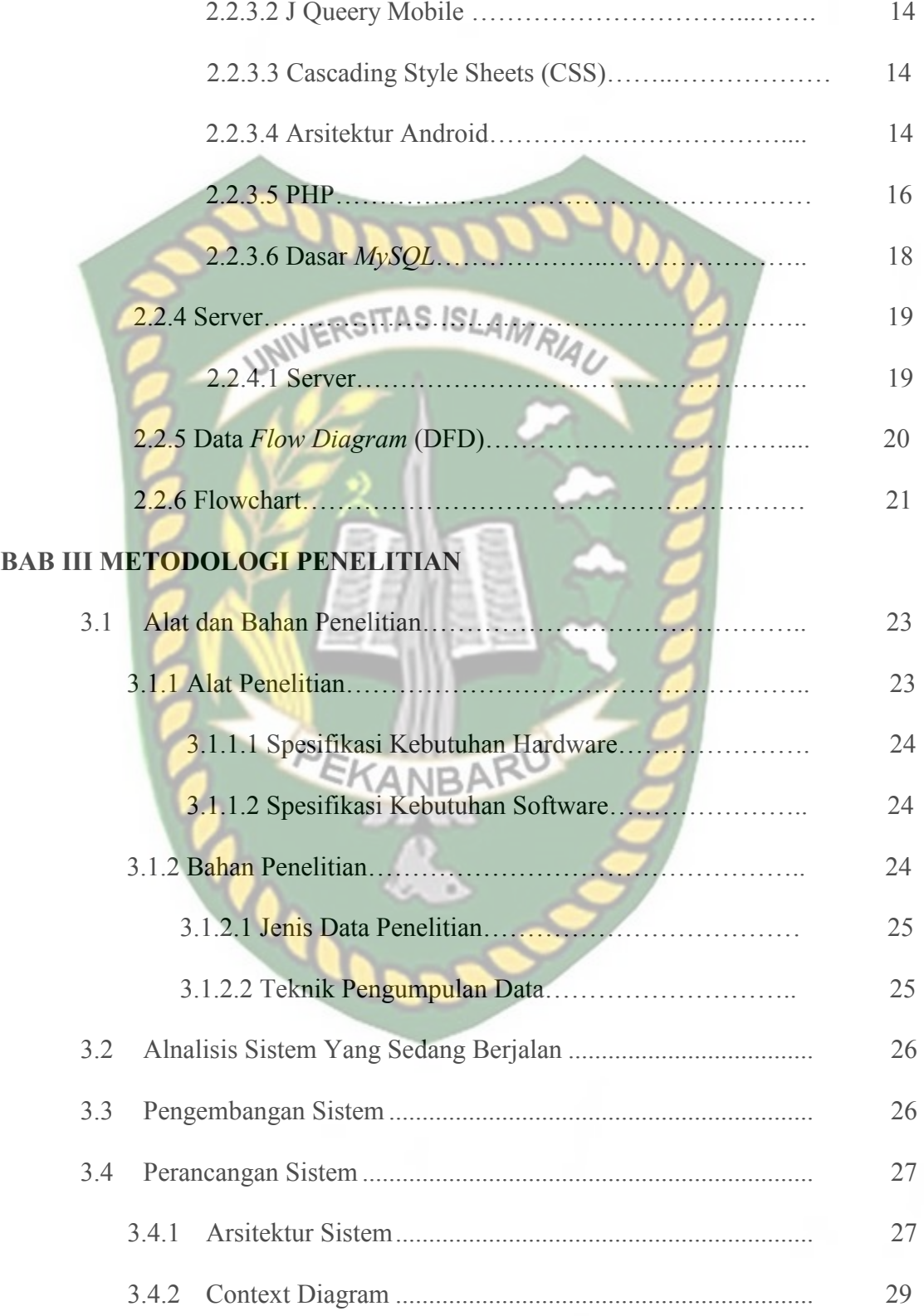

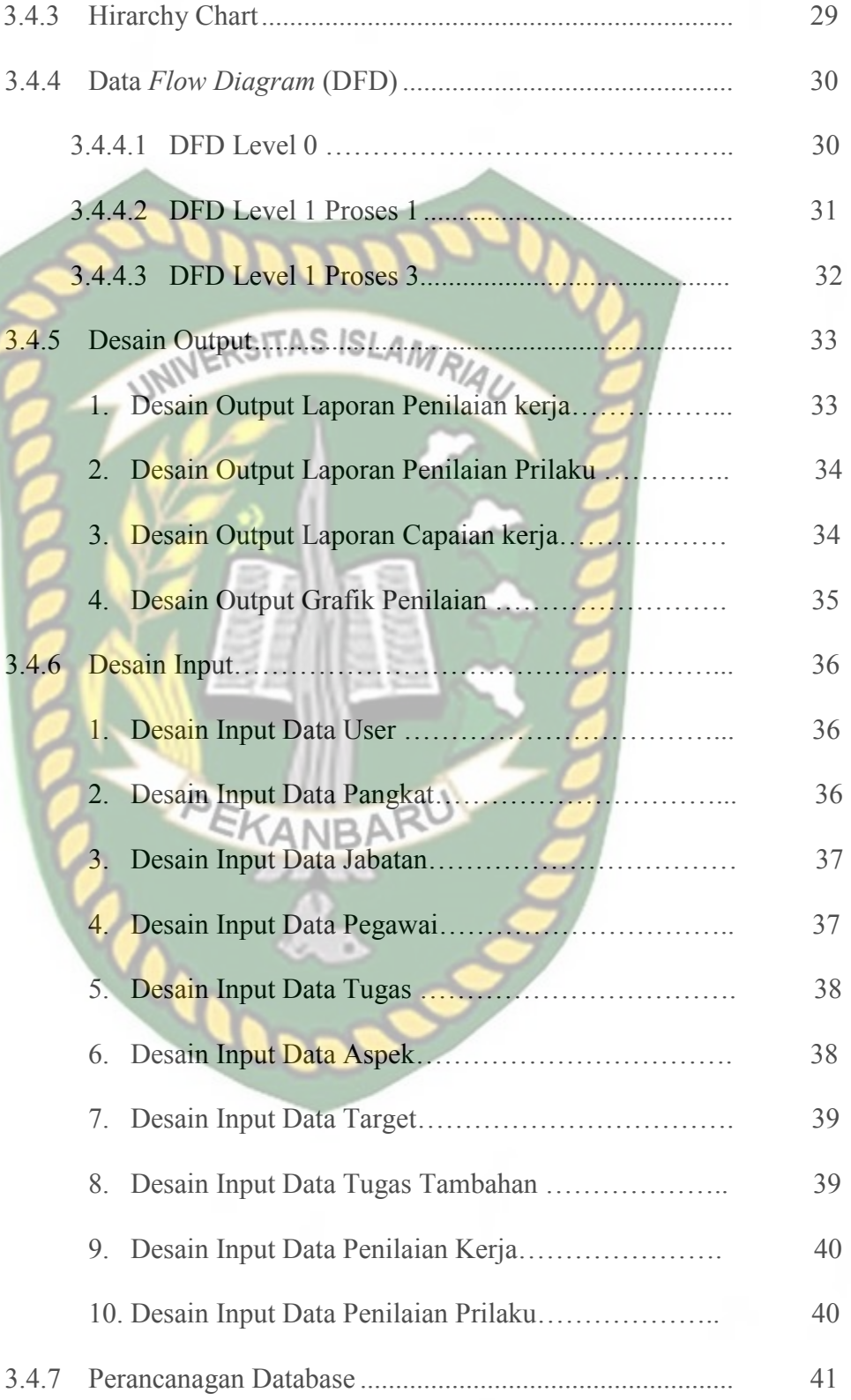

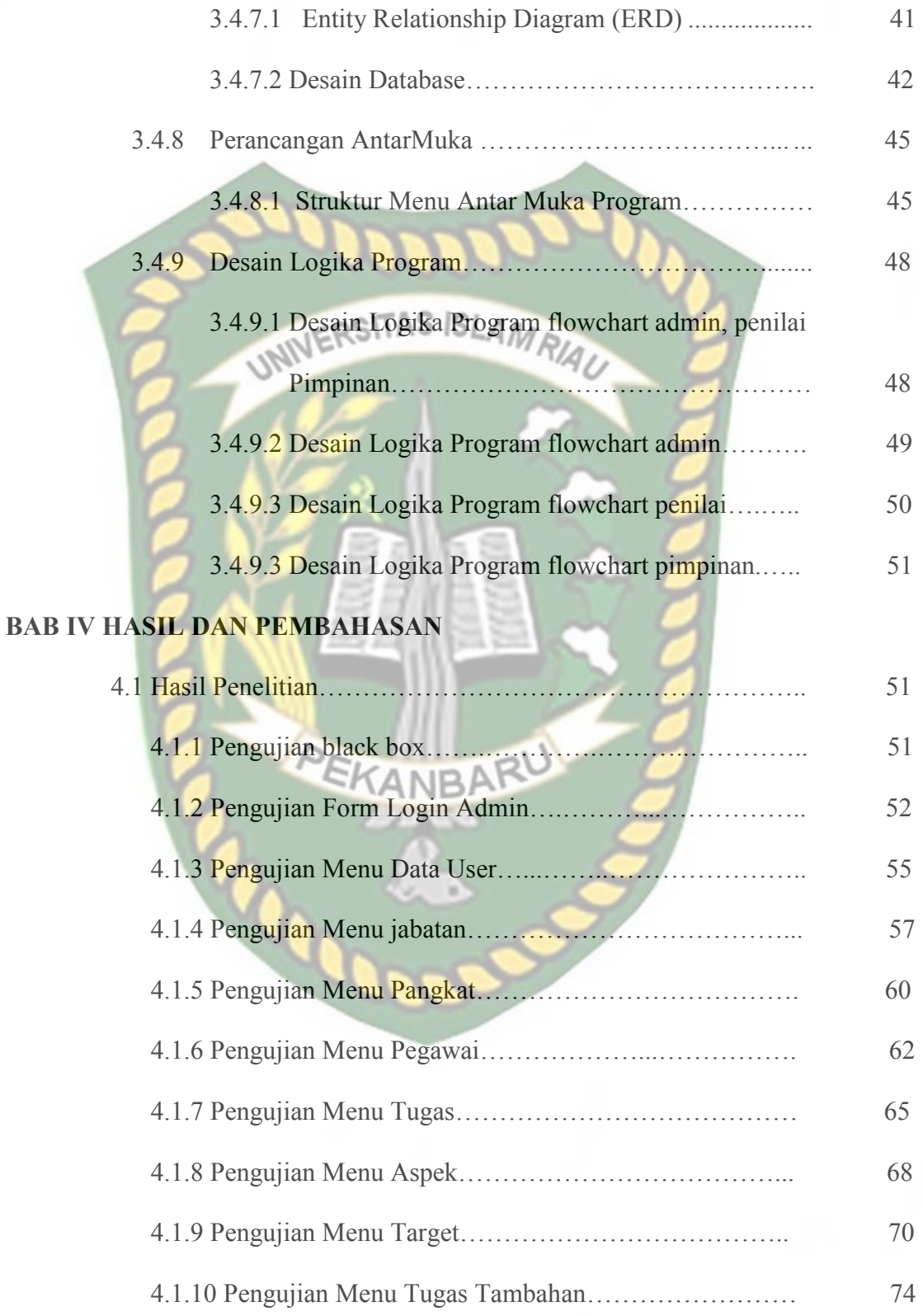

1

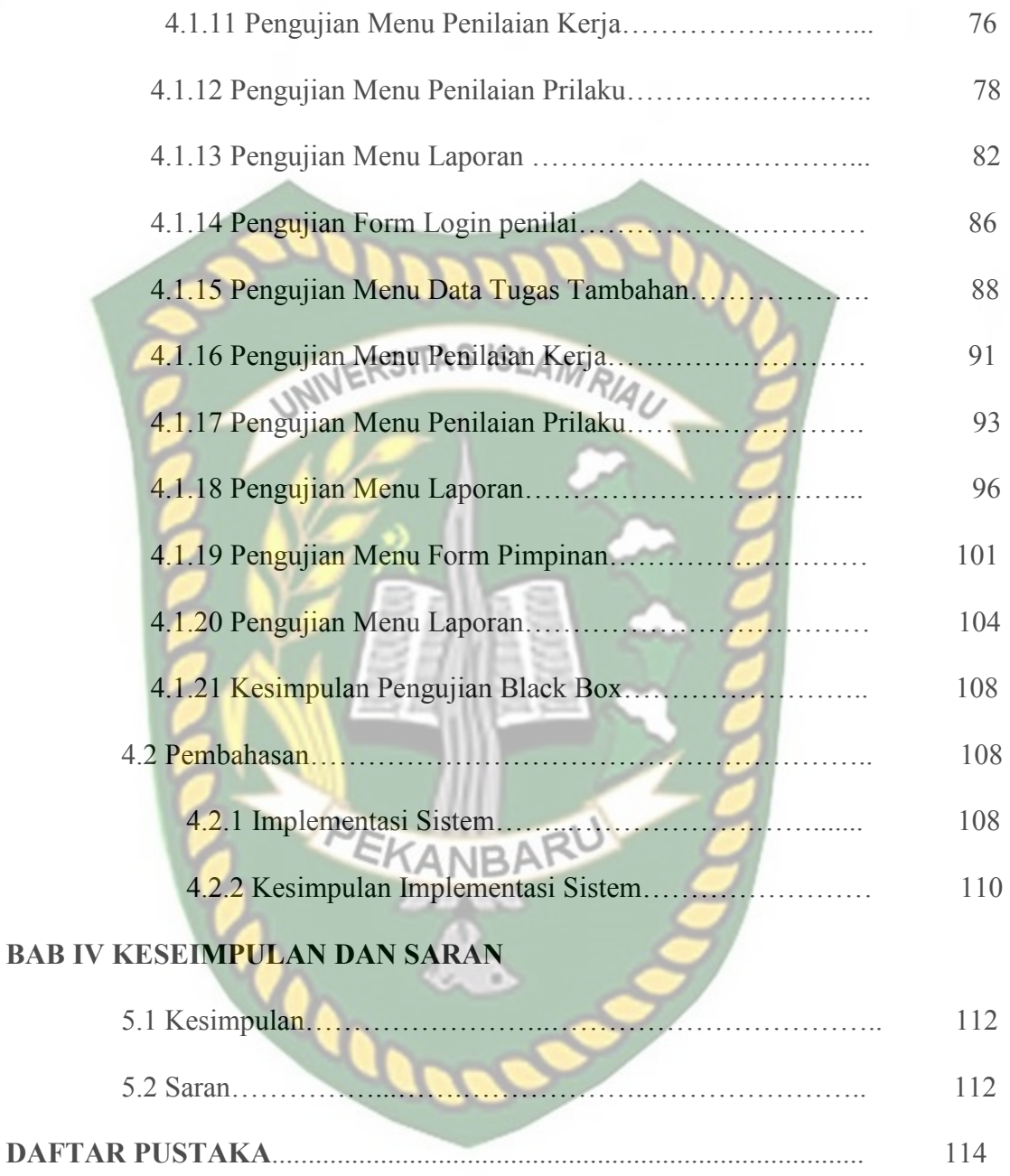

## **DAFTAR GAMBAR**

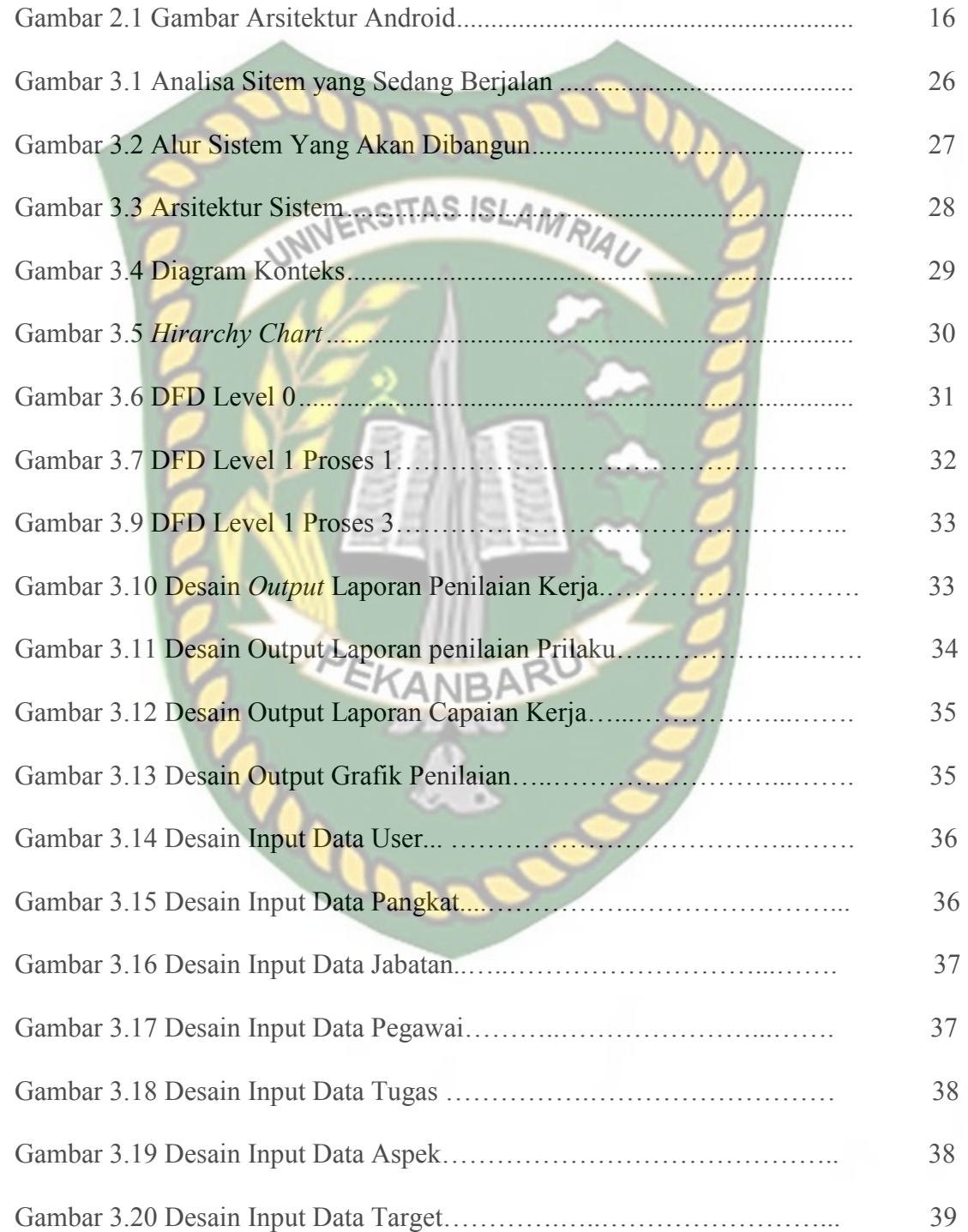

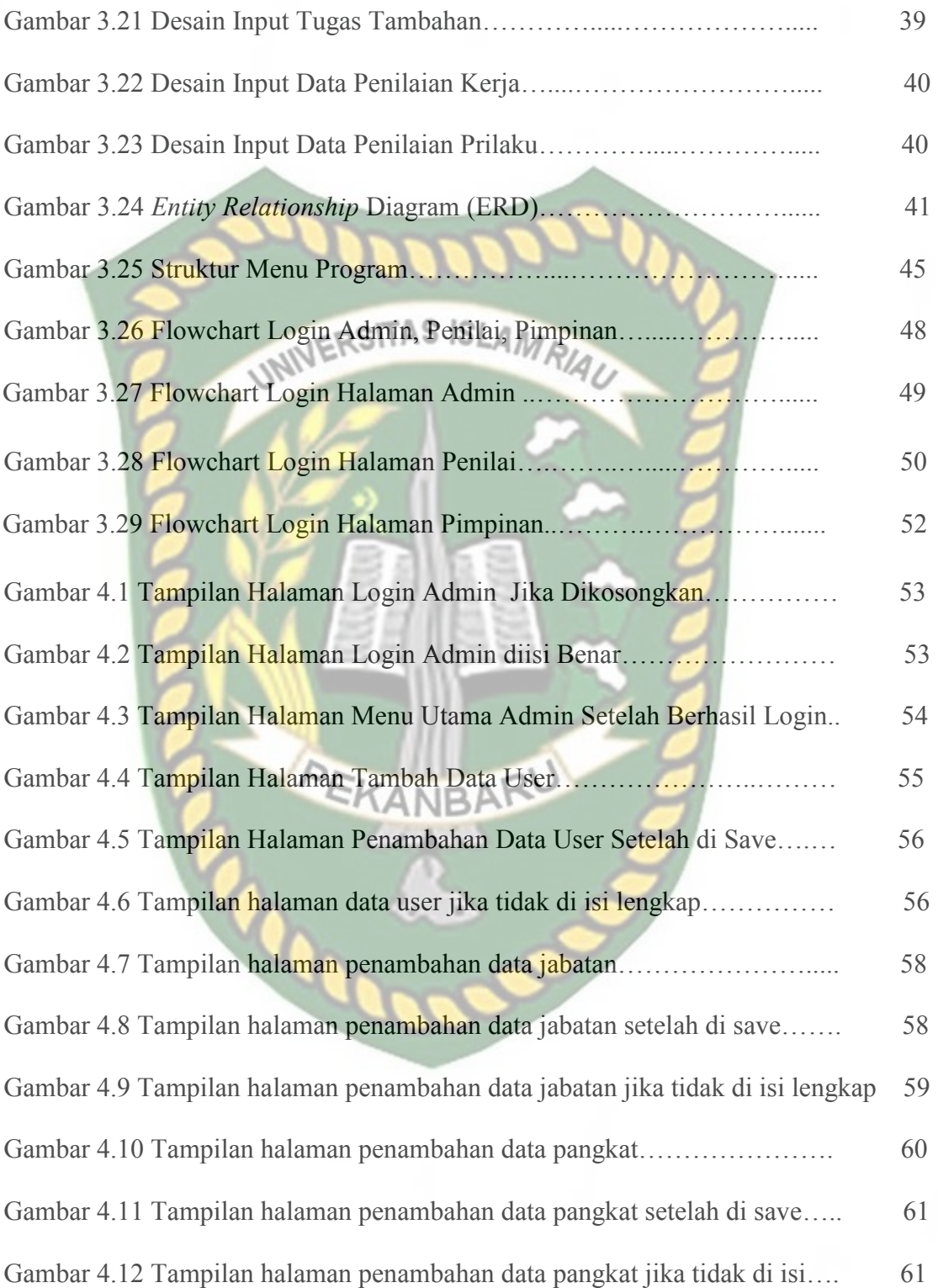

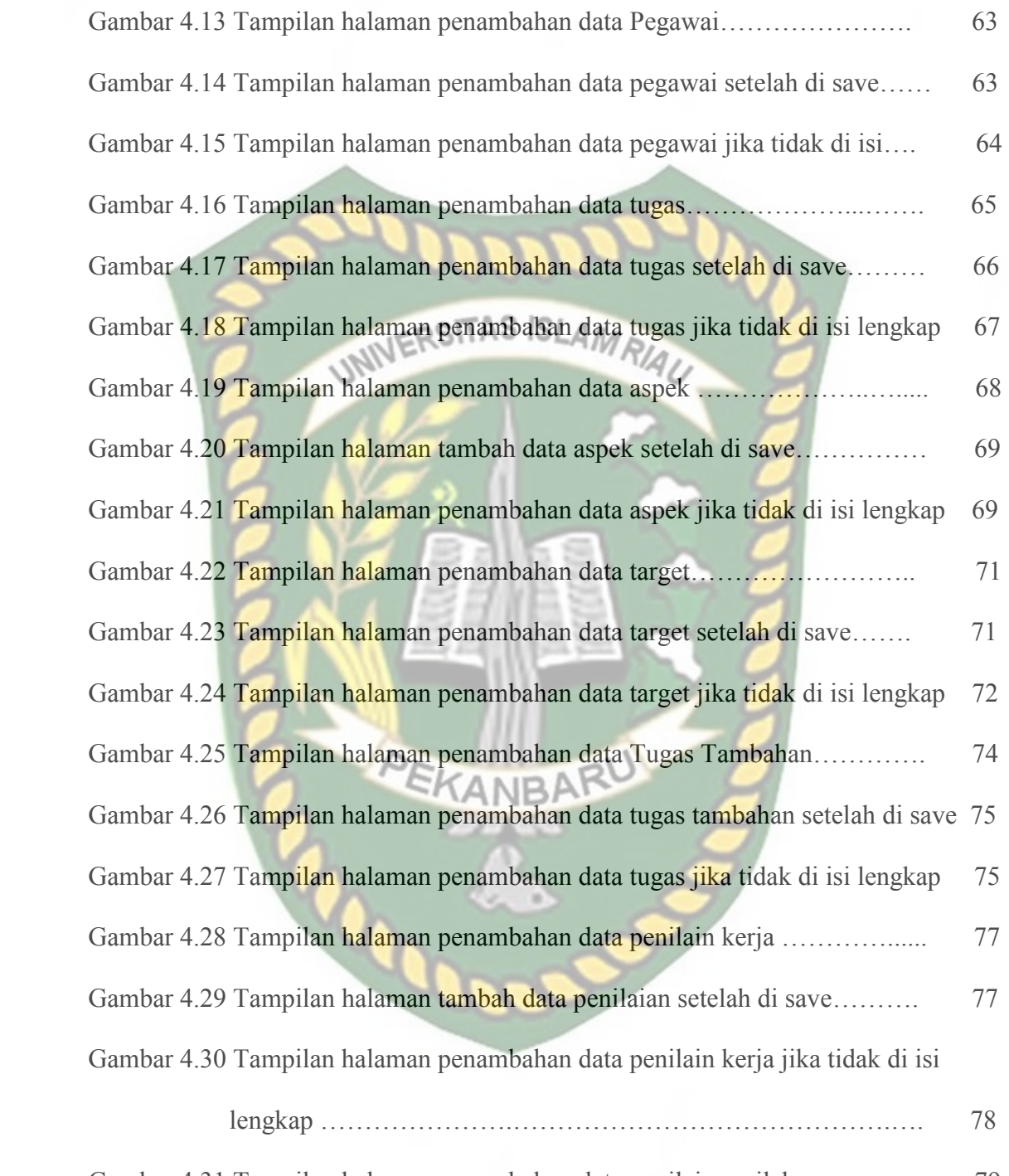

Gambar 4.31 Tampilan halaman penambahan data penilaian prilaku………… 79 Gambar 4.32 Tampilan halaman penambahan data penilaian prilaku setelah di save79

Gambar 4.33 Tampilan halaman penambahan data penilaian prilaku jika tidak di isi

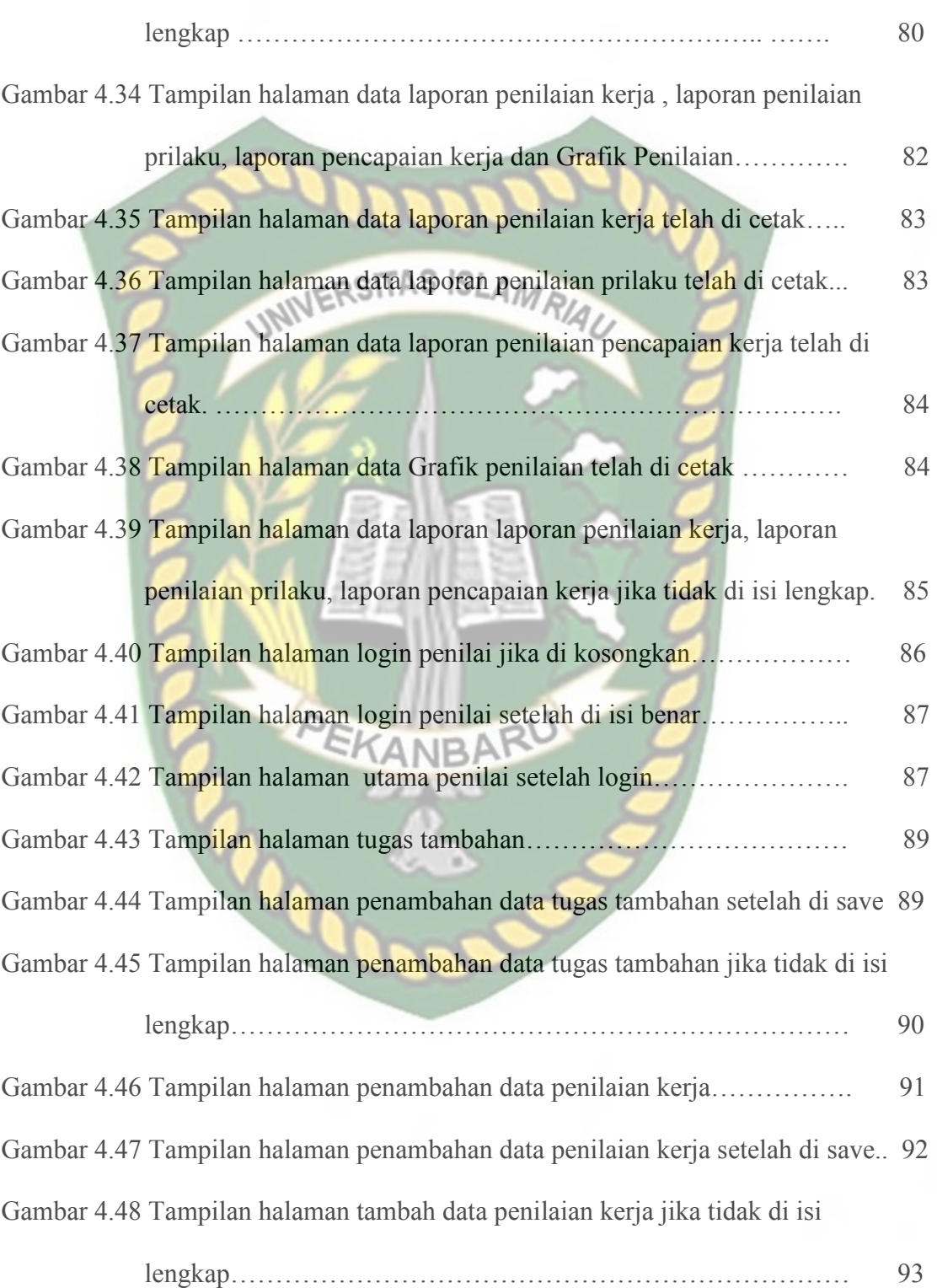

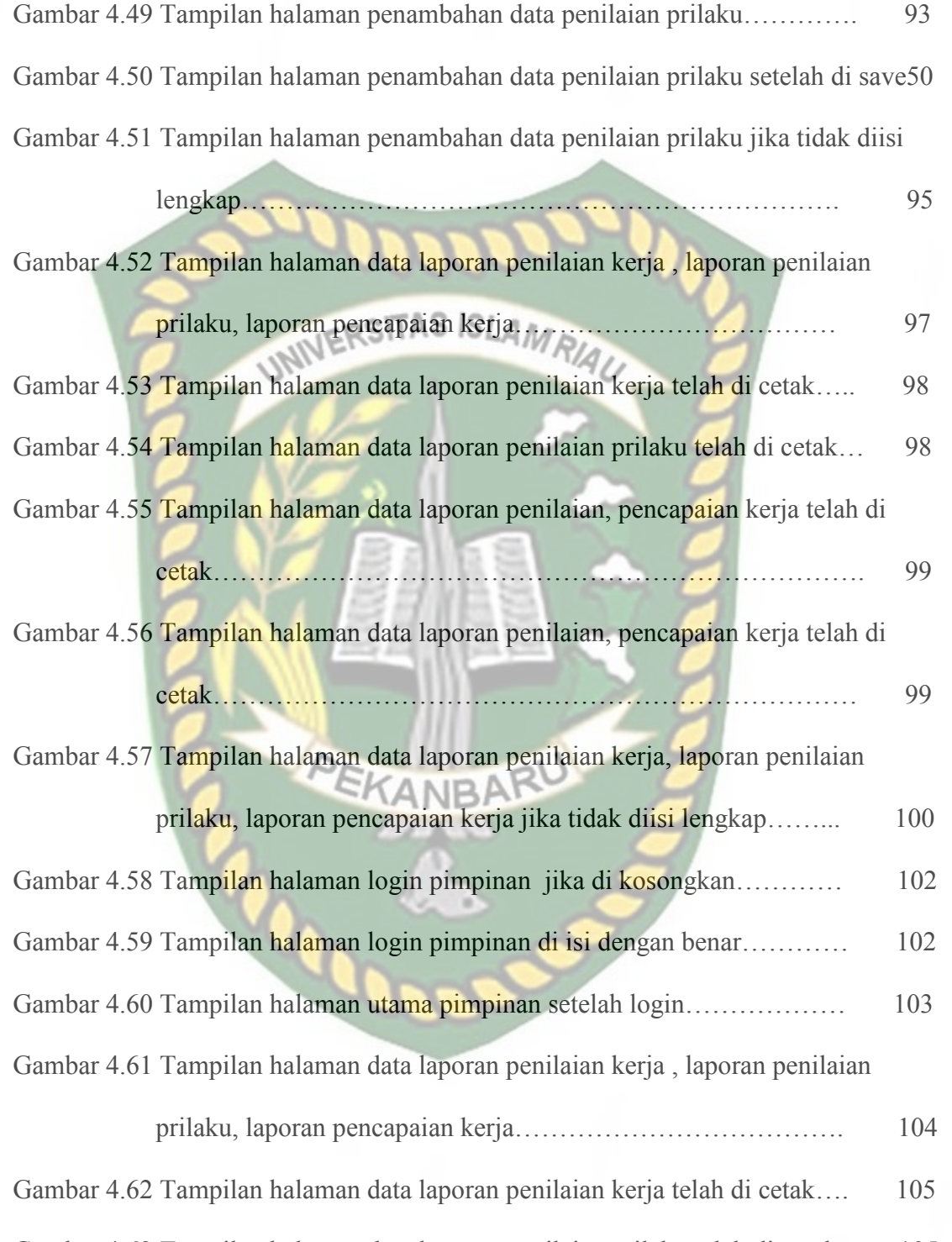

Gambar 4.63 Tampilan halaman data laporan penilaian prilaku telah di cetak... 105

Gambar 4.64 Tampilan halaman data laporan penilaian pencapaian kerja telah di

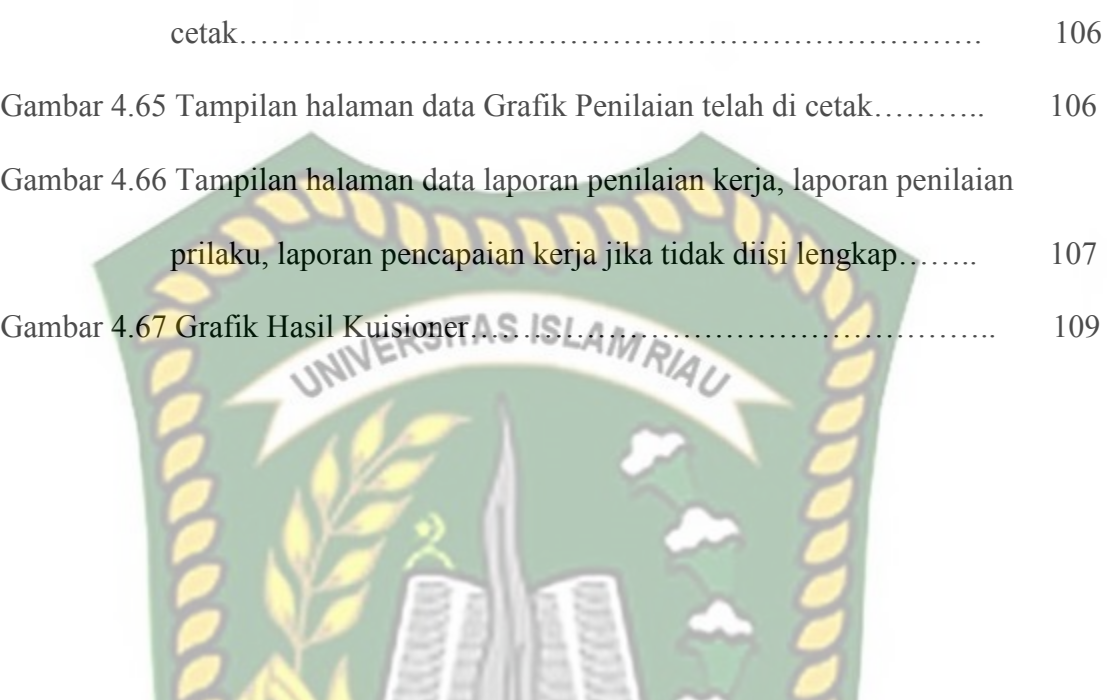

RU

BA

Δ

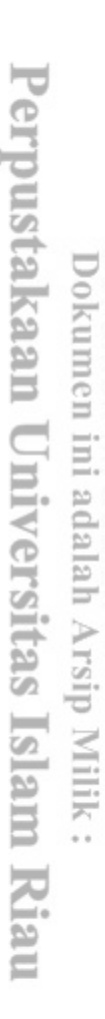

## **DAFTAR TABEL**

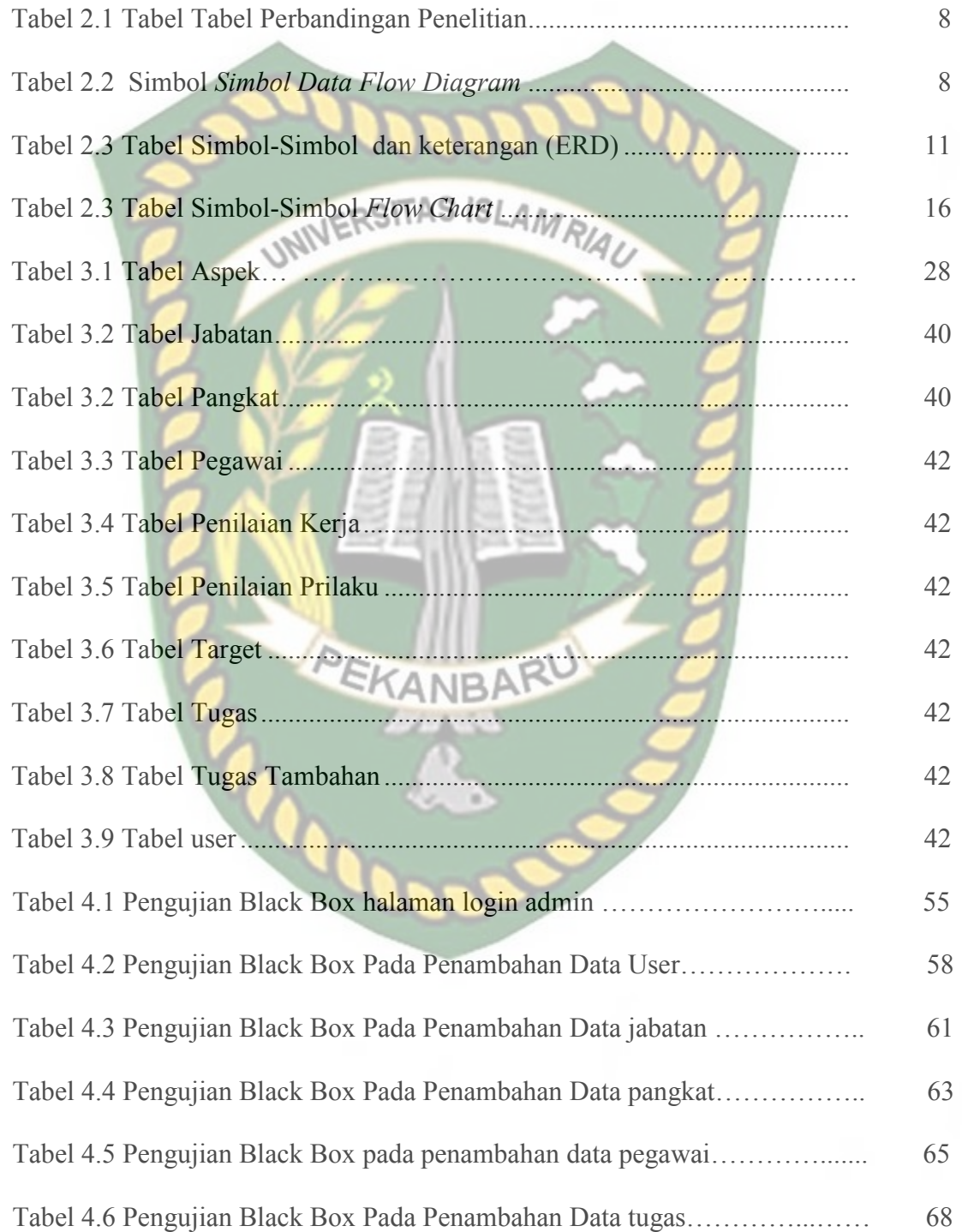

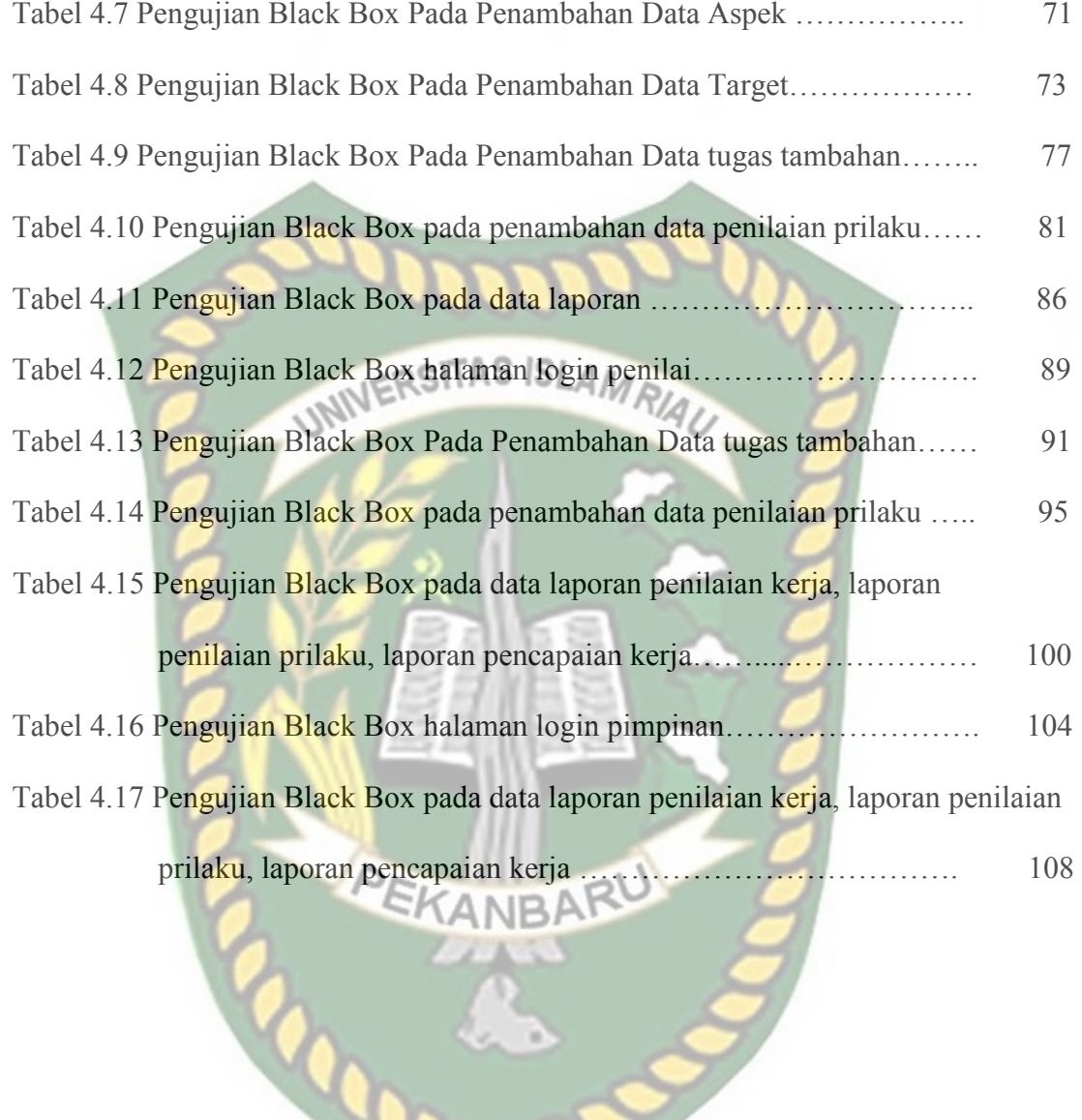

#### **BAB I**

#### **PENDAHULUAN**

#### **1.1. Latar Belakang**

Perkembangan teknologi saat ini sudah sangat pesat hampir disemua bidang kehidupan. Keterampilan menjadi hal yang harus dimiliki oleh setiap orang agar tetap dapat menghasilkan pendapatan*.* Panti Sosial Bina Remaja ini merupakan sebuah yayasan yang mengajarkan para siswa untuk memiliki ketrampilan. Keterampilan yang didapat oleh siswa tentunya berbanding lurus dengan cara pengajar mengajarkan. Maka dibutuhkan sekali penilaian terhadap kinerja pegawai pada panti sosial bina remaja ini.

Permasalahan kinerja pegawai dapat dilihat dari masih adanya pegawai yang keluar kantor diwaktu jam kerja dengan kepentingan pribadi. Rendahnya disiplin pegawai dari hasil pengamatan awal dilapangan menunjukkan bahwa di Panti Sosial Bina Remaja kota Pekanbaru masih ada beberapa pegawai yang datang tidak tepat waktu, yang menyebabkan tertundanya pekerjaan yang seharusnya diselesaikan tepat pada hari itu juga. Selain itu ada pula pegawai yang tidak dapat mengerjakan pekerjaan sesuai dengan target yang telah ditentukan. Ketika seorang pegawai tidak bisa menyelesaikan pekerjaan dengan benar dan mengandalkan tugas yang dibebankan kepada pegawai lain ini menunjukkan bahwa kinerja pegawai di Panti Sosial Bina Remaja belum optimal. Rendahnya tingkat kedisiplinan pegawai terlihat dari pegawai yang masuk kerja (jam 08.00 WIB) dan pulangnya awal (sebelum jam 14.15 WIB) dari ketentuan masuk kerja jam 07.15 WIB dan pulang jam 15.15 WIB. Pelaksanaan tugas rutin.

Dalam sistem penilaian prestasi kerja, setiap Pegawai Negeri Sipil wajib menyusun SKP sebagai rancangan pelaksanaan kegiatan tugas pokok jabatan, sesuai dengan rincian tugas, tanggung jawab dan wewenangnya, yang secara umum telah ditetapkan dalam struktur dan tata kerja organisasi. SKP disusun dan ditetapkan sebagai rencana operasional pelaksanaan kegiatan tugas pokok jabatan, dengan mengacu pada Rencana Strategis (Renstra) dan Rencana Kerja (Renja) tahunan organisasi, yang berisikan tentang apa kegiatan yang akan dilakukan, apa hasil yang akan dicapai, berapa yang akan dihasilkan dan kapan harus selesai.

 Dengan permasalahan yang ada maka perlu adanya aplikasi Monitoring Penilaian kinerja pegawai di lingkungan Panti Sosil Bina Remaja yang saat ini masih dilakukan secara manual. Seperti mengisikan form yang telah disediakan oleh instansi kemudian disimpan di dalam excel untuk arsip penilaian pegawai. Hal tersebut dikarenakan belum adanya suatu aplikasi yang dapat mendukung proses penilaian. yang dapat mengontrol kinerja pegawai di Panti Sosial Bina Remaja dengan adanya aplikasi yayasan dapat memonitor bagaimana kinerja pegawai agar kedisplinan terjaga dan juga dapat menjadi tolak ukur untuk peningkatan kualitas serta dapat digunakan untuk mempertahankan atau mengistirahatkan pegawai.

Berdasarkan latar belakang masalah maka akan diusulkan untuk membangun aplikasi monitoring untuk mengkontrol kinerja pegawai. Dengan latar belakang masalah diatas maka dalam proposal skripsi ini mengambil judul: "Aplikasi Monitoring Sasaran Kinerja Pegawai Panti Sosial Bina Remaja Berbasis Android*"*

#### **1.2. Identifikasi Masalah**

Adapun identifikasi masalah yang dapat diambil dari latar belakang tersebut sebagai berikut:

- 1. Masih ada pegawai yang menyelesaikan pekerjaan dengan hasil yang tidak sesuai dengan target yang telah ditentukan oleh Panti Sosial Bina Remaja.
- 2. Masih relatif banyaknya pegawai yang tidak mampu menyelesaikan pekerjaan sesuai dengan waktu yang telah ditentukan.
- 3. Kurang terjalinnya kekompakan dari setiap pegawai untuk menyelesaikan pekerjaan bersama.

KANRA

- 4. Pegawai masih terlihat kurang menyadari akan tugas dan tanggung jawab sehingga banyak pekerjaan yang belum terselesaikan.
- 5. Masih kurangnya inisiatif dari pegawai untuk menyelesaikan pekerjaan tanpa menunggu perintah dari atasan pemimpin.

#### **1.3. Batasan Masalah**

 Mengingat keterbatasan waktu, biaya, dan kemampuan penelitian maka penelitian ini dibatasi dalam hal:

1. Data yang diolah berdasarkan data yang ada pada Panti Sosial Bina Remaja.

- 2. Aplikasi yang dibangun dapat memonitor pegawai dari panti sosial bina remaja.
- 3. Aplikasi yang dibangun berbasis mobile dengan menggunakan bahasa pemrograman Android.
- 1.4. Rumusan Masalah **MERSITAS ISLAMRIA** 
	- 1. Bagaimana membuat aplikasi monitoring untuk melihat kinerja pegawai di panti sosial bina remaja.
	- 2. Bagaimana Efektifitas Sasaran kerja Pegawai (SKP) dalam meningkatkan kinerja Pegawai Panti Sosial Bina Remaja.
	- 3. Bagaimana membuat aplikasi yang bisa meningkatkan inisiatif pegawai untuk menyelesaikan pekerjaan tanpa menunggu perintah dari atasan EKANBAR pemimpin.
	- 4. Bagaimana membuat sebuah aplikasi yang dapat memonitoring kinerja pegawai berbasis android.

#### **1.5. Tujuan Penelitian**

 Adapun tujuan dari penelitian ini adalah untuk meningkatkan tingkat disiplin kerja Pegawai Panti Sosial Bina Remaja, membangun aplikasi monitoring sasaran kinerja pegawai panti sosial bina remaja berbasis android*.* 

#### **1.6. Manfaat Penelitian**

Adapun manfaat dari penelitian ini, yaitu:

- 1. Membantu memonitor pegawai dalam melaksanakan pekerjaannya di panti sosial bina remaja.
- 2. Memudahkan mengontrol data pegawai pada panti sosial bina remaja.
- 3. Dapat menjadi acuan bagi pihak yayasan dalam mengelola pegawai baik untuk pergantian maupun untuk dipertahankan.

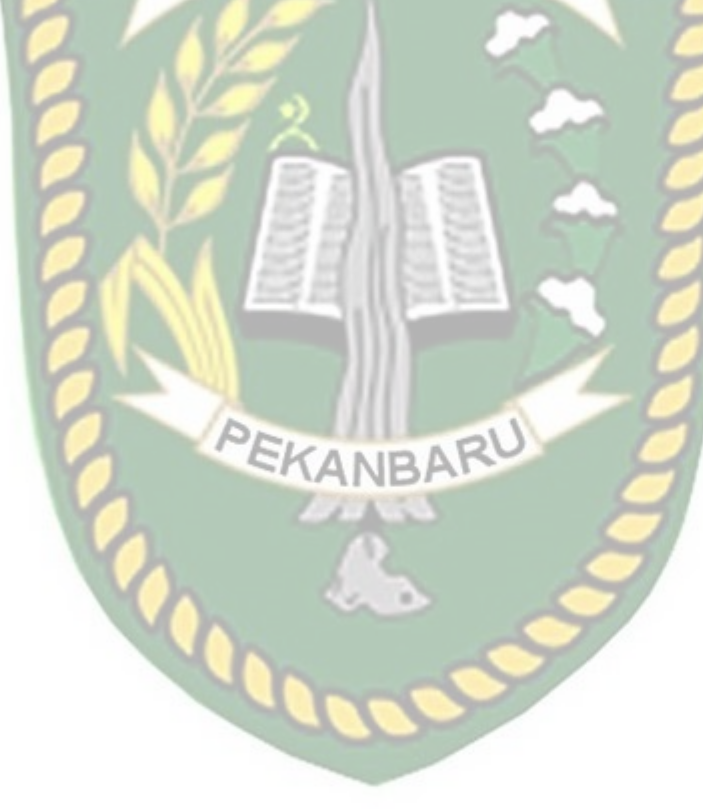

#### **BAB II**

#### **LANDASAN TEORI**

#### **2.1 Studi Kepustakaan**

 Penilitian mengenai sistem monitoring berbagai bidang diantaranya dengan cara melakukan studi pustaka. Sehingga studi kepustakaan merupakan pengumpulan data perihal penelitian yang menjelaskan mengenai hasil tinjauan, pandangan dan pendapat peneliti terdahulu mengenai sebuah objek yang diteliti, diantaranya beberapa jurnal yang diambil :

 Agus Prasetyo Utomo, (2013) Sistem Monitoring dan Evaluasi Kinerja Program Studi dengan Metode Performance Dashboard. Penelitian yang menjelaskan mengenai Program studi perlu melakukan monitoring dan pengukuran secara terus-menerus terhadap kinerjanya untuk memastikan ketercapaian tujuan yang telah ditetapkan. Proses monitoring kinerja memerlukan data dan informasi yang diambil dari seluruh bagian organisasi. Hasil monitoring kinerja selanjutnya akan disampaikan kepada pihak-pihak yang berkepentingan, secara efisien dan efektif. Penelitian ini lebih menitik beratkan bagaimana aplikasi ini bisa memberikan kemudahan informasi terhadap pengelola program studi, fakultas maupun pihak universitas terhadap capaian mutu dari program studi sarjana.

 Ilhamsyah, (2017) Perancangan Model Dashboard Untuk Monitoring Evaluasi Mahasiswa. Konsep kinerja dashboard adalah model aplikasi sistem informasi yang disediakan bagi para manager untuk menyajikan informasi

kualitas kinerja, dari sebuah perusahaan atau lembaga organisasi, dashboard telah banyak diadopsi oleh perusahaan atau kalangan bisnis. Pada penelitian ini, dashboard digunakan sebagai sistem monitoring evaluasi mahasiswa di bidang pendidikan di Jurusan Sistem Informasi FMIPA Universitas Tanjungpura Pontianak sebagai sarana untuk mengukur kualitas mahasiswa serta mengambil keputusan dalam menentukan strategi kedepan pembinaan mahasiswa dilingkungan Jurusan Sistem Informasi FMIPA Untan Pontianak.

 Eva Hariyanti, (2014) Perancangan Sistem Dashboard Untuk Monitoring Indikator Kinerja Universitas. Tujuan dari penelitian ini adalah merancang sistem dashboard untuk monitoring dan evaluasi kinerja berdasarkan indikator kinerja kunci (KPI) universitas. Penelitian mengambil studi kasus di Fakultas Sains dan Teknologi Universitas Airlangga. Fakultas memiliki KPI yang diturunkan dari KPI Universitas. Monitoring dan evaluasi kinerja merupakan aktifitas penting yang memerlukan informasi yang diambil dari seluruh bagian universitas. Hasil pengujian prototype menunjukkan bahwa dashboard yang dibuat telah menghasilkan informasi yang sesuai dengan kebutuhan pengguna pada setiap level.

No. Nama Penulis, Tahun dan **Hasil** Rencana Judul Penelitian Penelitian Sebelumnya 1 Agus Prasetyo Utomo,(2013) informasi, Kemudahan Sistem Monitoring dan capaian Mutu mengakses Evaluasi Kinerja Program Studi Dengan Metode kinerja *MRIA* Performance Dashboard informasi kinerja pegawai. 2 Ilhamsyah,  $(2017)$ mengukur Pimpinan dapat Perancangan Model Dashboard Untuk Monitoring kualitas, memantau Evaluasi Mahasiswa pembinaan progres pekerjaan Mahasiswa bawahan 3 Eva Hariyanti, (2014) Informasi meningkatkan Perancangan Sistem RU Dashboard Untuk Monitoring Mutu<br>Window inisiatif pegawai Indikator Kinerja Universitas Fakultas, untuk menyelesaikan pekerjaan

**Tabel 2.1** Perbandingan Penelitian Terdahulu dengan Penelitian Sekarang

#### **2.2 Dasar Teori**

#### **2.2.1 Sistem Monitoring**

Monitoring mendefinisikan sebagai siklus kegiatan yang mencakup pengumpulan, peninjauan ulang, pelaporan, dan tindakan atas informasi suatu proses yang sedang diimplementasikan (Mercy, 2005). Umumnya, monitoring digunakan dalam checking antara kinerja dan target yang telah ditentukan.

Monitoring ditinjau dari hubungan terhadap manajemen kinerja adalah proses terintegrasi untuk memastikan bahwa proses berjalan sesuai rencana (*on the track*). Monitoring dapat memberikan informasi keberlangsungan proses untuk menetapkan langkah menuju ke arah perbaikan yang berkesinambungan. Pada pelaksanaannya, monitoring dilakukan ketika suatu proses sedang berlangsung. Level kajian sistem monitoring mengacu pada kegiatan - kegiatan dalam suatu bagian, misalnya kegiatan pemesanan barang pada supplier oleh bagian purchasing. Indikator yang menjadi acuan monitoring adalah output per proses / perkegiatan.

Umumnya, pelaku monitoring merupakan pihak-pihak yang berkepentingan dalam proses, baik pelaku proses (*self monitoring*) maupun atasan / supervisor pekerja. Berbagai macam alat bantu yang digunakan dalam pelaksanaan sistem monitoring, baik *observasi / interview* secara langsung, dokumentasi maupun aplikasi visual. Pada dasarnya, monitoring memiliki dua fungsi dasar yang berhubungan, yaitu compliance monitoring dan performance monitoring (Mercy, 2005). *Compliance monitoring* berfungsi untuk memastikan proses sesuai dengan harapan / rencana. Sedangkan, performance monitoring berfungsi untuk mengetahui perkembangan organisasi dalam pencapaian target yang diharapkan. Umumnya, output monitoring berupa progres report proses. Output tersebut diukur secara deskriptif maupun non-deskriptif. Output monitoring bertujuan untuk mengetahui kesesuaian proses telah berjalan. Output monitoring berguna pada perbaikan mekanisme proses / kegiatan di mana monitoring dilakukan.

# 2.2.2 Kinerja Pegawai <sub>NIVERSITAS ISLAMRIAU</sub>

Setiap pegawai dalam organisasi dituntut untuk memberikan kontribusi positif melalui kinerja yang baik, mengingat kinerja organisasi tergantung pada kinerja pegawainya (Gibson, et all, 1995:364). Kinerja adalah tingkat terhadapnya para pegawai mencapai persyaratan pekerjaan secara efisien dan efektif (Simamora, 2006:34). kinerja pegawai merupakan prestasi kerja, yakni perbandingan antara hasil kerja yang dapat dilihat secara nyata dengan standar kerja yang telah ditetapkan organisasi. Kemudian Robbins (2008) mendefinisikan kinerja yaitu suatu hasil yang dicapai oleh pegawai dalam pekerjaanya menurut kriteria tertentu yang berlaku untuk suatu pekerjaan. Lalu Mangkunegara (2005:67) kinerja ialah hasil kerja baik secara kualitas maupun kuantitas yang dicapai oleh seorang pegawai dalam melakukan tugas sesuai dengan tanggung jawab yang diberikan kepadanya. Sedangkan Rivai (2009:532) kinerja diartikan kesediaan seseorang atau kelompok orang untuk melakukan suatu kegiatan, dan menyempurnakannya sesuai tanggung jawabnya dengan hasil seperti yang diharapkan. Berdasarkan pengertian-pengertian kinerja dari beberapa pendapat diatas, dapat disimpulkan bahwa kinerja merupakan hasil kerja baik itu secara kualitas maupun kuantitas yang telah dicapai pegawai, dalam menjalankan tugastugasnya sesuai dengan tanggung jawab yang diberikan organisasi, dan hasil kerjanya tersebut disesuaikan dengan hasil kerja yang diharapkan organisasi, melalui kriteria-kriteria atau standar kinerja pegawai yang berlaku dalam organisasi.

Adapun tujuan kinerja pegawai menurut Rivai (2009:549):

- 1. Untuk perbaikan hasil kinerja pegawai, baik secara kualitas ataupun kuantitas.
- 2. Memberikan pengetahuan baru dimana akan membantu pegawai dalam memecahan masalah yang kompleks, dengan serangkaian aktifitas yang terbatas dan teratur, melalui tugas sesuai tanggung jawab yang diberikan organisasi.
- 3. Memperbaiki hubungan antar personal pegawai dalam aktivitas kerja dalam organisasi.

Kinerja pegawai dipengaruhi oleh berbagai faktor (Gibson, et all, 1995:375), antara lain:

- 1. Faktor individu, yaitu kemampuan dan keterampilan (mental dan fisik), latar belakang (pengalaman, keluarga, dst), dan demografis (umur, asal usul, dll).
- 2. Faktor organisasi, adalah sumber daya, kepemimpinan, imbalan (kompensasi), struktur organisasi, dan diskripsi pekerjaan (job description).
- 3. Faktor psikologis, ialah persepsi, sikap, kepribadian, pola belajar, dan motivasi.
Dalam suatu organisasi pegawai dituntut untuk mampu menunjukkan kinerja yang produktif, untuk itu pegawai harus memiliki ciri individu yang produktif. Ciri ini menurut Sedarmayanti (2001:51) harus ditumbuhkan dalam diri pegawai untuk meningkatkan kinerjanya. Adapun ciri-ciri atau karakteristik dari individu yang produktif antara lain:

- 1. Kepercayaan diri 1. Kepercayaan diri<br>2. Rasa tanggung jawab
- 
- 3. Rasa cinta terhadap pekerjaan
- 4. Pandangan ke depan
- 5. Mampu menyelesaikan persoalan
- 6. Penyesuaian diri terhadap lingkungan yang berubah
- 7. Memberi kontribusi yang positif terhadap lingkungan
- 8. Kekuatan untuk menunjukkan potensi diri.

#### **2.3 Alat Bantu Dalam Pembuatan Sistem**

#### **2.3.1 Android**

 Menurut Yuniar Supardi (2012), Android adalah perangkat lunak (software) system operasi yang memakai basis kode komputer yang dapat didistribusikan secara terbuka atau open source sehingga pengguna bisa membuat aplikasi baru didalamnya. sistem operasi untuk perangkat mobile berbasis linux yang mencangkup sistem operasi, middleware dan aplikasi. Android menyediakan platform terbuka bagi para pengembang untuk menciptakan aplikasi mereka sendiri untuk digunakan oleh bermacam peranti bergerak. Awalnya, Google Inc membeli Android yang merupakan, pendatang baru yang membuat peranti lunak

untuk smartphone. Kemudian untuk mengembangkan Android, dibentuklah OHA (Open Handset Alliance), konsorium 34 perusahaan peranti keras, peranti lunak, dan telekomunikasi termasuk Googl, HTC, Intel, Motorrola, Qualcomm, T-Mobile dan Nvidia.

 Pada tanggal 5 November 2007, Android dirilis pertama kali. Seiring dengan pembentukan OHA, OHA mengumumkan produk pertama perdana android mereka, perangkat mobile yang merupakan modifikasi kernel Linuux 2.6. Pada masa sekarang ini banyak vendor-vendor yang menggunakan sistem operasi android Smartphone mereka. Seperti HTC, Motorola, Samsung, LG, HKC, Huawei, Archos, Webstation Camangi, Dell, Nexus, SciPhone, Wayteq, Sony Ericsson, Acer, Asus dan masih banyak lagi Vendor-vendor lainnya.

 Adapun tool yang digunakan dalam pengembangan aplikasi Android adalah sebagai berikut :

1. Eclipse

2. ADT (Android Development Tools).

3. SDK (Software Development Kit)

4. JDK (Java Development Kit)

Adapun jenis-jenis android yaitu:

 Android versi 1.1, Android versi 1.5 (*Cupcake*), Android versi 1.6 (*Donut*), Android versi 2.0/2.1 (*Eclair*), Android versi 2.2 (*Froyo: Frozen Yoghurt*), Android versi 2.3 (*Gingerbread*), Android versi 3.0/3.1 (*Honeycomb*), dan Android versi 4.0 (ICS: *Ice Cream Sandwich*).

#### **2.3.2 J Queery Mobile**

 JQuery *mobile* merupakan kerangka kerja JavaScript seperti halnya jQuery pada Desktop, namun penggunanya khusus ditargetkan untuk perangkat bergerak seperti, iPad, iPhone, Blackberry, Symbian, Android. jQuery *mobile*  memungkinkan pembuatan aplikasi web yang *multiplatform,* atau tidak tergantung pada piranti keras tertentu. jQuery *mobile* memiliki sistem antarmuka berbasis HTML5 yang dirancang untuk membuat situs web responsif. jQuery *mobile* dapat diakses pada situs resminya, yaitu : *http://jquerymobile.com/.*

#### **2.3.3 Cascading Style Sheets (CSS)**

 CSS merupakan singkatan dari Cascading Style Sheets. CSS merupakan Bahasa pemograman web yang didesain khusus untuk mengendalikan dan membangun berbagai komponen dalam web sehingga tampilan web lebih rapi, terstruktur dan seragam (Agung Saputra, 2012).

#### **2.3.4 Arsitektur Android**

 Secara garis besar, Arsitektur Android dapat dijelaskan dan digambarkan sebagai berikut :

a) *Application* dan *Widgets Application* dan *Widgets* ini adalah layer untuk berhubungan dengan aplikasi saja, dimana biasanya dengan *download* aplikasi kemudian melakukan instalasi dan menjalankan aplikasi tersebut.

*b) Applications Frameworks* 

 *Application Frameworks* ini bisa disimpulkan bahwa layer dimana para pembuat aplikasi melakukan pengembangan/pembuatan aplikasi yang akan dijalankan di sistem operasi Android, karena pada layer inilah aplikasi dapat

dirancang dan dibuat, seperti *content-providers* yang berupa sms dan panggilan telepon.

*c) Libraries* 

 *Libraries* ini adalah layer dimana fitur-fitur android berada, menghasilkan *file* dengan ekstensi apk. *File* apk itulah yang disebut dengan aplikasi, dan nantinya dapat di install di perangkat mobile. (Safaat, Nazruddin : 2011) biasanya para pembuat aplikasi mengakses *libraries* untuk menjalankan aplikasinya.

d) Android *Run Time* 

 *Layer* yang membuat aplikasi Android dapat dijalankan di mana dalam prosesnya menggunakan Implementasi Linux. *Dalvik Virtual Macine* (DVM) merupakan mesin yang membentuk dasar kerangka aplikasi Android. e) Linux Kernel

 Linux kernel adalah layer dimana inti dari *operating system* dari android **NBA** itu berada. Berisi *filefile* sistem yang mengatur sistem *processing memory*, *resource*, *drivers*, dan sistem-sistem operasi android lainnya. Linux kernel yang digunakan android adalah linux kernel release 2.6. (Safaat, Nazruddin : 2011)

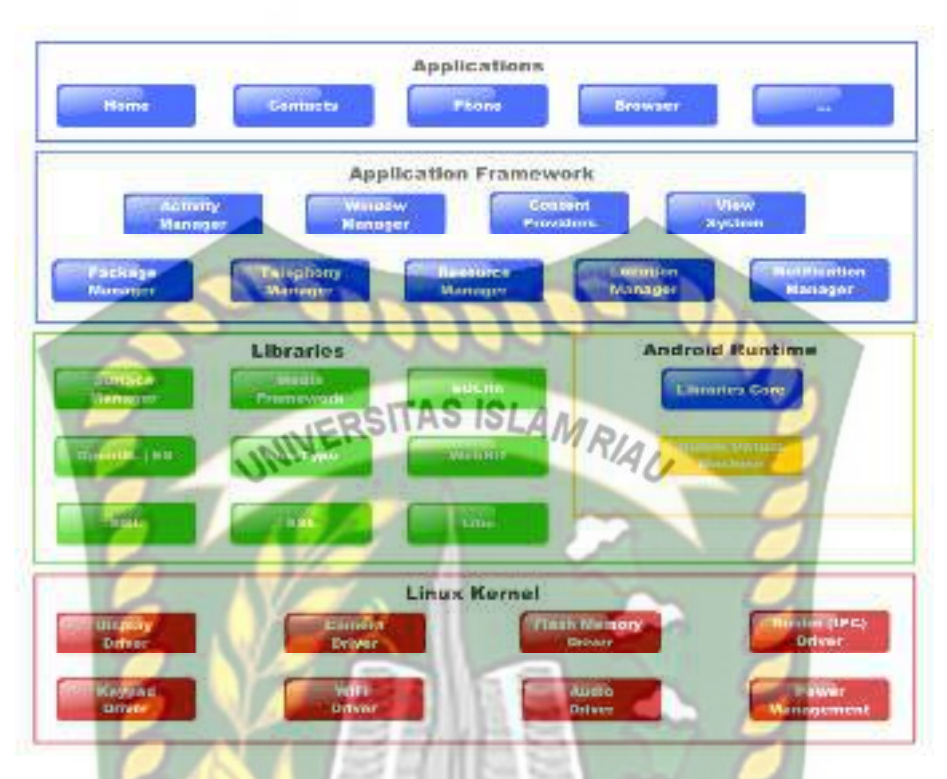

**Gambar 2.1** Arsitektur Android

#### **2.3.5 PHP**

PHP (*Personal Home Page*) adalah salah satu bahasa pemograman skrip yang dirancang untuk membangun aplikasi *web* (Budi Raharjo, 2012). Ketika dipanggil dari *web browser*, program yang ditulis dengan PHP dan diterjemahkan kedalam dokumen HTML, yang selanjutnya akan ditampilkan kembali ke *web browser*. Karena pemprosesan program PHP dilakukan di lingkungan *web server*, PHP dikatakan sebagi bahasa sisi *server* (*server*-*side*). Oleh sebab itu, seperti yang telah dikemukakan sebelumnya, kode PHP tidak akan terlihat pada saat user memilih perintah "*View Source*" pada *web browser* yang mereka gunakan. Selain menggunakan PHP, aplikasi *web* juga dapat dibangun dengan Java (JSP – *JavaServer Pages* dan *Servlet*), Perl, maupun ASP (*Active Server Pages*). Berikut ini contoh kode PHP yang sangat sederhana.

```
\langle?php
      echo "Hello World! "; 
\gamma
```
Perintah echo di dalam PHP berguna untuk mencetak nilai, baik teks maupun numerik, ke layar *web browser.* Selain echo, kita juga dapat menggunakan perintah print, sehingga kode di atas dapat juga ditulis sebagai INIVERSITAS ISLAMRIAU berikut.

 $\langle$ ?php print "Hello World!";  $\gamma$ 

Cara kerja aplikasi *web* yang ditulis PHP:

- 1. User menulis *www.abcd.com/catalog.php* ke dalam *address* bar dari *web browser* (IE, Mozilla Firefox, Opera, dll)
- *2. Web browser* mengirimkan pesan di atas ke komputer *server* (*www.abcd.com*) melalui internet, meminta halaman *catalog.php*
- 3. *Web server* (midalnya *Apache*), program yang berjalan di komputer *server*, akan menangkap pesa tersebut, lalu meminta interpreter PHP (program lain yang juga berjalan di komputer *server*) untuk mencari *file catalog.php* dalam *disk drive*.
- 4. Interpreter PHP membaca *file catalog.php* dari *disk drive*.
- 5. Interpreter PHP akan menjalankan perintah-perintah atau kode PHP yang ada dalam *file catalog.php*. Jika kode dalam *catalog.php* melibatkan akses terhadap *database* (misalnya MySQL) maka interpreter PHP juga akan berhubungan dengan MySQL untuk melaksanakan perintah-perintah yang berkaitan dengan *database*.
- 6. Interpreter PHP mengirimkan halaman dalam bentuk HTML ke *Apache*.
- 7. Melalui internet, *Apache* mengirimkan halaman yang diperoleh dari interpreter PHP ke komputer *user* sebagai respon atas pemintaan yang diberikan.
- 8. *Web* browser dalam komputer *use*r akan menampilkan halaman yang dikirim oleh *Apache*.

#### **2.3.6 Dasar** *MySQL*

*MySQL* merupakan sistem *database* yang banyak digunakan untuk pengembangan aplikasi web. Alasannya mungkin karena gratis, pengelolaan datanya sederhana, memiliki tingkat keamanan yang bagus, mudah diperoleh, dan lain-lain (Budi Raharjo, 2012).

 Untuk menmanipulasi data pada tabel-tabel yang terdapat didalam suatu *database*, berikut perintah-perintah yang perlu diketahui (Budi Raharjo, 2012):

- *SELECT*: digunakan untuk mengambil data dari database.
- *DELETE*: digunakan untuk menghapus data dari database.
- *INSERT*: digunakan untuk memasukkan data baru ke dalam database.
- •*REPLACE*: digunakan untuk menggantikan data di dalam database. Jika terdapat *record* yang sama dalam suatu tabel, perintah ini akan menimpa *record* tersebut dengan yang data yang baru.
- *UPDATE*: digunakan untuk mengubah data di dalam suatu tabel.

Perintah-perintah di atas hanya digunakan untuk memanipulasi data. Untuk memanipulasi struktur objek *database*, gunakan perintah-perintah berikut:

• *CREATE*: digunakan untuk membuat *database*, tabel, atau indeks.

18

- *ALTER*: digunakan untuk memodifikasi struktur dari suatu tabel.
- *DROP*: digunakan untuk menghapus *database*, tabel, atau indeks.

#### **2.3.7 Server**

#### **2.3.7.1 Server**

Server adalah ibarat pelayan yang memiliki hak untuk mengatur. Kenapa **QSITAS ISLAN** server disebut sebagai pelayan ? server disebut sebagai pelayan dikarenakan fungsi server secara keseluruhan adalah memberi layanan kepada client yang saling terhubung satu sama lain dalam satu jaringan. Sedangkan fungsi server dalam mengatur adalah bagaimana server mengatur dalam memberi hak akses terhadap client yang terhubung dengan server tersebut. Contohnya hak akses internet, akses directory, dll Selain itu server dapat berfungsi sebagai dinding keamanan (firewall). Fungsi server ini sangat penting dalam jaringan yang terhubung dengan jaringan luar seperti internet. Server dapat berfungsi untuk membatasi dan menolak suatu koneksi yang ingin merusak dan melakukan pencurian metadata.

Server dapat pula berfungsi sekaligus sebagai router yang menghubungkan antara sebuah jaringan dengan jaringan yang lain tapi berbeda segmen. Layanan yang diberikan server kepada client bermacam-macam. Layanan tersebut dapat juga berupa service E-Mail, Domain, Web, Proxy, dll.

#### **2.2.5 Data** *Flow Diagram* **(DFD)**

Data *Flow Diagram* (DFD) adalah alat pembuatan model yang memungkinkan profesional sistem untuk menggambarkan sistem sebagai suatu

Perpustakaan Universitas Islam Riau Dokumen ini adalah Arsip Milik: jaringan proses fungsional yang dihubungkan satu sama lain dengan alur data, baik secara manual maupun komputerisasi. DFD ini sering disebut juga dengan nama *Bubble chart*, *Bubble diagram*, model proses, diagram alur kerja, atau model fungsi. DFD ini adalah salah satu alat pembuatan model yang sering digunakan, khususnya bila fungsi-fungsi sistem merupakan bagian yang lebih penting dan kompleks dari pada data yang dimanipulasi oleh sistem. Dengan kata lain, DFD adalah alat pembuatan model yang memberikan penekanan hanya pada fungsi sistem.

DFD ini merupakan alat perancangan sistem yang berorientasi pada alur data dengan konsep dekomposisi dapat digunakan untuk penggambaran analisa maupun rancangan sistem yang mudah dikomunikasikan oleh profesional sistem kepada pemakai maupun pembuat program.

| <b>Simbol</b> | <b>Nama</b>    | Fungsi                               |
|---------------|----------------|--------------------------------------|
|               | Simbol entitas | Digunakan untuk                      |
|               | eksternal      | menunjukkan tempat asal              |
|               |                | <i>data</i> atau <i>sumber</i> data. |
|               | Simbol proses  | Digunakan untuk                      |
|               |                | menunjukkan tugas atau               |
|               |                | proses yang dilakukan                |
|               |                | baik secara manual atau              |
|               |                | otomatis                             |

**Tabel 2.2** Simbol *Simbol Data Flow Diagram* 

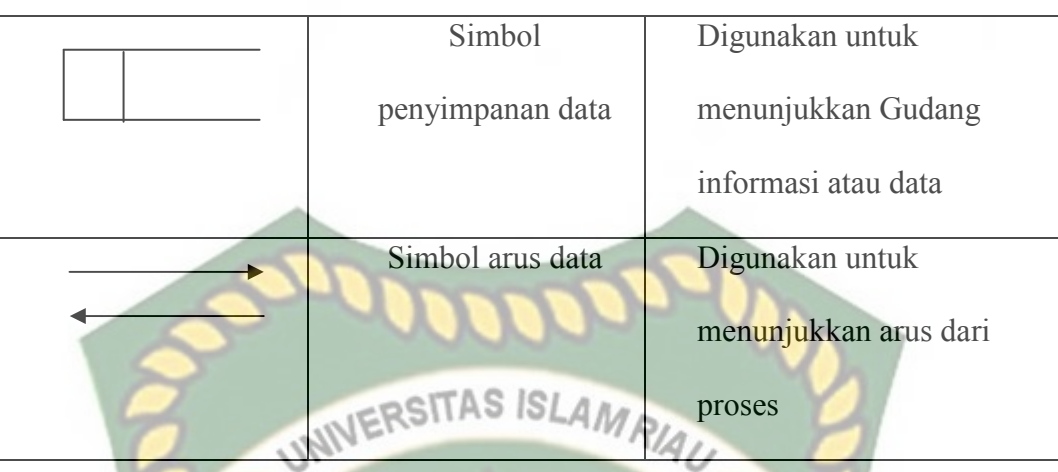

#### **2.2.6 Flowchart**

*Flowchart* adalah representasi *grafis* dan langkah-langkah yang harus diikuti dalam menyelesaikan suatu permasalahan yang terdiri dari sekumpulan simbol, dimana masing masing simbol merepresentasikan kegiatan tertentu. *Flowchart* membantu analis dan programmer untuk memecahkan masalah kedalam segmen-segmen yang lebih kecil dan membantu dalam menganalisis ANRA alternatif-alternatif dalam pengoprasian. (Yatini B, Indra, 2010, hal 29-30).

*Flowchart* diawali dengan penerimaan *input* dan diakhiri dengan penampilan *output. Flowchart* adalah suatu gambaran yang menjelaskan urutan:

- 1. Pembacaan data.
- 2. Pemrosesan data.
- 3. Pengambilan keputusan terhadap data.
- 4. Penyajian hasil pemrosesan data.

Simbol-simbol *flowchart* yang bisa dipakai adalah simbol-simbol *flowchart standart* yang dikeluarkan oleh *ANSI* dan *ISO.* Berikut ini akan dibahas tentang simbol-simbol yang digunakan untuk menyusun *flowchart* adalah:

**Tabel 2.3** Simbol *flowchart*

| N <sub>0</sub> | <b>Simbol</b> | Fungsi                                                    |
|----------------|---------------|-----------------------------------------------------------|
| 1              |               | Terminal, untuk memulai dan mengakhiri suatu              |
|                |               | program                                                   |
| $\overline{2}$ |               | Proses, suatu simbol yang menunjukkan setiap              |
|                |               | pengolahan yang dilakukan oleh komputer                   |
| $\overline{3}$ |               | Input-Output, untuk memasukkan data ataupun               |
|                |               | menunjukkan hasil dari suatu proses                       |
| $\overline{4}$ |               | Decision, suatu kondisi yang akan menghasilakan           |
|                |               | beberapa kemungkinan jawaban atau pilihan                 |
| 5              |               | Predfined<br>simbol<br>untuk<br>proses,<br>suatu          |
|                |               | menyediakan tempat-tempat pengolah data dalam             |
|                |               | storage.                                                  |
| 6              |               | Connector, suatu prosedur akan masuk atau keluar          |
|                |               | melalui simbol ini dalam lembar yang sama                 |
|                |               |                                                           |
| 7              |               | Off-line Connector, merupakan simbol masuk atau           |
|                |               | keluarnya suatu prosedur pada lembar kertas               |
|                |               | lainnya                                                   |
|                |               |                                                           |
| 8              |               | Arus/Flow, prosedur yang dapat dilakuakan dari            |
|                |               | atas ke bawah, dari bawah ke atas, dari kiri ke           |
|                |               | kanan, dan dari kanan ke kiri                             |
| 10             |               | Untuk menyatakan sekumpulan langkah proses                |
|                |               | yang ditulis sebagai prosedur.                            |
| 11             |               | Simbol untuk output, ditunjukkan ke suatu device,         |
|                |               | seperti printer, <i>plotters</i> dan lain-lain sebagainya |
| 12             |               | Untuk menyimpan data                                      |

#### **BAB III**

#### **METODOLOGI PENELITIAN**

#### **3.1 Alat dan Bahan Penelitian**

Proses Analisa dan perancangan membutuhkan alat dan bahan penelitian. Keduanya menjadi komponen penting agar sistem yang dibangun berjalan dengan baik. Keberadaan Alat dan bahan penelitian ini menjadi syarat mutlak untuk merangcang sistem. Berikut ini alat dan bahan penelitian digunakan penulis untuk menganalisa dan merancang sistem.

#### **3.1.1 Alat Penelitian**

Pada penelitian ini penulis menggunakan alat dan bahan sebagai pendukung perancangan aplikasi monitoring sasaran kinerja pegawai panti bina sosial. Alat merupakan intrumen penting untuk merancang sebuah sistem. Peralatan yang digunakan dalam penelitian ini disesuaikan dengan spesifikasi yang dibutuhkan oleh sistem yang akan dibangun. Alat penelitian yang dibutuhkan untuk perancangan system ini meliputi perangkat keras *(hardware)* dan juga perangkat lunak *(software)*. Adapun kebutuhan spesifikasi perangkat keras *(hardware)* dan perangkat lunak *(software)* yang digunakan untuk perancangan pada penelitian ini sebagai berikut:

# Perpustakaan Universitas Islam Riau Dokumen ini adalah Arsip Milik :

#### **3.1.1.1 Spesifikasi Kebutuhan** *Hardware*

Untuk dapat menjalankan aplikasi dengan baik, tentunya struktur dari perangkat keras (*hardware)* haruslah memenuhi spesifikasi kebutuhan aplikasi yang dibutuhkan, adapun kebutuhan aplikasi terhadap struktur komputer adalah:

- 1. *Processor* : *Intel Core* i3-4030U
- 2. Ram : 4,00 GB<br>3. Hardisk : 1 GB<br>1 CB
- 3. *Hardisk*
- 4. *Sysitem Type* : 64-bit *Operating Syatem*

#### **3.1.1.2 Spesifikasi Kebutuhan** *Software*

 Perangkat lunak (*software*) yang digunakan dalam pembuatan aplikasi monitoring sasaran kinerja pegawai panti bina sosial adalah:

- 1. Sistem Operasi : *Microsoft Windows* 8.1 *Pro*
- 2. Bahasa Pemograman **PEKAND**: Android, PHP, JQuery mobile, CSS
- 3. *Database ManagementSystem* (DBMS) : *MySQL*
- 
- 4. *Web Browser* : *Google Chrome* 61.0,
- 5. Desain Logika Program : *Microsoft Office Visio* 2007

#### **3.1.2 Bahan Penelitian**

 Bahan penelitian merupakan entitas yang menjadi objek yang diolah atau diberi perlakuan-perlakuan tertentu, pengolahan atau perlakuan tersebut akan menghasilkan fenomena-fenomena yang dapat diamati, yang selanjutnya digunakan sebagai bahan kajian dalam penelitian. Adapun bahan-bahan penelitian yang digunakan untuk melengkapi penelitian ini antara lain sebagai berikut:

#### **3.1.2.1 Jenis Data Penelitian**

Adapun jenis data yang digunakan dalam penelitian ini adalah data primeryang dikumpulkan melalui wawancara langsung dengan pegawai yang bekerja di Panti Bina Sosial tentang proses bagaimana monitoring sasaran kinerja pegawai, sehingga didapat data-data sebagai berikut :

- 1. Proses pencatatan sasaran kinerja pegawai yang kurang dinamis yang ada di Panti Bina Sosial.
- 2. Proses pencacatan sasaran kinerja pegawai di Panti Bina Sosial masih menggunakan excel dan data yang dihasilkan kurang fleksible.

#### **3.1.2.2 Teknik Pengumpulan Data**

Adapun teknik pengumpulan data yang diperlukan dalam aplikasi monitoring sasaran kinerja pegawai panti bina social diperoleh dari pegawai dan studi pustaka. EKANRA

- 1. Observasi, yaitu Teknik pengumpulan data dengan cara melakukan penelitian langsung kelokasi-lokasi terhadap objek yang diteliti.
- 2. Wawancara dilakukan untuk mengumpulkan informasi yang akan berguna dalam aplikasi monitoring sasaran kinerja pegawai panti bina sosial. Wawancara dilakukan pada Panti Bina Sosial melalui salah satu pimpinan di Panti Bina Sosial.
- 3. Studi pustaka, mencari referensi-referensi ke pustaka sebagai pedoman penelitian yang penulis lakukan baik berupa buku maupun literatur yang berhubungan dengan penelitian.

#### **3.2 Analisis Sistem yang Sedang Berjalan**

Panti Bina Sosial merupakan lembaga yang menangani permasalahan sosial terutama dibidang ketrampilan masyarakat. Dengan visi dan misi yang sudah ditentukan maka pencatatan terhadap sasaran kinerja pegawai sangat diperlukan guna memperoleh kesimpulan terhadap hasil kinerja dari pegawai yang sudah mencapai target yang ditentukan. Pada hasil analisa sistem yang berjalan saat ini proses pencatatan terhadap kinerja pegawai masih dilakukan melalui excel. Prosesnya diawali dengan pencatatan SKP (sasaran kinerja pegawai) beserta target-targetnya kemudian dilakukan proses pencatatan hasil perbulannya dalam kurun satu tahun kedepan. Berikut selengkapnya di diagram alir.

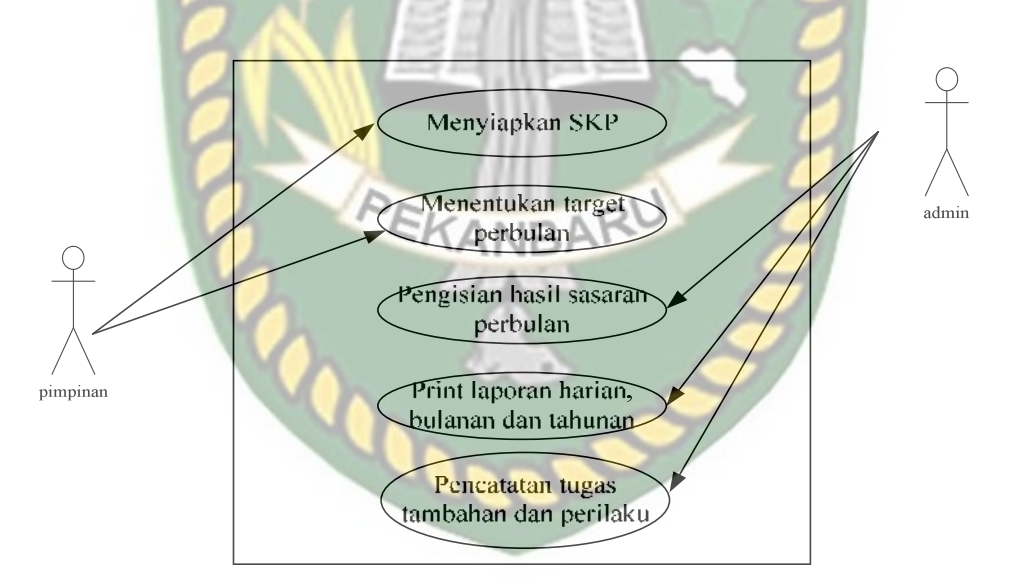

**Gambar 3.1** Analisa Sitem yang Sedang Berjalan

#### **3.3. Pengembangan Sistem**

Dalam penelitian ini akan dirancang sebuah sistem yang akan dengan mudah melihat hasil sasaran kinerja pegawai maupun proses pencatatanya. Proses bisnis terjadi dimulai dari pimpinan melakukan pencatatan sasaran kinerja pegawai selama satu tahun. Kemudian admin akan melakukan pencatatan kriteria yang sudah ditentukan oleh pimpinan. Kemudian tim penilai akan melakukan pencatatan dari hasil perharinya dari sasaran yang sudah ditentukan. Kemudian tim penilai akan melaporkan kepada pimpinan berupa laporan harian atau bulanan untuk dievaluasi. Apabila memungkinkan dilakukan penambahan sasaran maka pimpinan akan melakukan penambahan dalam bentuk tugas tambahan. Setelah satu bulan tim penilai akan mencatat hasil perilaku dari sasaran kinerja pegawai di Panti Bina Sosial.

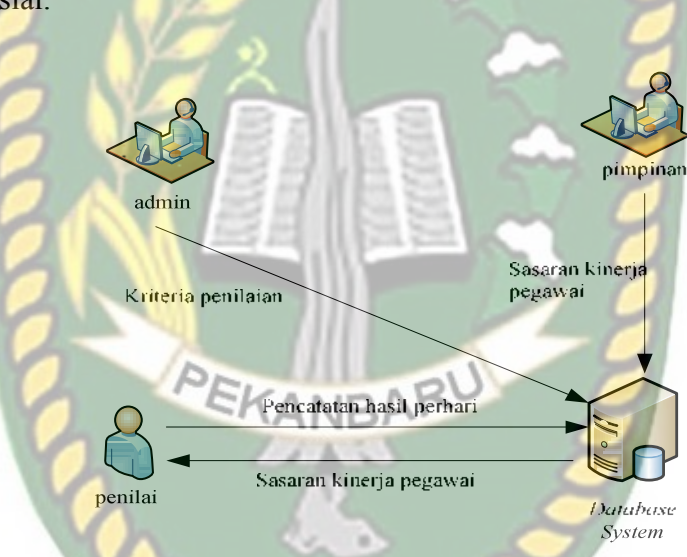

**Gambar 3.2** Alur Sistem Yang Akan Dibangun

#### **3.4 Perancangan Sistem**

Pada tahap ini akan dijelaskan hal yang berhubungan dengan perancangan sistem yang akan dibuat:

#### **3.4.1 Arsitektur Sistem**

Gambaran arsitektur sistem dapat dilihat pada gambar 3.3 di bawah ini. Pimpinan mengirim data sasaran kinerja pegawai, dan admin melakukan pencatatan kriteria dari sasaran kinerja pegawai yang sudah di tentukan dan tim

penilai siap untuk melakukan pencatatan terhadap penilaian kinerja pegawai apakah memenuhi sasaran yang ditentukan atau tidak. Pencatatan tugas tambahan dilakukan oleh admin dan pencatatan hasil perilaku akan dilakukan oleh tim penilai. Semuanya akan di simpan di database sehingga dapat mengevalusi hasil dari yang sudah pernah dilakukan penilaian. Penyimpanan database sebagai penyimpan seluruh data dan informasi, dan server sebagai penghubung antara ketiga pengguna ke database.

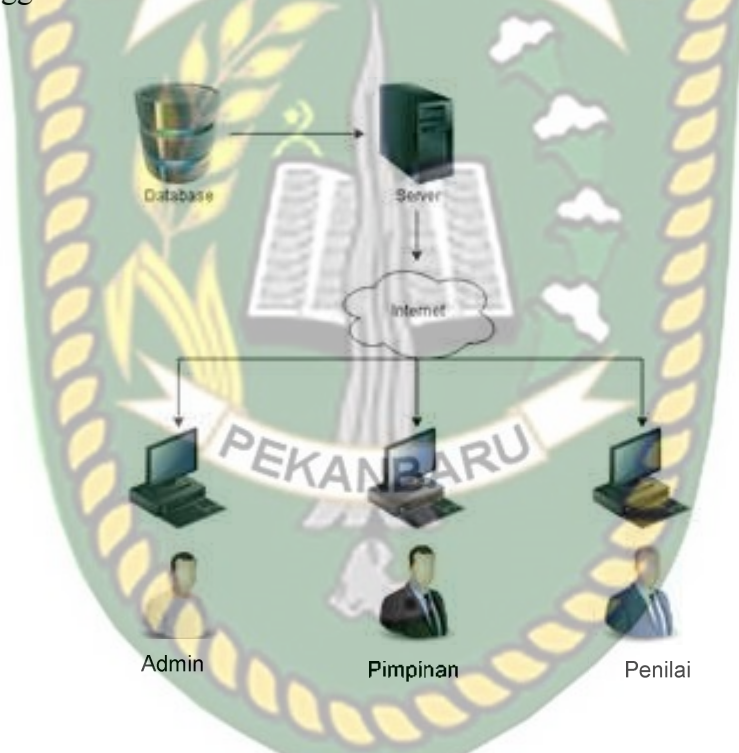

**Gambar 3.3** Arsitektur Sistem

Dari ilustrasi arsitektur sistem ini menggambarkan bahwa sistem informasi ini berbasis android. Ketiga aktor yang ingin mengakses sistem ini harus menggunakan *smartphone* berbasis android yang terhubung ke internet. Pimpinan menentukan sasaran kinerja pegawai dan admin menginputkan daftar SKP yang dibutuhkan dan mengirimkan kepada tim penilai. Tim Penilai menerima dan melakukan penginputan hasil sasaran yang ditentukan, kemudian melakukan pengolahan data untuk mengetahui hasil kinerja pegawai. Setelah hasil dari komputasi keluar, pimpinan mengambil keputusan. Hasil dari komputasi dan aktifitas penilaian sasaran kinerja pegawai akan diketahui oleh pimpinan kantor.

#### **3.4.2 Diagram Konteks**

 Diagram konteks (*Context Diagram*) digunakan untuk menggambarkan hubungan input dan *output* antara sistem dengan entitas luar, suatu diagram konteks selalu memiliki satu proses yang mewakili seluruh sistem. Sistem ini memiliki tiga buah eksternal *entity* yaitu pimpinan, admin, dan penilai.

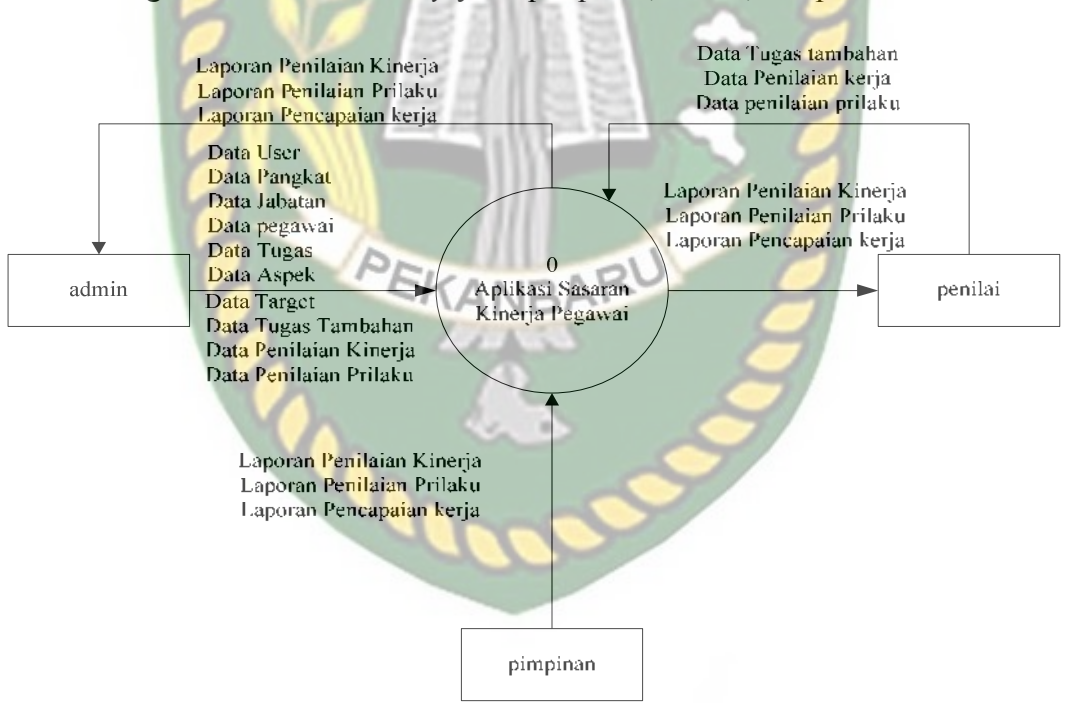

**Gambar 3.4** Diagram Konteks

#### **3.4.3** *Hirarchy Chart*

 *Hirarchy chart* merupakan gambaran subsistem yang menjelaskan prosesproses yang terdapat dalam sistem utama dimana semua subsistem yang berada dalam ruang lingkup sistem utama saling berhubungan satu dan lainnya yang membedakan adalah pada level prosesnya. *Hirarchy chart* sistem yang akan dibangun bisa dilihat pada gambar 3.5.

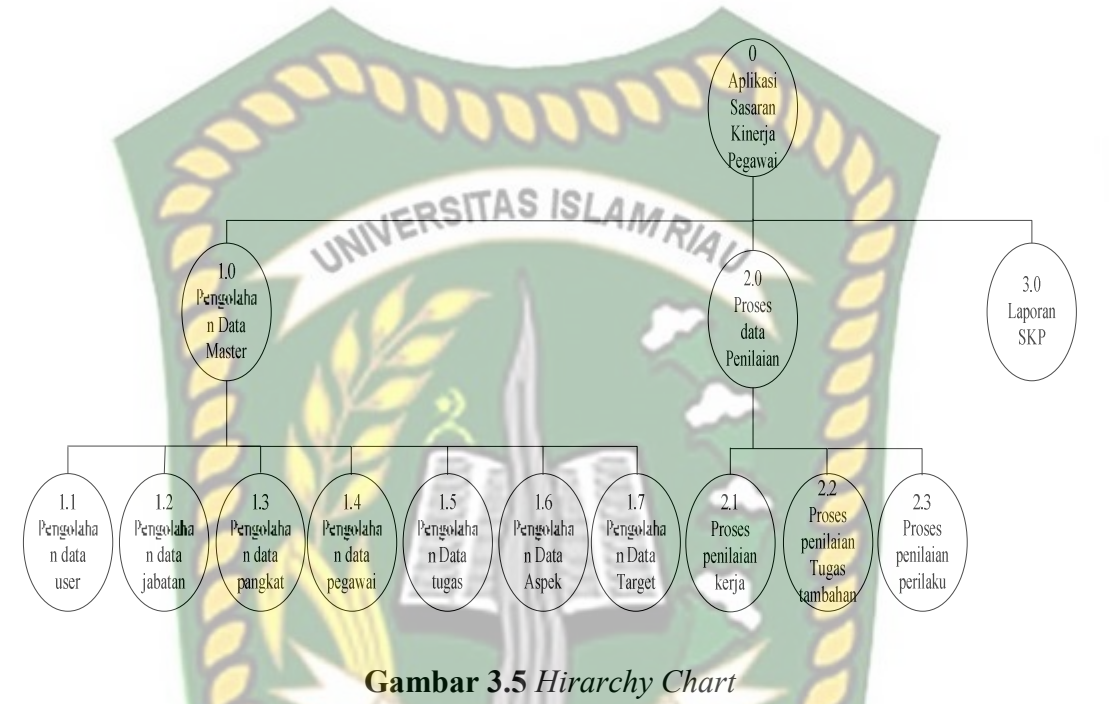

#### **3.4.4 Data** *Flow* **Diagram (DFD)**

#### **3.4.4.1 DFD Level 0**

Bisa dilihat pada gambar 3.6 proses pengolahan data master diinputkan oleh admin bertugas mengelola data user, data jabatan ,data pangkat , data pegawai, data tugas, data aspek, data target, data tugas tambahan, penilaian kerja, penilaian prilaku. Data skp dan data master lainnya yang diinputkan oleh admin kemudian disimpan pada *data store*. Sedangkan data hasil penilaian di inputkan oleh tim penilai*.* Selanjutnya dari *data store* data skp tersebut digunakan untuk proses penilaian sasaran kinerja pegawai. Hasil proses tersebut merupakan data penilaian

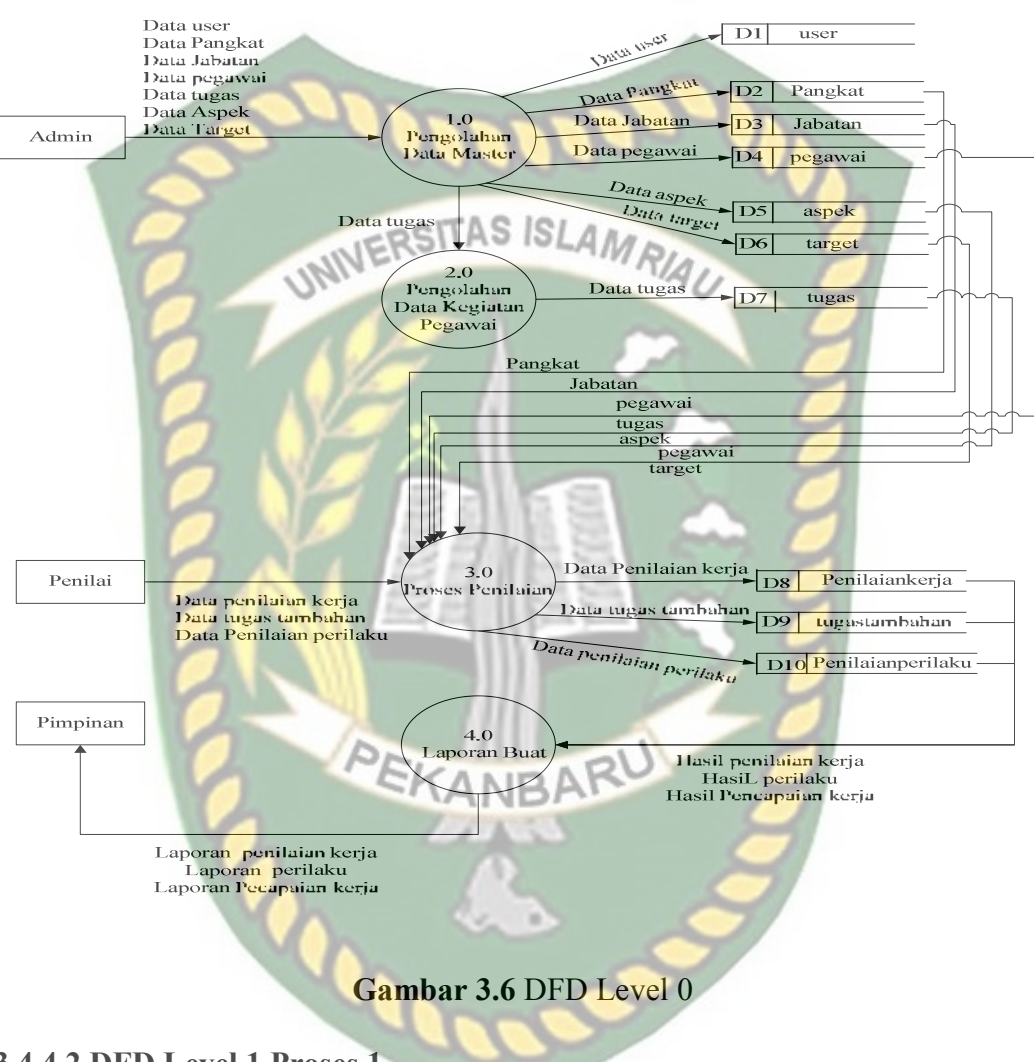

berdasarkan sasaran kinerja pegawai yang sudah di tentukan. Berikut ini adalah aliran data flow diagaram.

#### **3.4.4.2 DFD Level 1 Proses 1**

Pada proses pengelolaan data dibagi dalam 7 proses yaitu mengelola data user, data jabatan ,data pangkat , data pegawai, data tugas, data aspek, data target yang akan dikelola oleh admin, bisa dilihat pada gambar 3.7.

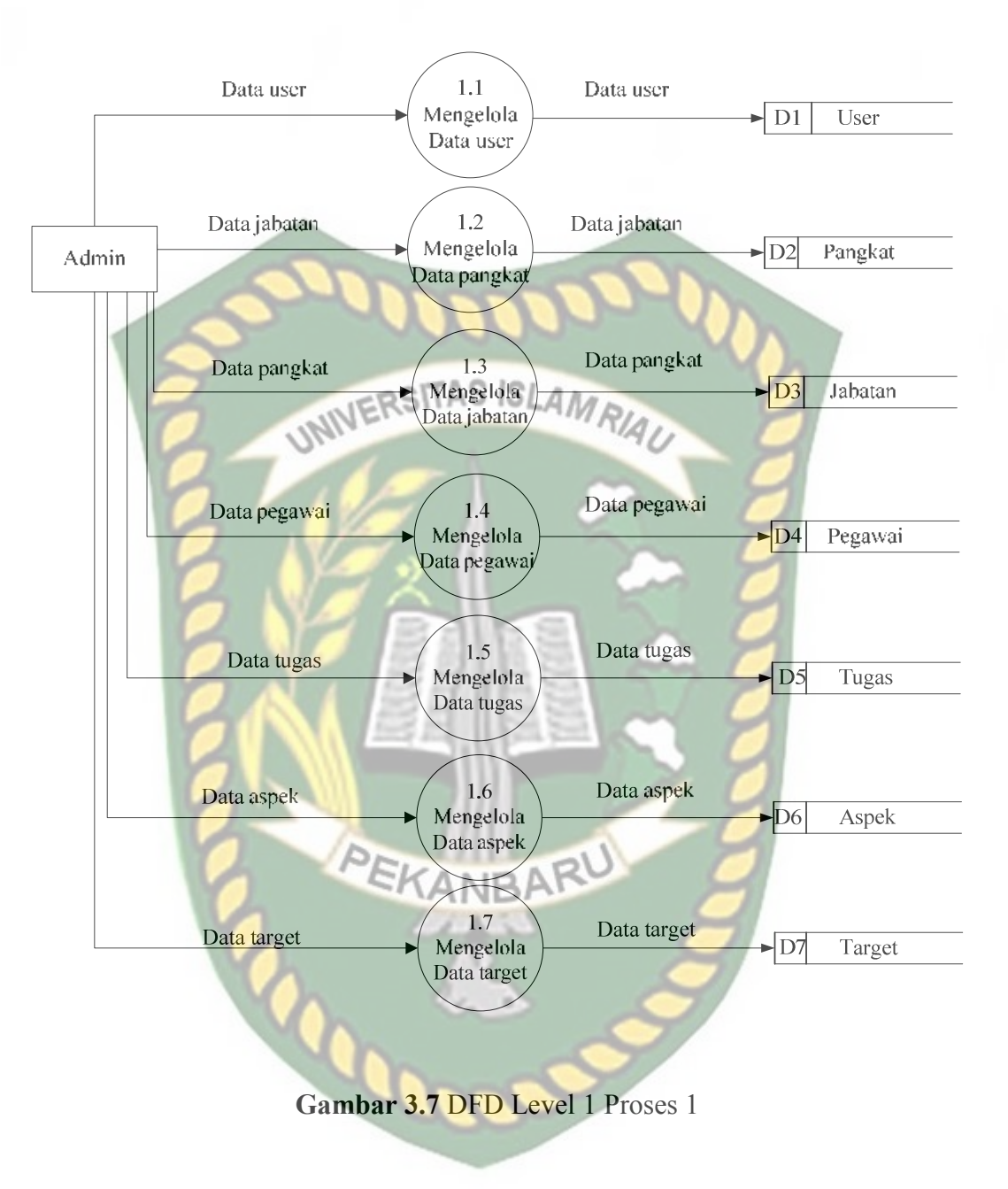

#### **3.4.4.3 DFD Level 1 Proses 3**

Pada gambar 3.8 dijelaskan penilai menginputkan hasil penilaian. Data penginputan hasil pada *data store* dan dilakukan proses penilaian dari skp yang dikirimkan oleh pimpinan melalui admin. Berikut ini alur prosesnya.

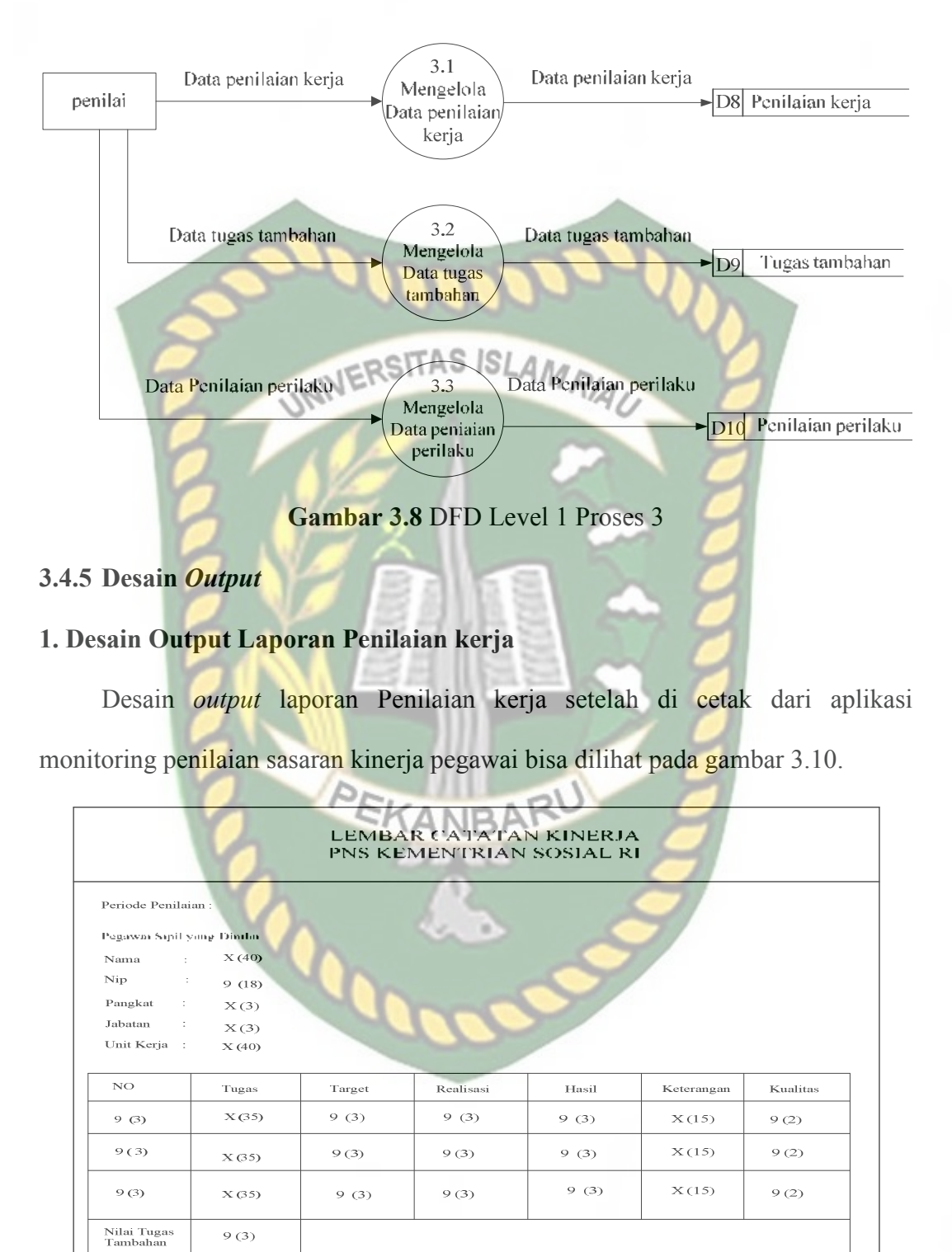

**Gambar 3.10** Desain *Output laporan* Penilaian kerja

 $9(3)X(10)$ 

 $9(3)$  X (10)

Nilai<br>Capaian

Penilaiai<br>Kerja

 $9(3)X(10)$ 

#### **2. Desain Output Laporan Penilaian Prilaku kerja**

Desain *output* laporan Penilaian Prilaku kerja setelah di cetak dari aplikasi monitoring penilaian sasaran kinerja pegawai bisa dilihat pada gambar 3.11.

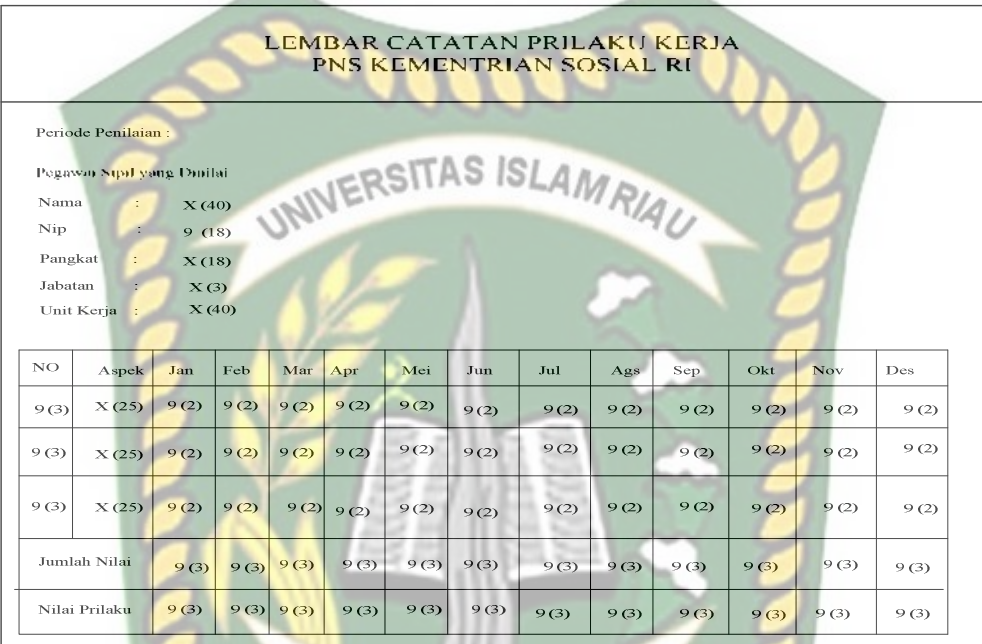

# **Gambar 3.11** Desain *Output laporan* Penilaian Prilaku

#### **3. Desain Output Laporan Capaian kerja**

Desain *output* laporan capaian kerja setelah di cetak dari aplikasi monitoring

penilaian sasaran kinerja pegawai bisa dilihat pada gambar 3.12.

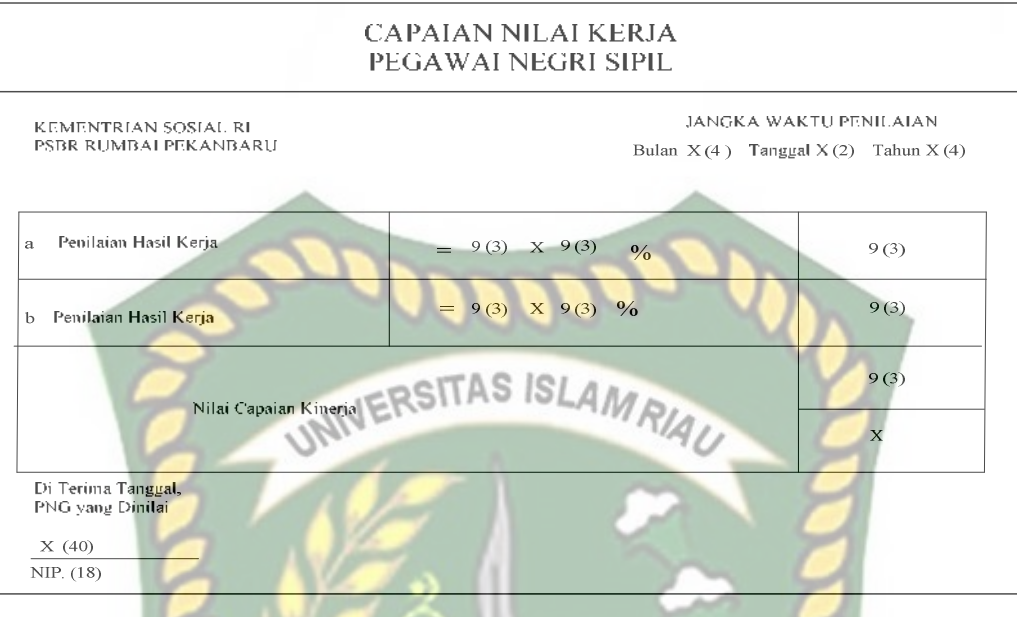

**Gambar 3.12** Desain *Output laporan* Penilaian Prilaku

#### **4. Desain Output Grafik Penilaian**

Desain *output* Grafik Penilaian setelah di cetak dari aplikasi monitoring penilaian sasaran kinerja pegawai bisa dilihat pada gambar 3.13.

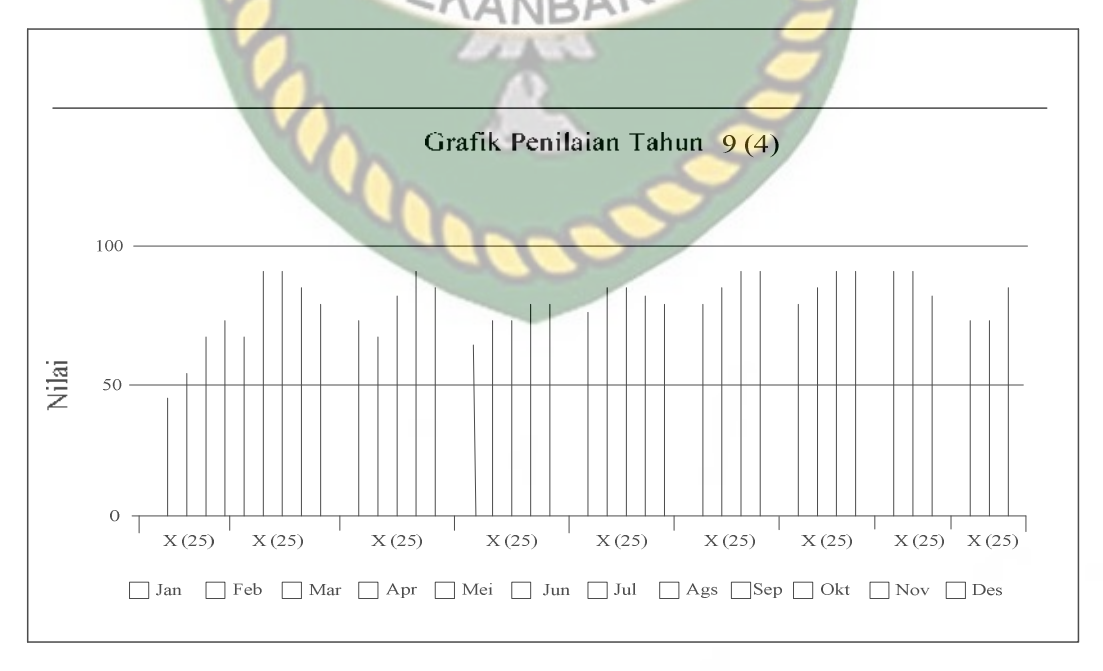

 **Gambar 3.13** Desain *Output laporan* Penilaian Prilaku

#### **3.4.6 Desain Input**

Desain input pada aplikasi monitoring kinerja pegawai ini terdiri dari:

#### **1. Desain Input Data User**

Pada gambar 3.14 menjelaskan tentang desain input data user yaitu dengan menginputkan beberapa kolom. Menu ini digunakan untuk menginputkan data

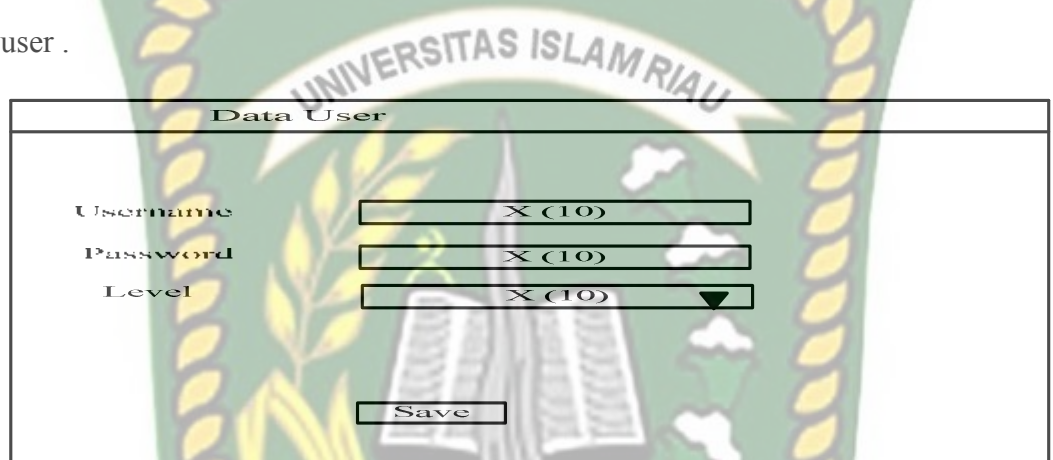

**Gambar 3.14** Desain Input Data User *CANRA* 

#### **2. Desain Input Data Pangkat**

Pada gambar 3.15 menjelaskan tentang desain input data pangkat yaitu dengan menginputkan beberapa kolom. Menu ini digunakan untuk menginputkan data pangkat pegawai .

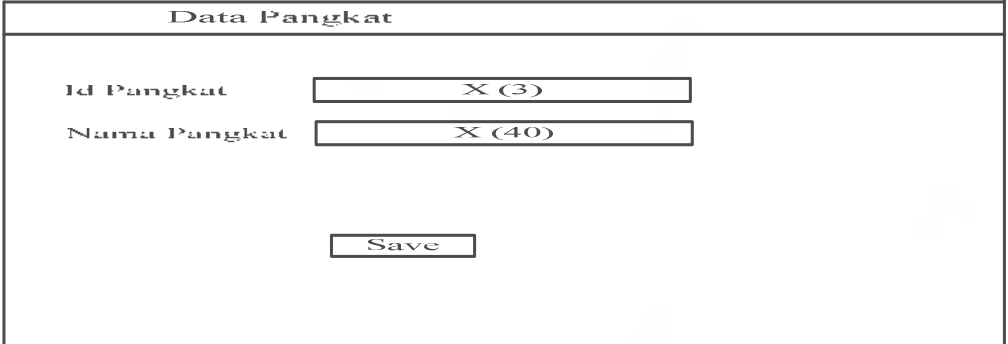

**Gambar 3.15** Desain Input Data Pangkat

Pada gambar 3.16 menjelaskan tentang desain input data jabatan yaitu dengan menginputkan beberapa kolom. Menu ini digunakan untuk menginputkan data jabatan pegawai .

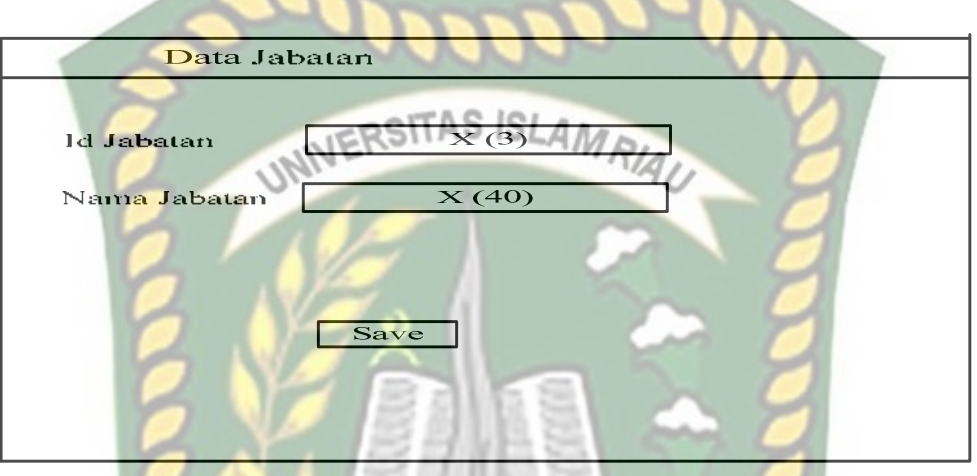

**Gambar 3.16** Desain Input data Jabatan

#### **4. Desain Input Data Pegawai**

Pada gambar 3.17 menjelaskan tentang desain input data pegawai yaitu dengan menginputkan beberapa kolom. Menu ini digunakan untuk menginputkan

data pegawai .

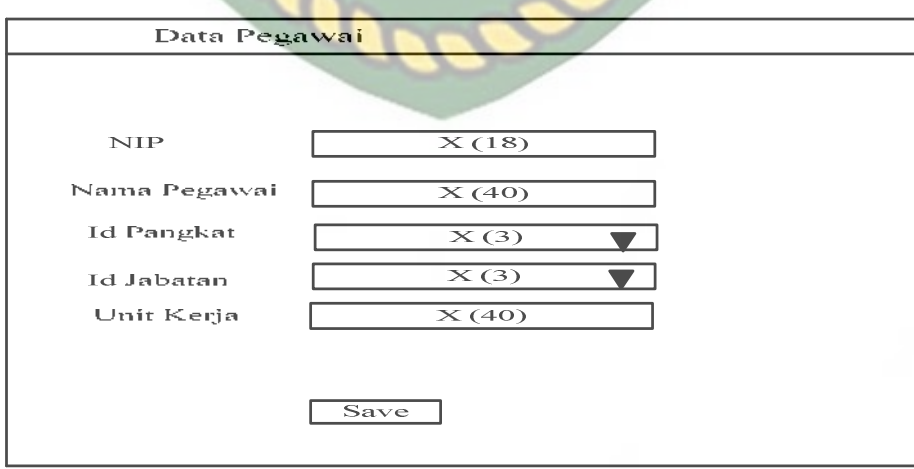

**Gambar 3.17** Desain Input data Pegawai

Pada gambar 3.18 menjelaskan tentang desain input data Tugas pegawai yaitu dengan menginputkan beberapa kolom. Menu ini digunakan untuk menginputkan data tugas-tugas pegawai .

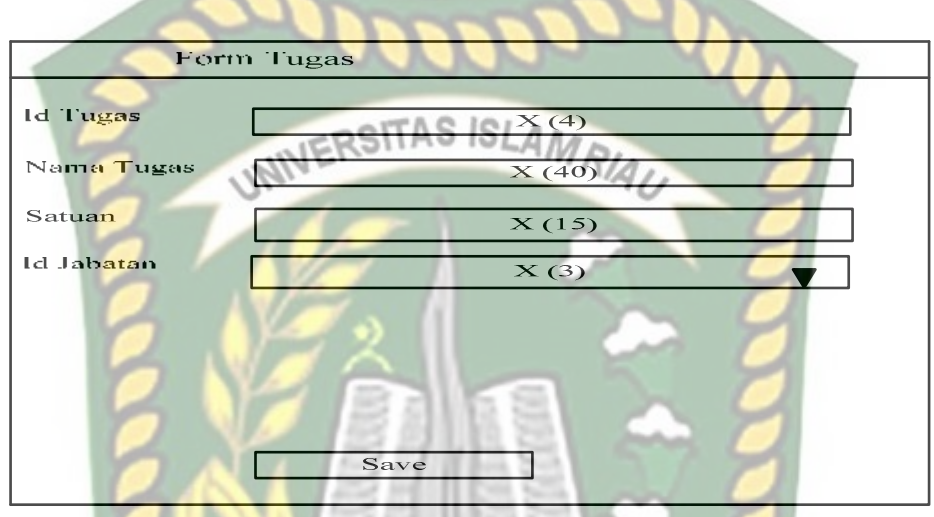

**Gambar 3.18** Desain Input Data Tugas

# **6. Desain Input Data Aspek**

Pada gambar 3.19 menjelaskan tentang desain input data Aspek yaitu dengan menginputkan beberapa kolom. Menu ini digunakan untuk menginputkan data kriteria penilaian pegawai .

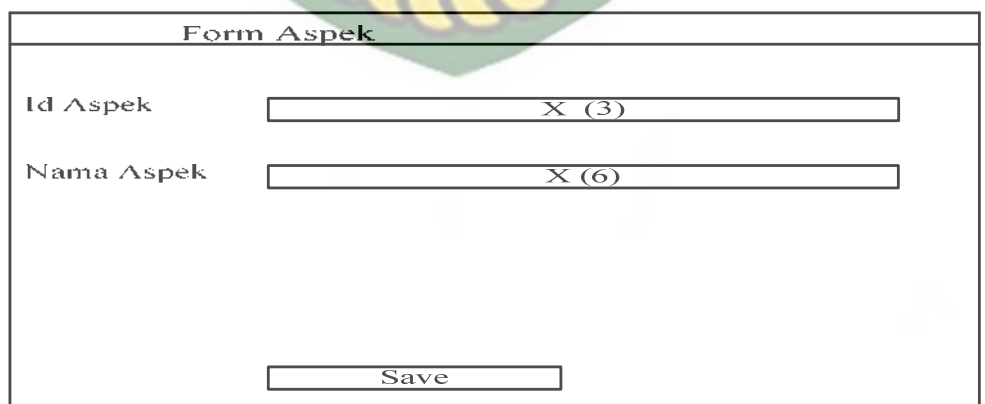

**Gambar 3.19** Desain Input Data Aspek

#### **7. Desain Input Data Target**

Pada gambar 3.20 menjelaskan tentang desain input data target yaitu dengan menginputkan beberapa kolom. Menu ini digunakan untuk menginputkan data target tugas pegawai.

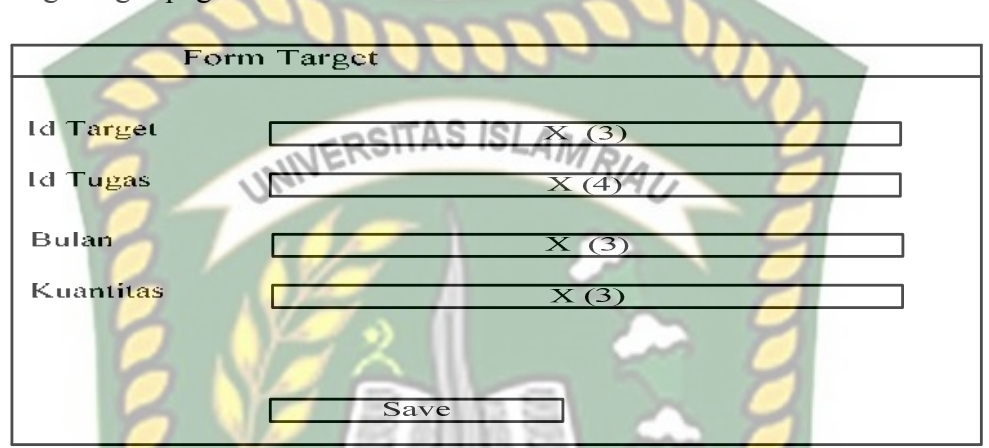

**Gambar 3.20** Desain Input data target

#### **8. Desain Input Data Tugas tambahan**

Pada gambar 3.21 menjelaskan tentang desain input data data tugas tambahan yaitu dengan menginputkan beberapa kolom. Menu ini digunakan untuk menginputkan data tugas tambahan pegawai .

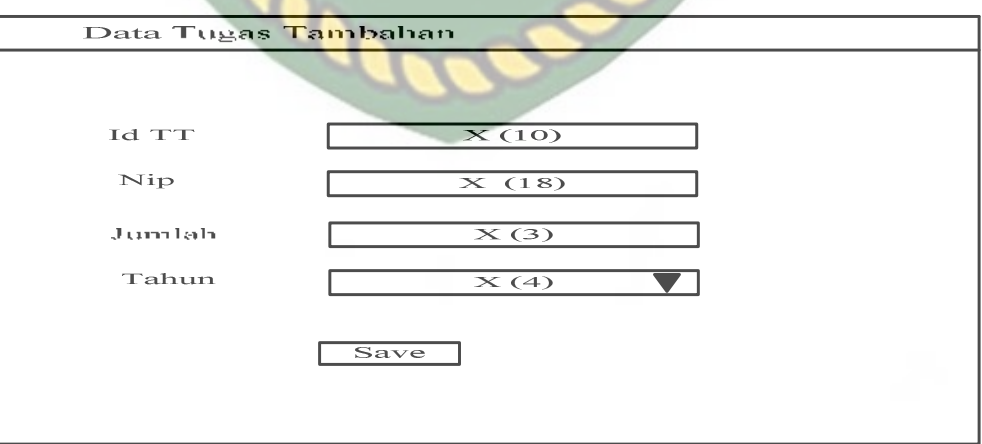

**Gambar 3.21** Desain Input Data Tugas Tambahan

#### **9. Desain Input Data Penilaian Kerja**

Pada gambar 3.22 menjelaskan tentang desain input data penilaian kerja yaitu dengan menginputkan beberapa kolom. Menu ini digunakan untuk menginputkan data penilaian kerja pegawai .

| Form Penilaian Kerja |                   |  |
|----------------------|-------------------|--|
| Id PK                | $\times$ (10)     |  |
| Nip                  | $\times$ (18)     |  |
| Id Tugas             | X(4)              |  |
| Bulan                | $\overline{X(2)}$ |  |
| Kuantitas            | X(3)              |  |
| Kualitas             | X(3)              |  |
| Tahun                | X(4)              |  |
|                      | Save              |  |

**Gambar 3.22** Desain Input Data Penilaian Kerja

#### **10. Desain Input Data Penilaian Prilaku**

Pada gambar 3.23 menjelaskan tentang desain input data penilaian Prilaku yaitu dengan menginputkan beberapa kolom. Menu ini digunakan untuk menginputkan data Penilaian prilaku pegawai .

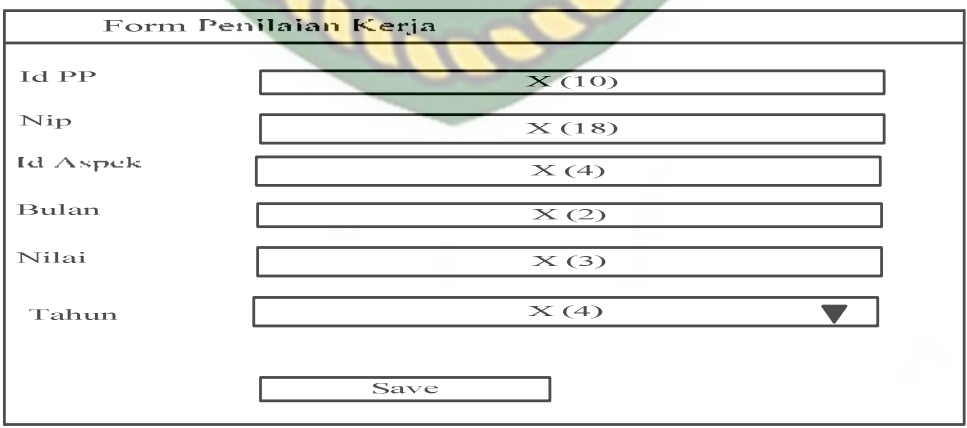

**Gambar 3.23** Desain Input Data Penilaian Prilaku

#### **3.4.7 Perancangan** *Database*

#### **3.4.7.1** *Entity Relationship* **Diagram (ERD)**

 Pada gambar 3.24 Berikut ini desain ERD yang terdiri dari 9 tabel, dengan aturan relasi sebagai berikut : pegawai dan tugas tambahan memiliki derajat relasi *one (1) to many (n)*, pegawai dan jabatan memiliki derajat relasi *many (n) to many (n)*, pegawai dan pangkat memiliki derajat relasi *many (n) to many (1)*, pegawai dan penilaian kerja memiliki derajat relasi *many (n) to many (n)*, pegawai dan penilaian prilaku memiliki derajat relasi *many (n) to many (n)*, penilaian prilaku dan aspek memiliki derajat relasi *many (n) to many (n)*, tugas dan jabatan memiliki derajat relasi *many (n) to one (1)*, tugas dan penilaian kerja memiliki derajat relasi *many (n) to many (n)*, tugas dan target memiliki derajat relasi *one (1) to many (n)*,

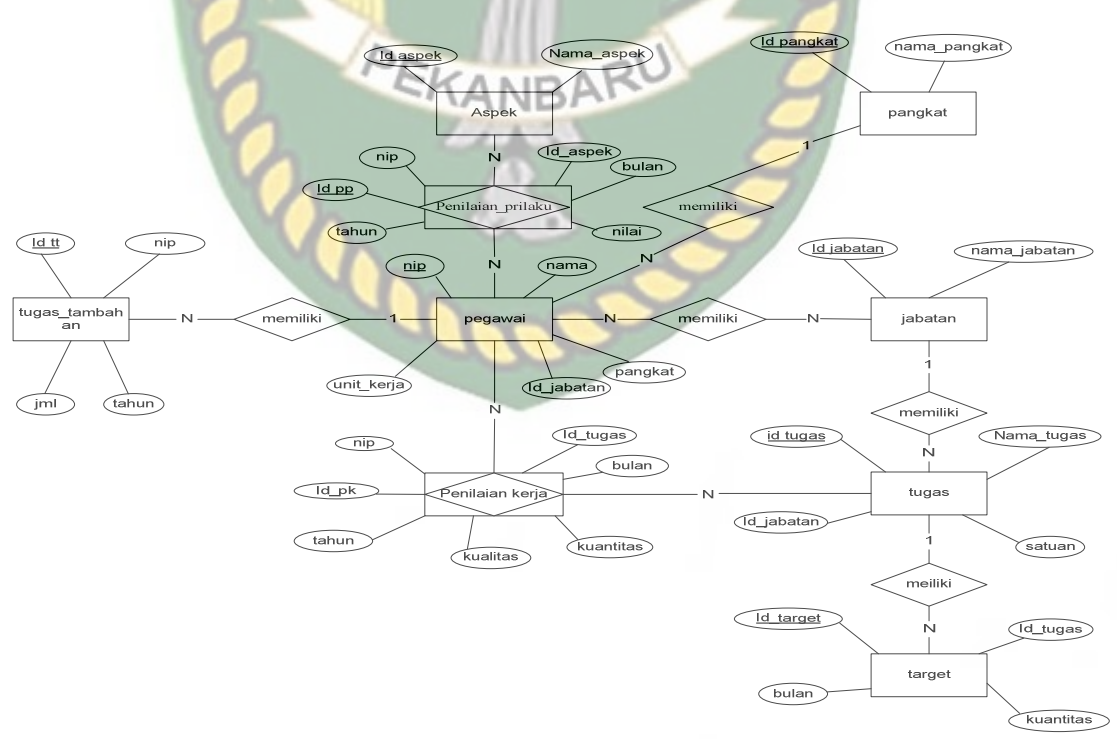

**Gambar 3.24** *Entity Relationship* Diagram (ERD)

#### **3.4.7.2 Desain** *Database*

1. Tabel Aspek

Nama *Database* : db\_kinerja

Nama Tabel : Aspek

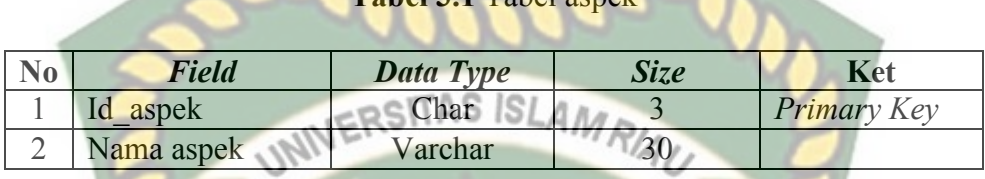

**Tabel 3.1** Tabel aspek

2. Tabel Jabatan

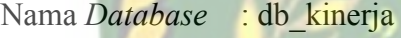

Nama Tabel : jabatan

#### **Tabel 3.2** Tabel jabatan

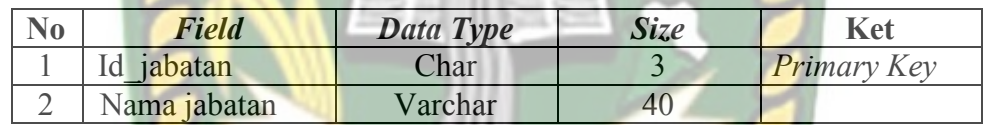

#### 3. Tabel Pangkat

Nama *Database* : db\_kinerja

Nama Tabel : pangkat

# **Tabel 3.3** Tabel pangkat

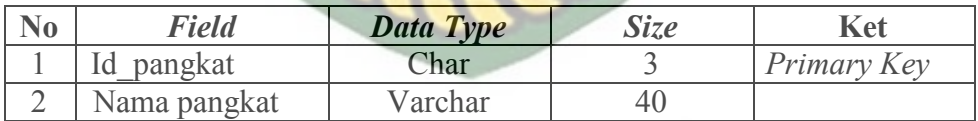

4. Tabel pegawai

Nama *Database* : db\_kinerja Nama Tabel : pegawai

#### **Tabel 3.5** Tabel pegawai

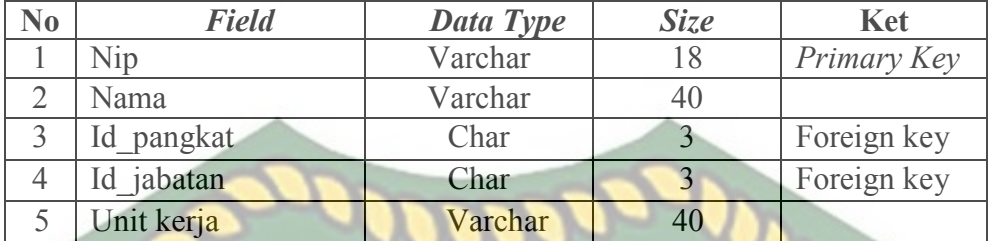

5. Tabel Penilaian kerja NNERSITAS ISLAMRIAU

Nama *Database* : db\_kinerja

Nama Tabel : Penilaian kerja

**Tabel 3.6** Penilaian Kerja

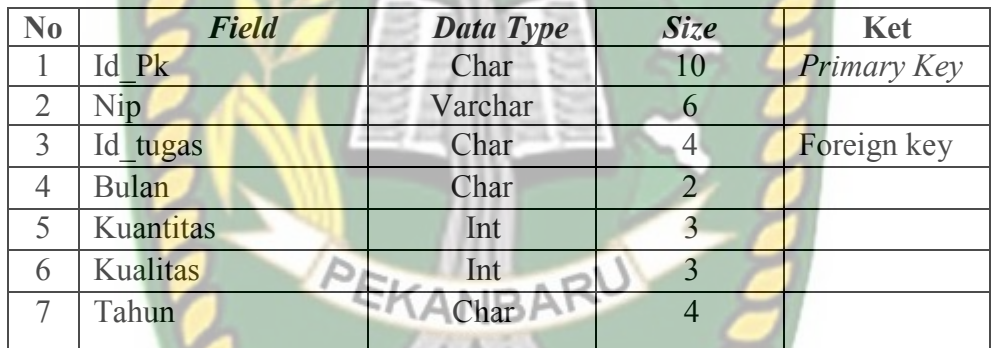

6. Tabel Penilaian Prilaku

Nama *Database* : db\_kinerja

Nama Tabel : Penilaian Prilaku

# **Tabel 3.7** Penilaian Prilaku

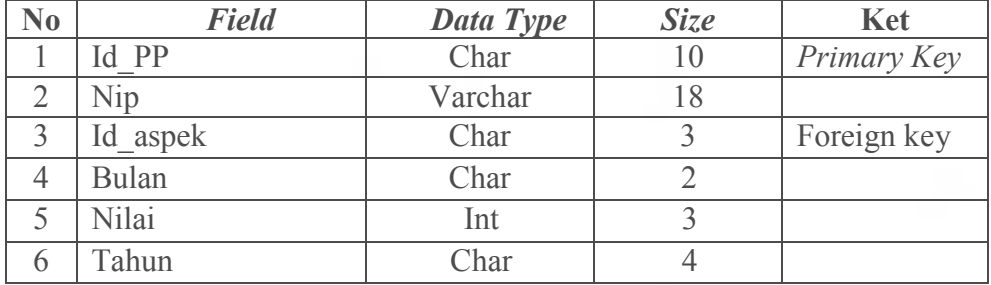

7. Tabel Target

Nama *Database* : db\_Kinerja

Nama Tabel : Target

**Tabel 3.8** Tabel Target

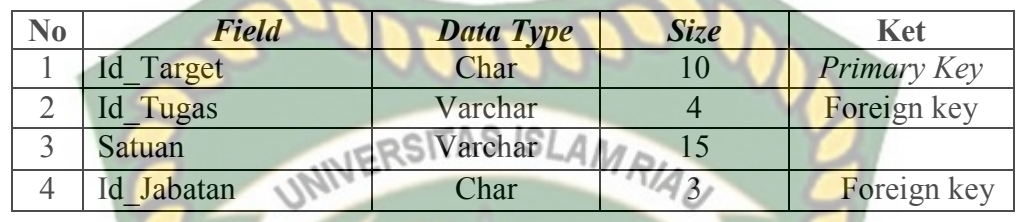

#### 8. Tabel Tugas

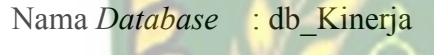

Nama Tabel : Tugas

# **Tabel 3.9** Tabel Tugas

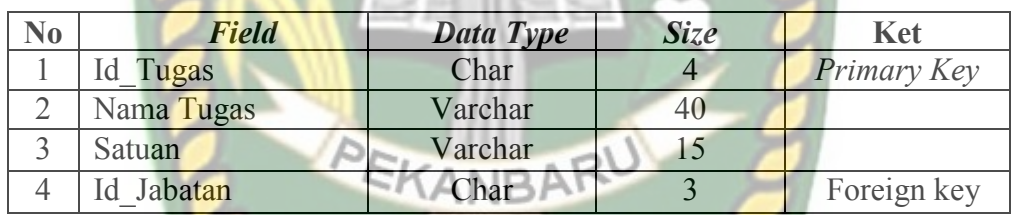

#### 9. Tabel Tugas Tambahan

Nama *Database* : db\_kinerja

Nama Tabel : Tugas Tambahan

#### **Tabel 3.10** Tugas Tambahan

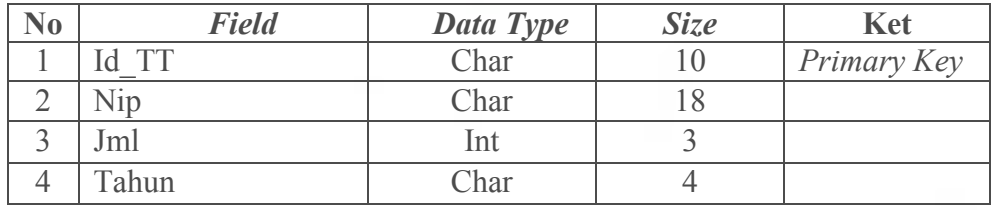

10. Tabel User

Nama *Database* : db\_kinerja

Nama Tabel : user

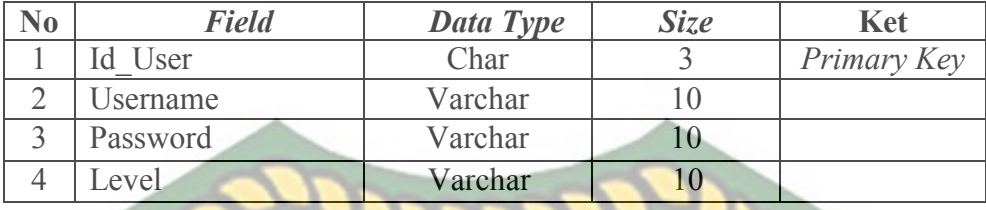

# **3.4.8 Perancangan Antar muka**

# **3.4.8.1 Struktur Menu Antar Muka Program**

Perancangan Antar muka aplikasi monitoring sasaran kinerja pegawai ini dapat digambarkan dengan struktur menu seperti gambar 3.25.

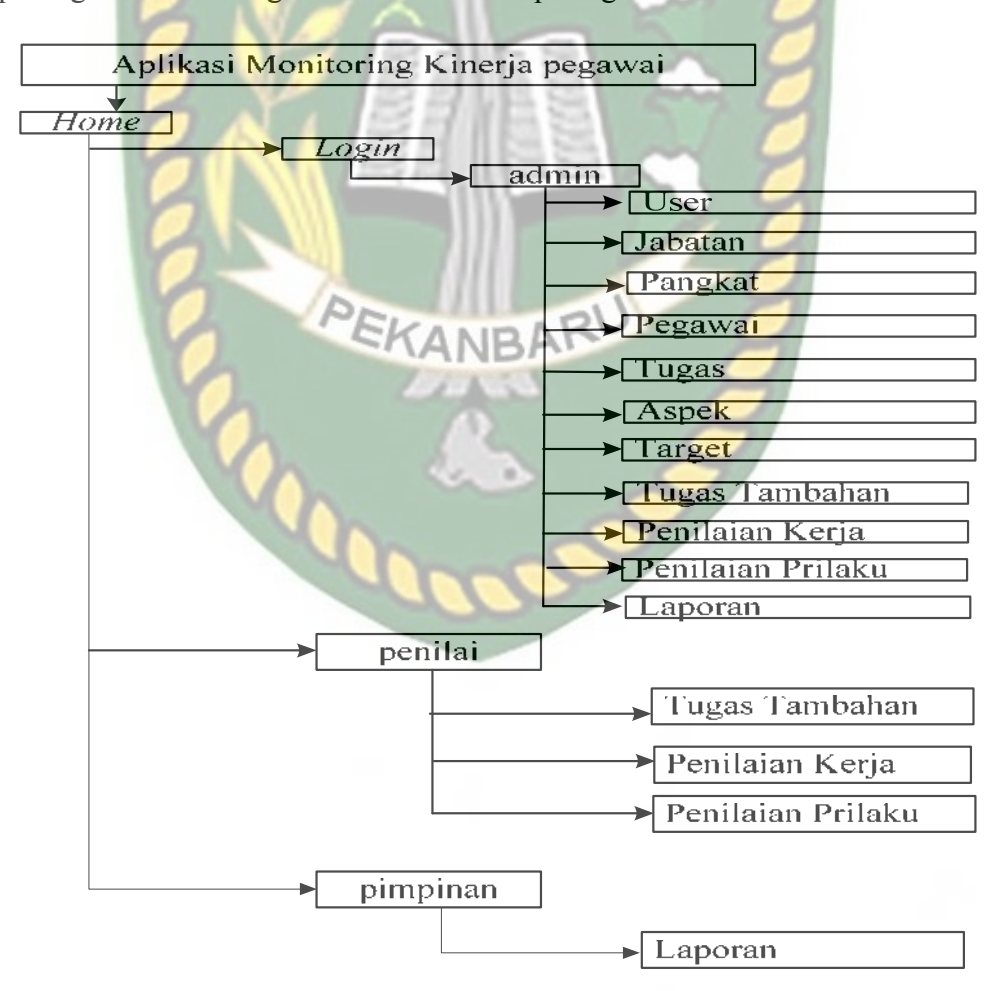

**Gambar 3.25** Struktur Menu Program

Pada gambar 3.25 menampilkan menu-menu yang terdapat pada aplikasi delivery order ini adalah dengan rincian penjelasan sebagai berikut:

1. Bagi Admin

Admin melakukan *login* terlebih dahulu untuk dapat mengelola Aspek, Jabatan, Pegawai, Penilaian Kerja, Penilaian Prilaku, Target, Tugas, Tugas Tambahan, dan mengelola data user. SISLAMRIAN

a Mengelola Aspek

Menu ini berfungsi untuk admin melakukan penambahan, edit, dan hapus aspek.

b Mengelola Data Jabatan

Menu ini berfungsi untuk admin melakukan penambahan, edit, dan hapus data jabatan.

- c Mengelola Pegawai Menu ini berfungsi untuk admin melakukan penambahan, edit, dan hapus data pegawai.
- d Mengelola Penilaian Kerja

Menu ini berfungsi untuk admin melakukan penambahan, edit, dan hapus data penilaian kerja.

e Mengelola Penilaian Prilaku

Menu ini berfungsi untuk admin melakukan penambahan, edit, dan hapus data penilaian prilaku.

f Mengelola Target

Menu ini berfungsi untuk admin melakukan penambahan, edit, dan hapus data target.

g Mengelola Tugas

Menu ini berfungsi untuk admin melakukan penambahan, edit, dan hapus data tugas.

- h Mengelola Tugas Tambahan STAS ISLAMRIA Menu ini berfungsi untuk admin melakukan penambahan, edit, dan hapus data tugas tambahan.
- i Mengelola Data User

Menu ini berfungsi untuk admin melakukan penambahan, edit, dan hapus data user.

2. Bagi Penilai

Penilai perlu melakukan *login* seperti admin. Penilai bisa langsung melihat Kinerja dan menginputan Hasil yang ada di *home* yaitu menu penilaian dan melakukan penginputan hasil Penilaian.

a. Tugas Tambahan

Menu ini berfungsi untuk melakukan Penambahan tugas oleh penilai.

b. Penilaian Kerja

Menu ini adalah untuk melakukan penginputan data hasil penilaian Kerja berdasarkan hasil penilaian.

c. Penilaian Prilaku

Menu ini adalah untuk melakukan penginputan data hasil penilaian perilaku berdasarkan hasil penilaian Prilaku
d. Laporan

Menu ini adalah untuk mencetak laporan kinerja Pegawai.

3. Bagi Pimpinan

Penilai perlu melakukan *login* seperti admin. Pimpinan bisa langsung melihat Hasil Laporan Kinerja Pegawai yang ada di *home* yaitu menu pimpinan Bisamencetak hasil Penilaian Kinerja Pegawai.

a. Laporan

Menu ini berfungsi untuk mencetak hasil laporan penilaian kinerja pegawai oleh pimpinan.

#### **3.4.9 Desain Logika Program**

### **3.4.9.1 Desain Logika Flowchart Login Admin, Penilai, Pimpinan**

Pada gambar 3.26 menjelaskan tentang skema *login* aplikasi dengan proses yang meliputi pengisian *username* dan *password*, kemudian jika *login* berhasil  $ANDF$ proses *login* maka akan direct kehalaman sesuai akses *level login*nya, tetapi jika *login* gagal, maka aplikasi akan memunculkan notifikasi gagal *login* dan harus mengulangi kembali untuk mengisikan *username* dan *password* dengan benar.

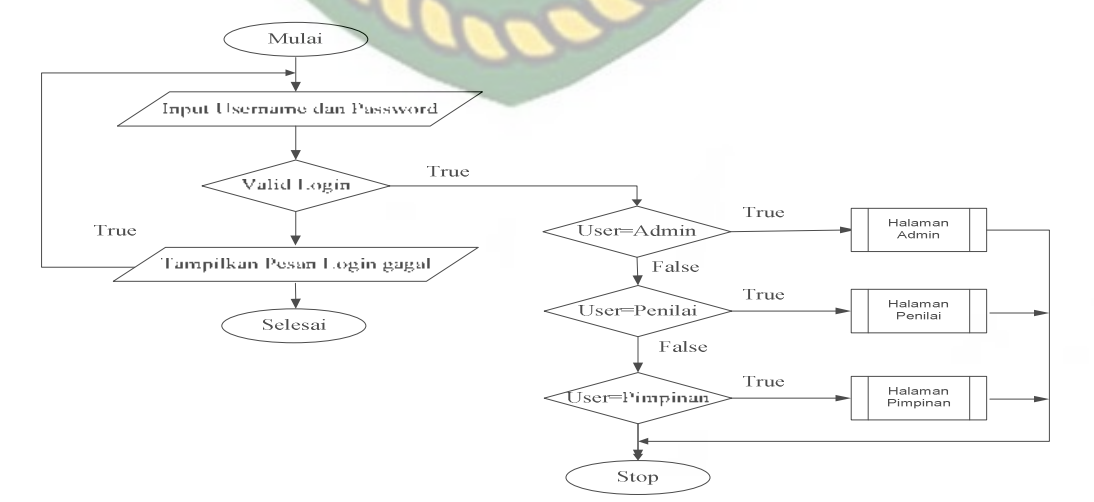

**Gambar 3.26** *Flowchart Login Admin, penilai, Pimpinan* 

Pada gambar 3.27 menjelaskan tentang proses dimana , menu pangkat menu jabatan, menu pegawai, menu tugas, menu aspek, menu target, menu tugas tambahan, menu penilaian kerja, menu prilaku, setelah itu admin menginputkan kedalam menu laporan yang nantinya dapat dilihat oleh pimpinan.

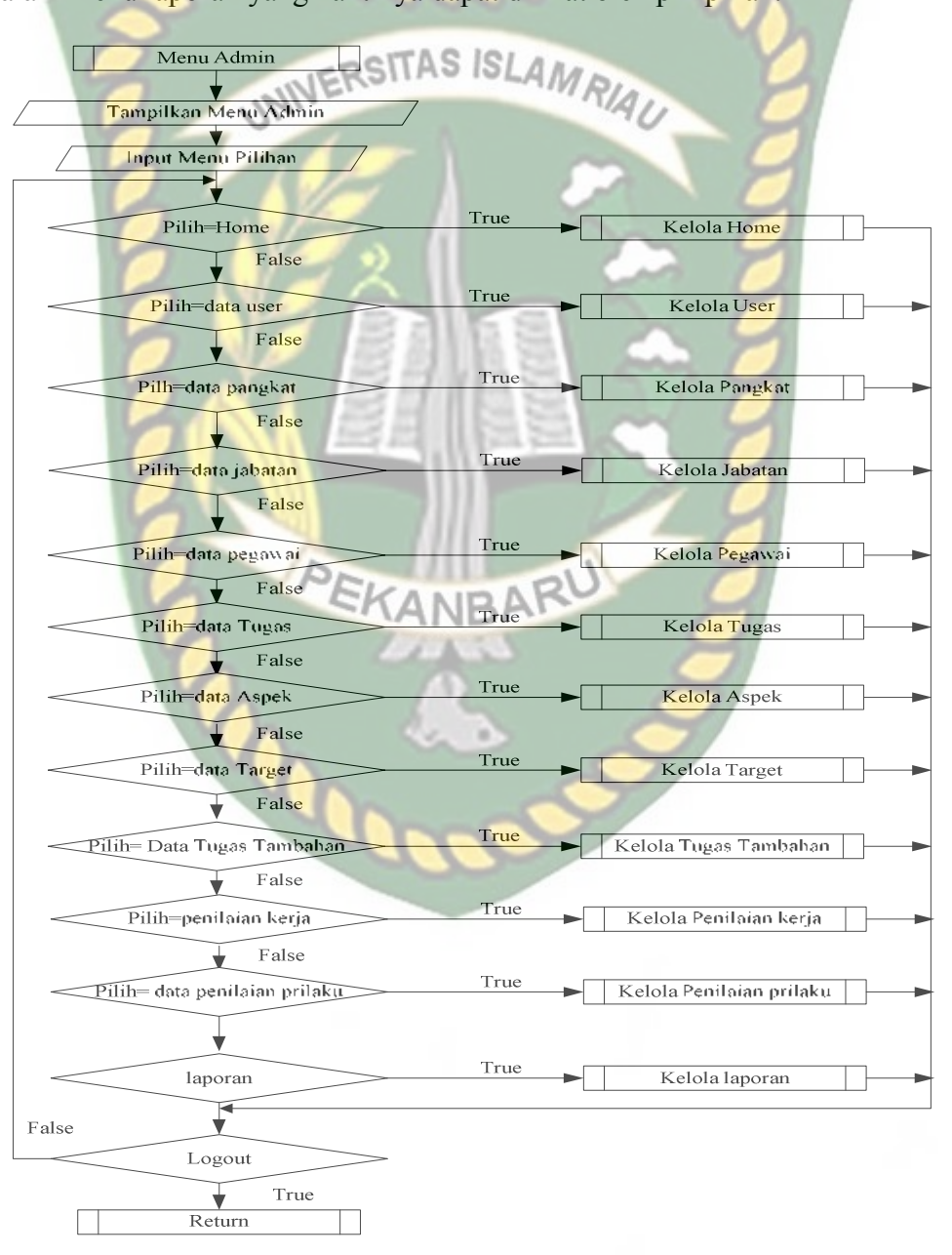

**Gambar 3.27** *Flowchart* Menu Admin

 Pada gambar 3.28 menjelaskan tentang proses dimana penilai hanya diberi akses untuk menilai dan memberi tugas tambahan, penilaian kerja, penilaian prilaku yang telah di inputkan sebelumnya oleh admin kedalam sistem. Penilai nantinya akan menginformasikan di sistem penilaian kinerja pegawai.

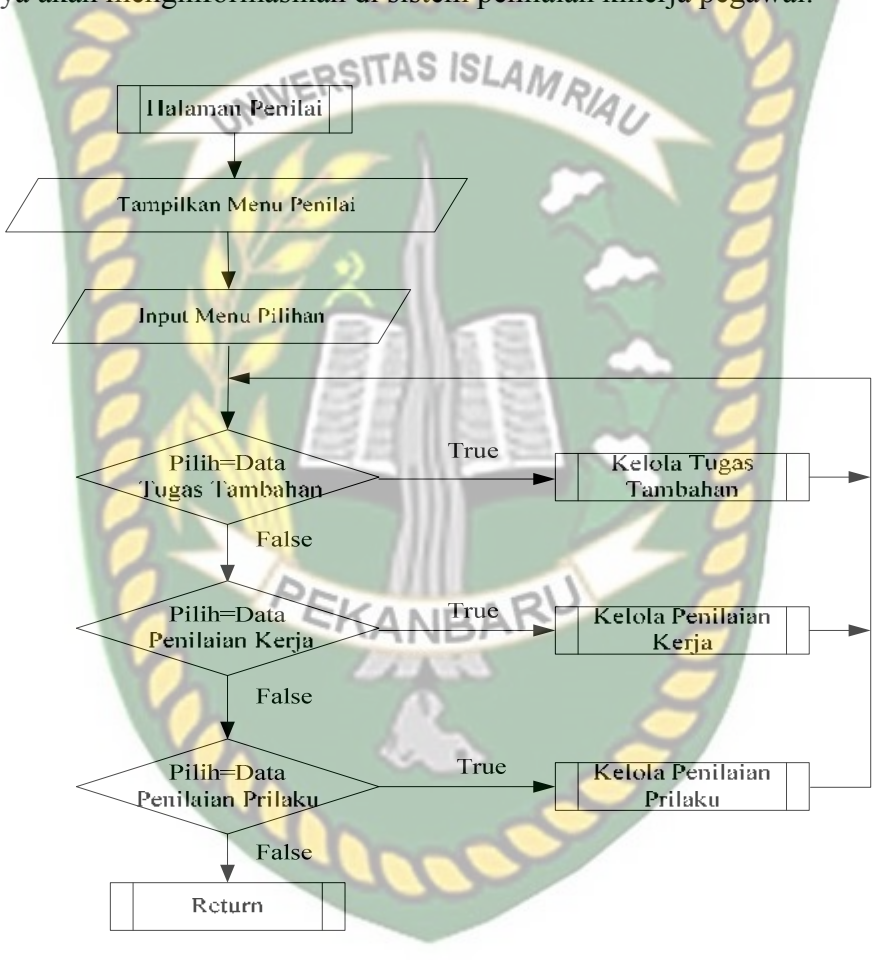

**Gambar 3.28** *Flowchart* Menu Penilai

### **3.4.9.4 Flowchart Halaman Menu Pimpinan**

 Pada gambar 3.29 menjelaskan tentang proses dimana pimpinan melihat hasil dari Laporan kinerja Pegawai.

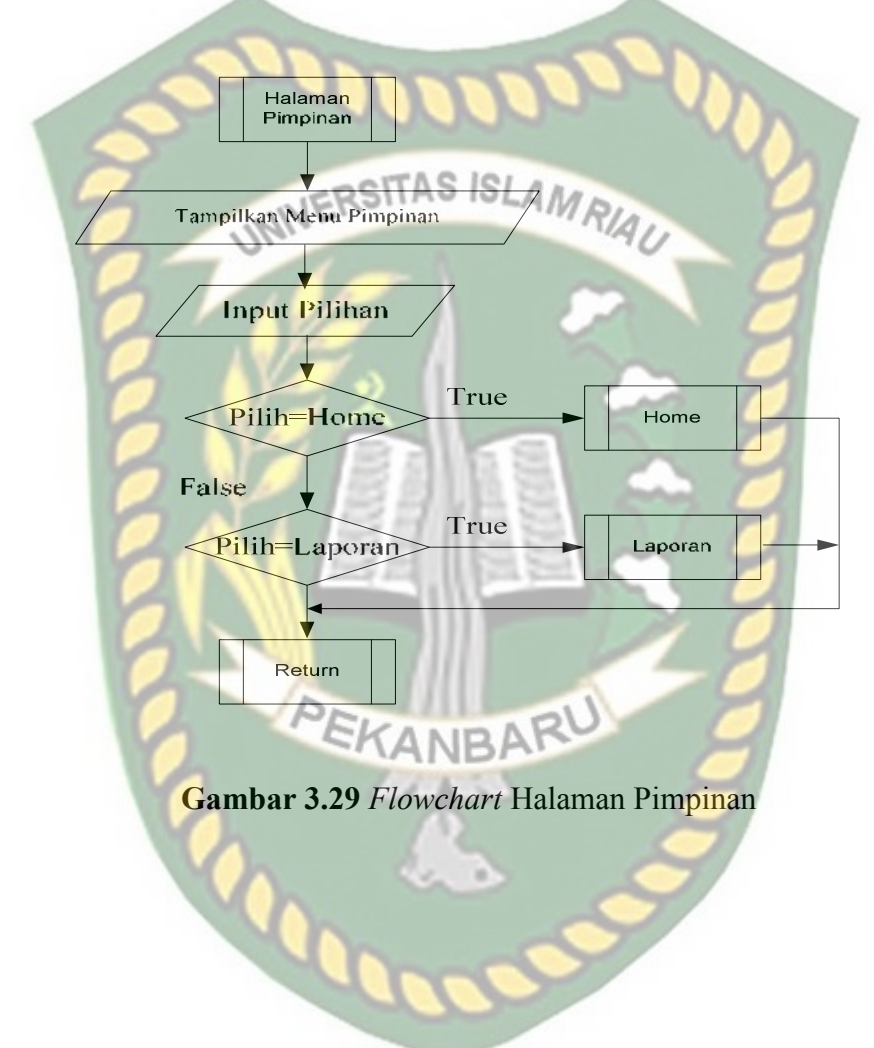

### **BAB IV**

### **HASIL DAN PEMBAHASAN**

#### **4.1 Hasil Penelitian**

#### **4.1.1 Pengujian Black box**

Pengujian *black box* berfokus kepada pengujian dengan melihat fungsifungsi yang ada dalam program tanpa harus mengetahui bagaimana fungsi tersebut dibuat programnya. Pada Aplikasi Monitoring Sasaran kinerja Pegawai (Studi Kasus PSBR Rumbai Kota Pekanbaru), pengujian merujuk pada fungsifungsi yang dimiliki sistem, kemudian membandingkan hasil keluaran program dengan hasil yang diharapkan. Bila hasil yang diharapkan sesuai dengan hasil pengujian, hal ini berarti perangkat lunak sesuai dengan desain yang telah ditentukan sebelumnya. Bila belum sesuai maka perlu dilakukan pengecekan lebih lanjut dan perbaikan. Berikut ini pengujian *black box* terhadap sistem ini.

# **4.1.2 Pengujian Form Login Admin**

Langkah pertama yang harus dilakukan oleh seorang pengguna agar dapat menggunakan sistem ini adalah dengan melakukan *login.* Pengguna harus mengisikan *username* dan *password* yang telah terdaftar pada sistem. Dijelaskan bahwa field username dan password Form Login tidak boleh kosong pada saat ingin login, maka akan menampilkan pesan "This field is required". akan memberikan pesan seperti pada gambar 4.1 berikut ini.

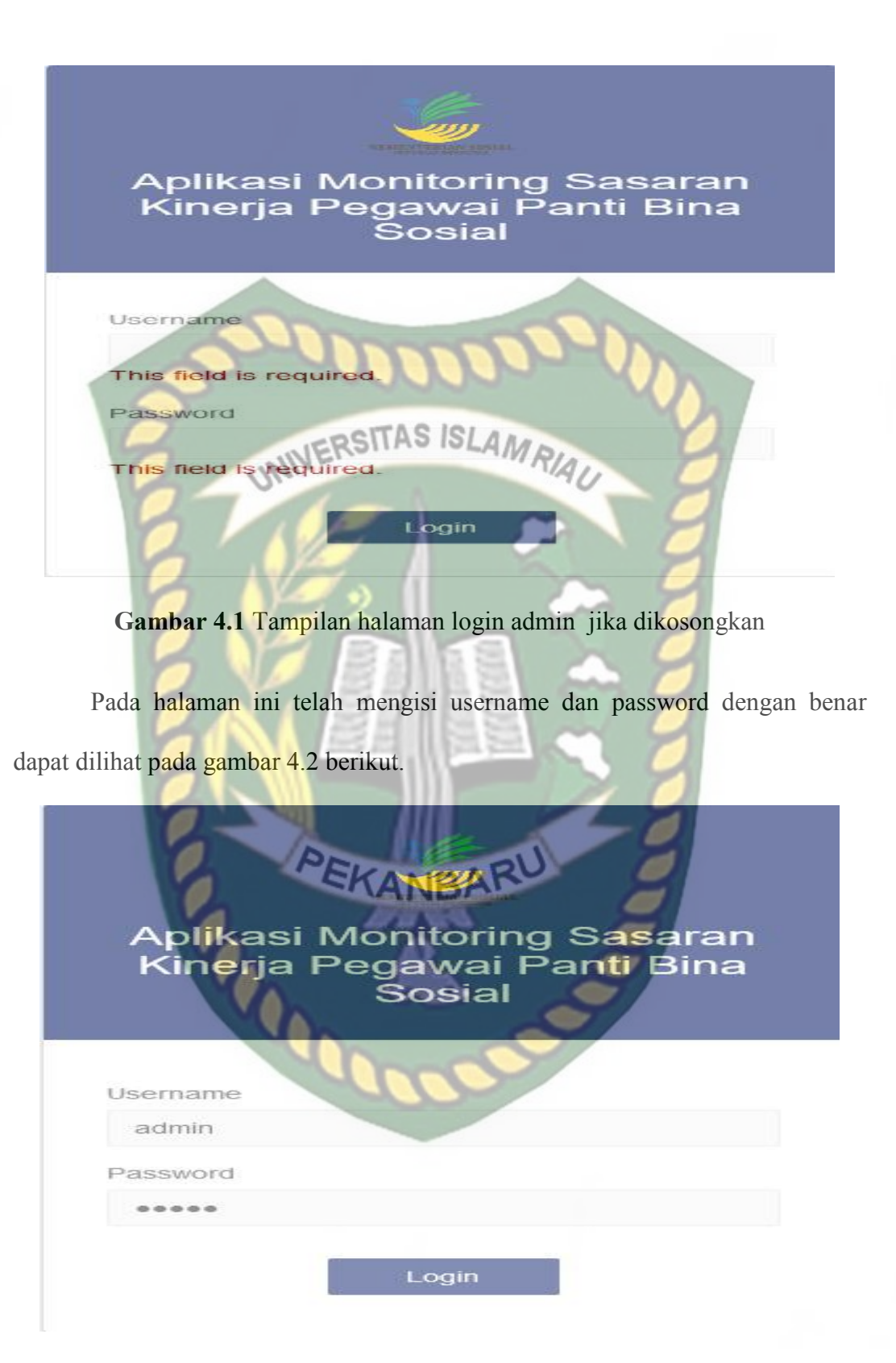

**Gambar 4.2** Tampilan halaman login admin di isi benar

Tampilan halaman utama admin setelah berhasil login, menu-menu yang terdapat pada sistem adalah menu home, menu user, menu data jabatan, menu data pegawai, menu data tugas, menu data aspek, menu data target, menu data tugas tambahan, menu penilaian kerja, menu penilaian prilaku, menu data laporan. Tampilan menu utama admin dapat dilihat pada gambar 4.3 berikut.

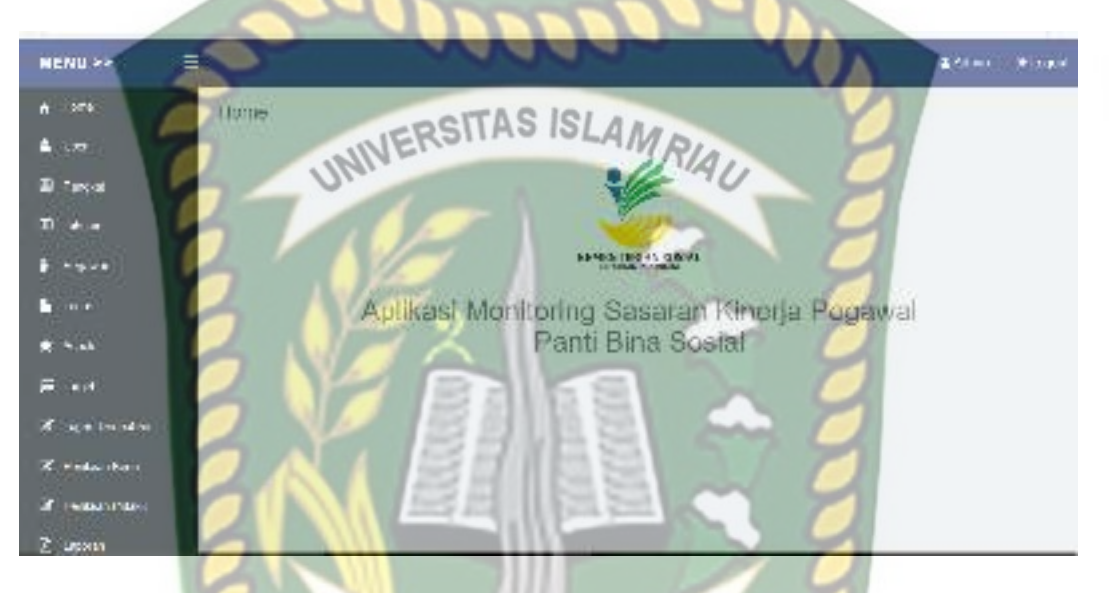

**Gambar 4.3** Tampilan halaman menu utama admin setelah berhasil login

| No               | Skenario<br>Pengujian                                                          | Komponen<br>yang di uji                                  | Hasil yang<br>diharapkan                                                                  | Hasil                                                                        |
|------------------|--------------------------------------------------------------------------------|----------------------------------------------------------|-------------------------------------------------------------------------------------------|------------------------------------------------------------------------------|
| 1.               | Mengkosongka<br>n semua isian<br>data login, lalu<br>mengklik<br>tombol login  | Username:<br>(Dikosongkan)<br>Password:<br>(Dikosongkan) | Sistem menolak<br>akses login dan<br>menampilkan pesan<br>: This field is<br>required     | $\lceil \checkmark \rceil$ sesuai<br>harapan<br>1 tidak<br>sesuai<br>harapan |
| $\overline{2}$ . | Hanya mengisi<br>username tanpa<br>mengisi<br>password, lalu<br>mengklik login | Username:<br>(diisi)<br>Password:<br>(dikosongkan)       | Sistem menolak<br>login ke sistem dan<br>menampilkan pesan<br>: This field is<br>required | $\lceil \checkmark \rceil$ sesuai<br>harapan<br>] tidak<br>sesuai<br>harapan |

**Tabel 4.1** Pengujian Black Box halaman login admin

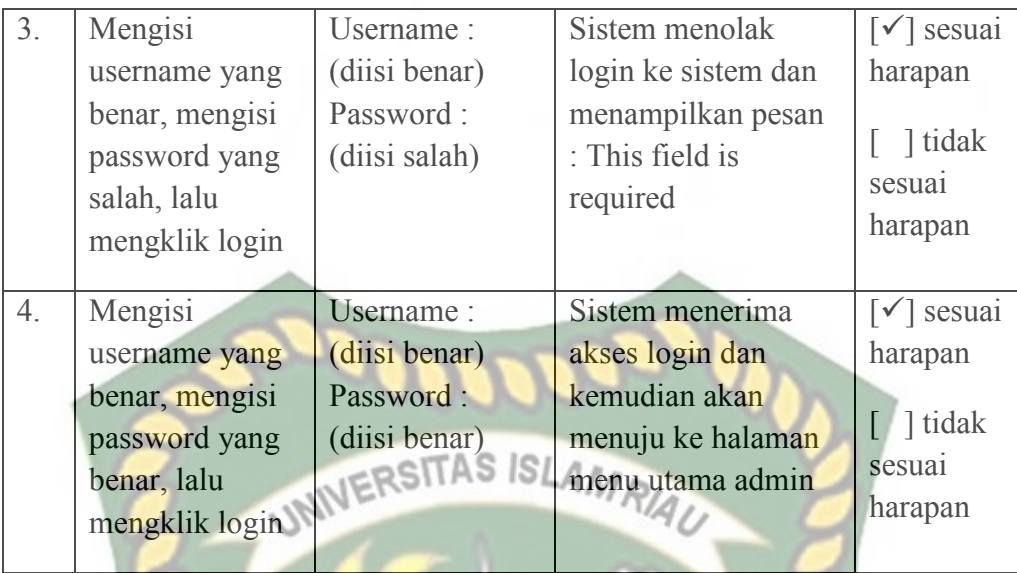

# **4.1.3 Pengujian Menu Data User**

Pada halaman menu data user ini, Admin harus mengisi field penambahan data user dengan lengkap dan benar. Data user ini meliputi form input username, password dan level. Berikut ini halaman tambah data user dilihat pada gambar 4.4 berikut.

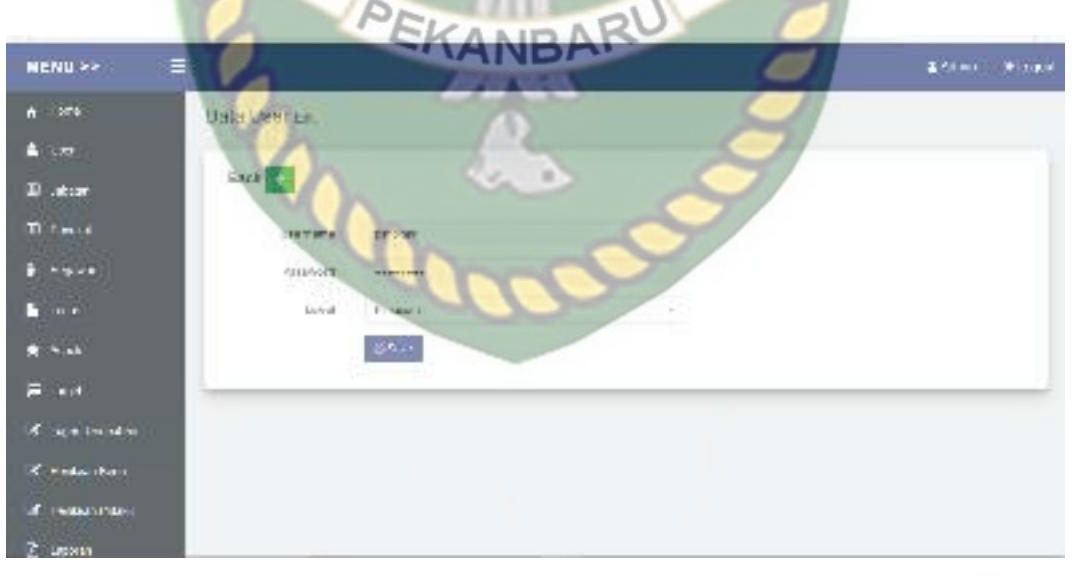

**Gambar 4.4** Tampilan halaman tambah data user

Setelah mengisi isian field penambahan data user dengan lengkap dan benar. Sistem akan langsung menyimpan data tersebut di database dan akan di tampilkan dalam sistem. Berikut ini gambar 4.5 hasil penambahan data user.

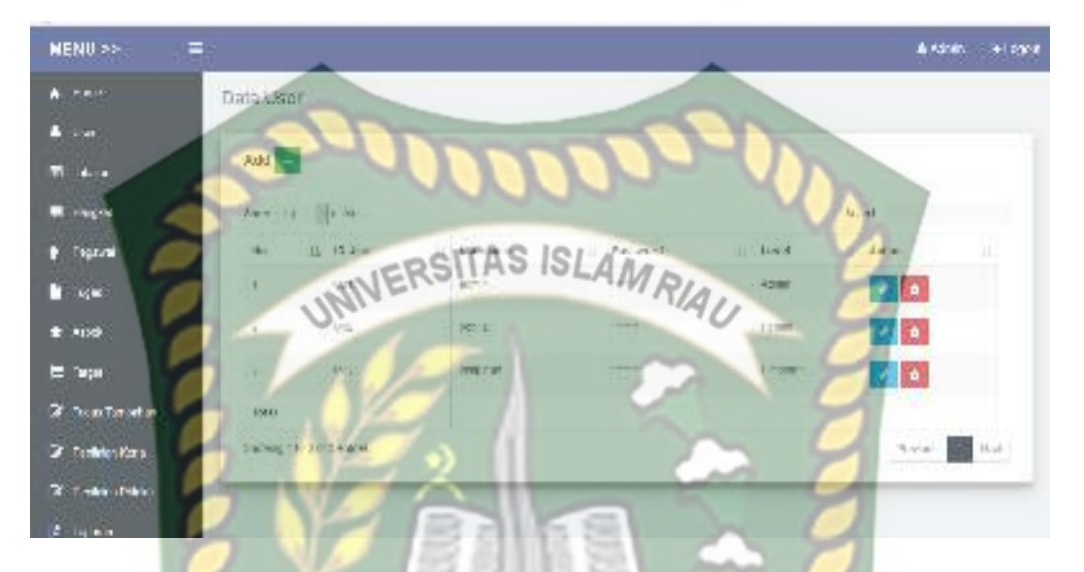

**Gambar 4.5** Tampilan halaman penambahan data user setelah di save

Jika admin tidak mengisi data pada field penambahan data user ini dengan lengkap, ketika admin mengklik tombol save secara otomatis sistem menolak untuk menyimpan data tersebut dan sistem memberikan peringatan "This field is required" pada isian field yang belum terisi. tampilan tambah data user jika isian dikosongkan dapat dilihat pada gambar 4.6 berikut.

| MENU >><br>≖           |                       |                                 | Alchit Milione |  |
|------------------------|-----------------------|---------------------------------|----------------|--|
| A. Hire<br>A Inc.      | Data User Air         |                                 |                |  |
| <b>II</b> learn        | <b>MARK AN</b>        |                                 |                |  |
| <b>Bill Party of</b>   | $\Delta$ and $\Delta$ | ANNO PROTECTIVE                 |                |  |
| i Hora                 |                       | THE THIRD ENDING:               |                |  |
| <b>Call Forms</b>      | <b>Zanzas</b>         | Triburgs with your shown.       |                |  |
| A Ameri                | Link<br><b>PERSON</b> | 10878-01016-0095<br>$-46.011 -$ |                |  |
| it use                 |                       | $\mathbf{E}$                    |                |  |
| IR top content         |                       |                                 |                |  |
| <b>MONDAYANA</b>       |                       |                                 |                |  |
| <b>IR Prescription</b> |                       |                                 |                |  |
| <b>B</b> Lower         |                       |                                 |                |  |

**Gambar 4.6** Tampilan halaman data user jika tidak di isi lengkap

| No             | Skenario         | Komponen      | Hasil yang          | Hasil                             |
|----------------|------------------|---------------|---------------------|-----------------------------------|
|                | Pengujian        | yang di uji   | diharapkan          |                                   |
| 1.             | Mengisi semua    | Username:     | Penambahan data     | $\lceil \checkmark \rceil$ sesuai |
|                | isian            | (admin)       | user diterima, dan  | harapan                           |
|                | penambahan data  | Password:     | data disimpan       |                                   |
|                | user dengan      | (admin)       | kedalam database    | didak                             |
|                | benar, kemudian  | Level:        |                     | sesuai                            |
|                | mengklik tombol  | (admin)       |                     | harapan                           |
|                | save             |               |                     |                                   |
|                |                  | ICR           |                     |                                   |
| 2.             | Mengkosongkan    | Username:     | Sistem menolak      | $\lceil \checkmark \rceil$ sesuai |
|                | salah satu isian | (admin)       | login ke sistem dan | harapan                           |
|                | penambahan data  | Password:     | menampilkan pesan   |                                   |
|                | user, kemudian   | (dikosongkan) | : This field is     | didak                             |
|                | mengklik tombol  | Level:        | required            | sesuai                            |
|                | save             | (dikosongkan) |                     | harapan                           |
|                |                  |               |                     |                                   |
| 3 <sub>1</sub> | Mengkosongkan    | Username:     | Sistem menolak      | $\lceil \checkmark \rceil$ sesuai |
|                | semua isian      | (dikosongkan) | login kesistem dan  | harapan                           |
|                | penambahan data  | Password:     | menampilkan pesan   |                                   |
|                | user, kemudian   | (dikosongkan) | : This field is     | 1 tidak                           |
|                | mengklik tombol  | Level:        | required            | sesuai                            |
|                | save             | (dikosongkan) | 2 U                 | harapan                           |
|                |                  |               |                     |                                   |

**Tabel 4.2** Pengujian Black Box Pada Penambahan Data User

### **4.1.4 Pengujian Menu Jabatan**

Pada halaman menu data jabatan ini, admin harus mengisi penambahan data pangkat dengan lengkap dan benar. Data Jabatan ini meliputi field input nama Jabatan. Tampilan halaman tambah data Jabatan dapat dilihat pada gambar 4.7 berikut.

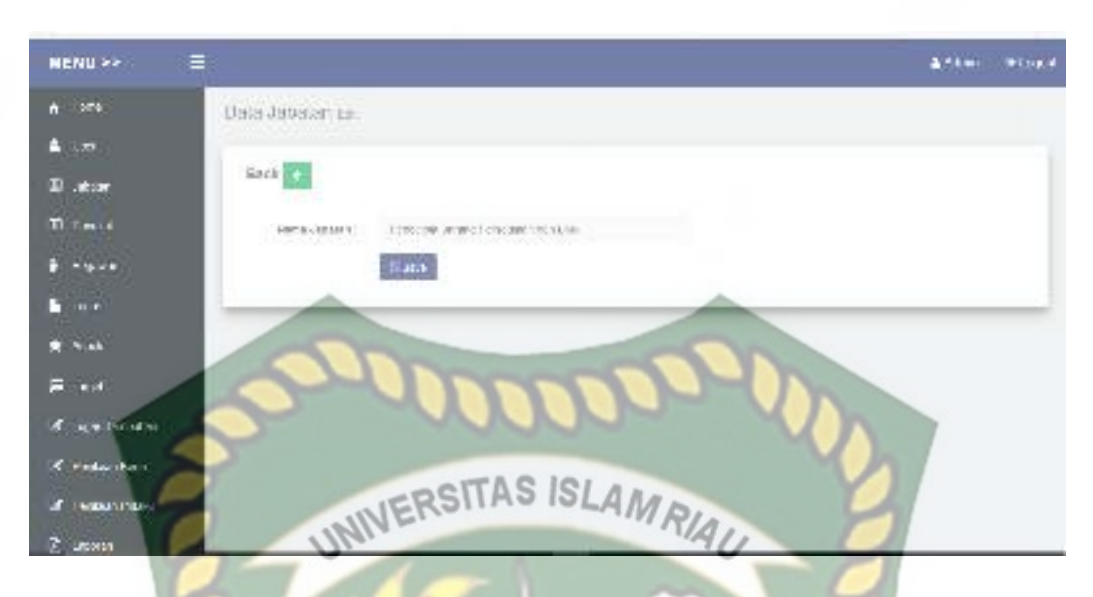

**Gambar 4.7** Tampilan halaman penambahan data jabatan

Setelah mengisi penamban data jabatan dengan lengkap dan benar. Sistem akan langsung menyimpan data tersebut di database dan akan di tampilkan dalam sistem. Tampilan halaman hasil penambahan data jabatan dapat dilihat pada gambar 4.8 berikut.

| <b>POINT TO 3</b><br><b>NENU &gt;&gt;</b> | ╘                 | PEI       | DARU                                         | 1997<br>$\ddot{\phantom{a}}$<br>$200 - 1$ |
|-------------------------------------------|-------------------|-----------|----------------------------------------------|-------------------------------------------|
| $A = 270$                                 | THE distribution  |           | <b>NBA</b>                                   |                                           |
| $\mathbf{L}$ and $\mathbf{L}$             |                   |           |                                              |                                           |
| <b>Distinct</b>                           | Arid <sup>1</sup> |           |                                              |                                           |
| <b>The most</b>                           | <b>WESTER</b>     | -leveler  | ×                                            | gant,                                     |
| Press                                     | $+6.7$            | 白1,48万円時の | 141M - NORTH                                 | Action<br>宜                               |
| $\mathbf{H}$ .                            | $^{+}$            | ш         | The anti-children grind backet for the 1970. | $\sim$ $\sim$                             |
| North                                     | $\lambda$         |           | <b>SALE PARK A HOLL WAY</b>                  | ⊵関                                        |
| Final                                     |                   | $\alpha$  | <b>Consulting Cancer</b>                     | $-1$                                      |
| И целители                                | ۰                 | $\sim$    | WORDERFUL FILLE                              | $\sim$ $\pm$                              |
| <b>A. Federicker</b>                      | 52                | -22       | Westman                                      | $\sim$ $\pm$                              |
| <b>2 Teaucrain</b>                        | 336               | $-80$     | We considerate                               | 不同                                        |
| <b>Z</b> users                            |                   |           |                                              |                                           |

**Gambar 4.8** Tampilan halaman penambahan data jabatan setelah di save

Jika admin tidak mengisi data pada field penambahan data pangkat ini dengan lengkap, ketika admin mengklik tombol save secara otomatis sistem menolak untuk menyimpan data tersebut dan sistem memberikan peringatan "This

field is required" pada isian field yang belum terisi. Tampilan halaman penambahan data jabatan jika tidak di isi lengkap dapat di lihat pada gambar 4.9 berikut.

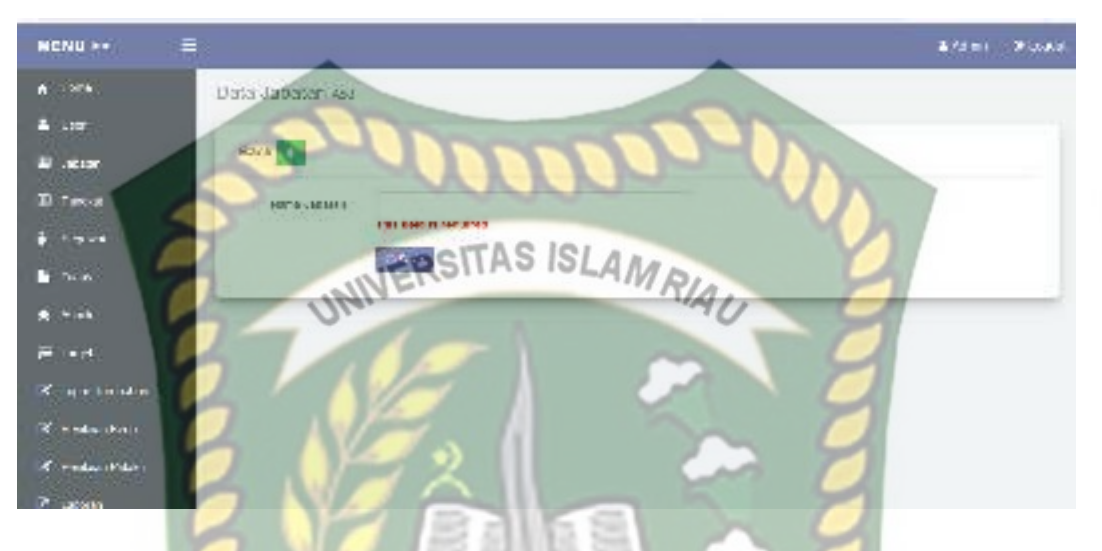

**Gambar 4.9** Tampilan halaman penambahan data jabatan jika tidak di isi lengkap

| No | Skenario      | Komponen yang    | Hasil yang            | Hasil                             |
|----|---------------|------------------|-----------------------|-----------------------------------|
|    | Pengujian     | di uji           | diharapkan            |                                   |
|    |               |                  |                       |                                   |
| 1. | Mengisi semua | Nama Jabatan     | Penambahan data       | $\lceil \checkmark \rceil$ sesuai |
|    | isian         | <b>Bendahara</b> | Jabatan diterima.     | harapan                           |
|    | penambahan    |                  | dan data disimpan     |                                   |
|    | data jabatan  |                  | kedalam database      | didak                             |
|    | dengan benar  |                  |                       | sesuai                            |
|    | kemudian      |                  |                       | harapan                           |
|    | mengklik      |                  |                       |                                   |
|    | tombol save   |                  |                       |                                   |
|    |               |                  |                       |                                   |
| 2. | Mengkosongkan | Nama Jabatan:    | Sistem menolak        | $\lceil \checkmark \rceil$ sesuai |
|    | isian         | (dikosongkan)    | login ke sistem dan   | harapan                           |
|    | penambahan    |                  | menampilkan           |                                   |
|    | data jabatan, |                  | pesan : This field is | didak                             |
|    | kemudian      |                  | required              | sesuai                            |
|    | mengklik      |                  |                       | harapan                           |
|    | tombol save   |                  |                       |                                   |
|    |               |                  |                       |                                   |
|    |               |                  |                       |                                   |

**Tabel 4.3** Pengujian Black Box Pada Penambahan Data jabatan

Pada halaman menu data pangkat ini, admin harus mengisi penambahan data pangkat dengan lengkap dan benar. Data pangkat ini meliputi field input nama Pangkat. Tampilan halaman tambah data Pangkat dapat dilihat pada gambar

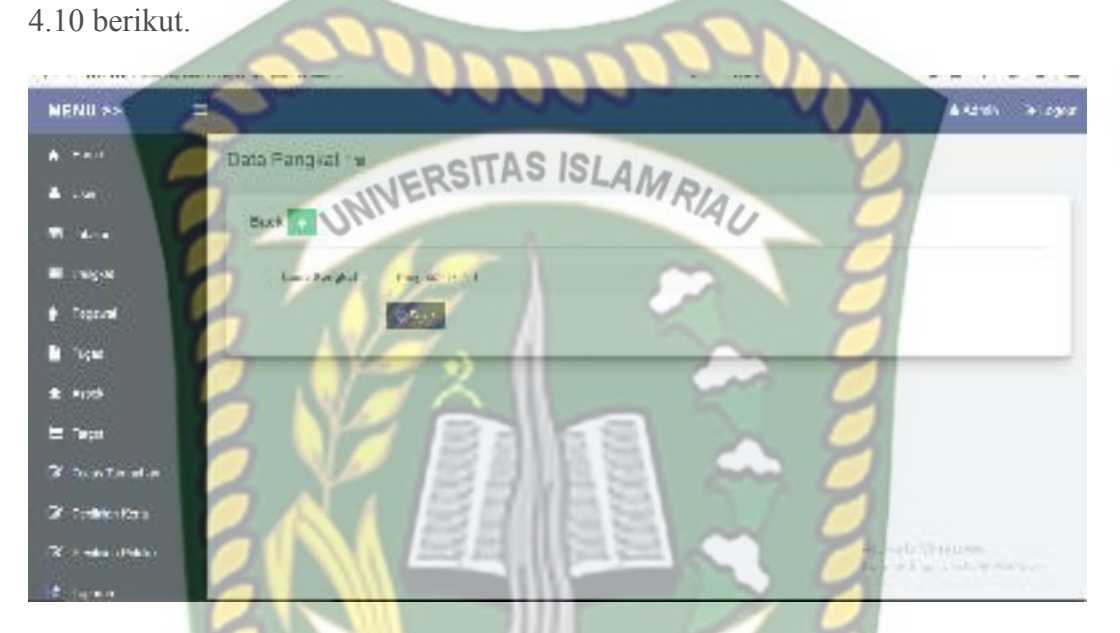

**Gambar 4.10** Tampilan halaman penambahan data pangkat EKANRA

Setelah mengisi penamban data pangkat dengan lengkap dan benar. Sistem akan langsung menyimpan data tersebut di database dan akan di tampilkan dalam sistem. Tampilan halaman hasil penambahan data pangkat dapat dilihat pada gambar 4.11 berikut.

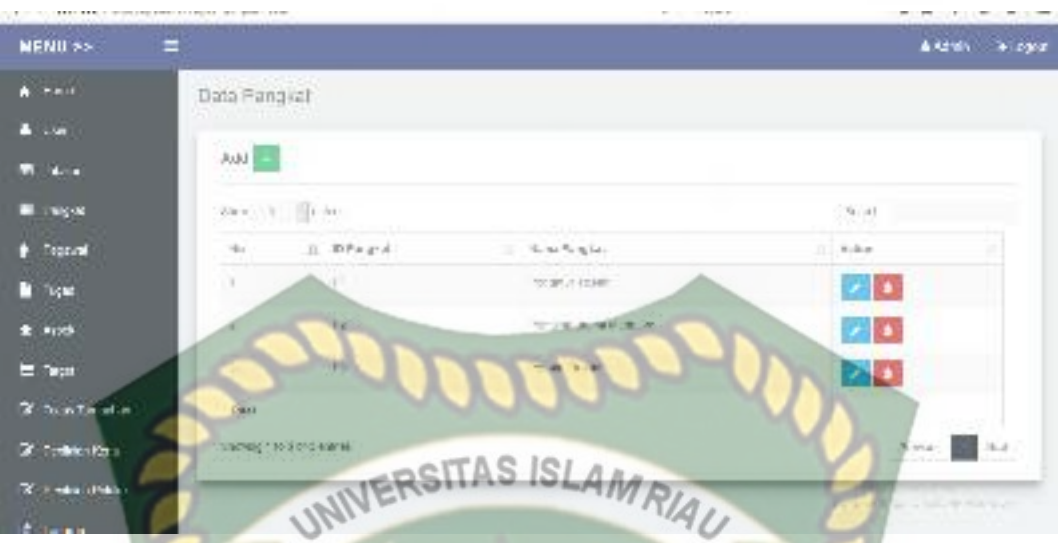

**Gambar 4.11** Tampilan halaman penambahan data pangkat setelah di save

Jika admin tidak mengisi data pada field penambahan data pangkat ini dengan lengkap, ketika admin mengklik tombol save secara otomatis sistem menolak untuk menyimpan data tersebut dan sistem memberikan peringatan "This field is required" pada isian field yang belum terisi. Tampilan halaman penambahan data pangkat jika tidak di isi lengkap dapat di lihat pada gambar 4.12 berikut.

| Œ.<br>NENU 22                |                  |                        | Edimi Missil                                             |
|------------------------------|------------------|------------------------|----------------------------------------------------------|
| $A = 100$                    | Uala hargaat cal |                        |                                                          |
| $\Delta\left( 1,2\pi\right)$ |                  |                        |                                                          |
| Diskun                       | Sack Co.         |                        |                                                          |
| Ti finis                     | $+0.1114321$     |                        |                                                          |
| $\frac{1}{2}$ , where        |                  | Tel: Enin in see drew. |                                                          |
| $\mathbf{h}$ and             |                  | <b>Intern</b>          |                                                          |
| $\mathbf{R}^{(n)}$ and       |                  |                        |                                                          |
| <b>B</b> and                 |                  |                        |                                                          |
| of seatments.                |                  |                        |                                                          |
| <b>Kiristanban</b>           |                  |                        |                                                          |
| <b>IT INSINDERS!</b>         |                  |                        | Arset William Louis<br>Drive Seas star in the company of |
| <b>C unions</b>              |                  |                        |                                                          |

**Gambar 4.12** Tampilan halaman penambahan data pangkat jika tidak di isi

lengkap

| N <sub>0</sub> | Skenario<br>Pengujian                                                                                       | Komponen yang<br>di uji                                    | Hasil yang<br>diharapkan                                                                  | Hasil                                                                        |
|----------------|----------------------------------------------------------------------------------------------------|------------------------------------------------------------|-------------------------------------------------------------------------------------------|------------------------------------------------------------------------------|
| 1.             | Mengisi semua<br>isian<br>penambahan<br>data pangkat<br>dengan benar<br>kemudian<br>mengklik<br>tombol save | Nama Pangkat:<br>Penata Tk.I/IIId<br>UNIVERSITAS ISLAMRIAU | Penambahan data<br>Jabatan diterima,<br>dan data disimpan<br>kedalam database             | $\lceil \checkmark \rceil$ sesuai<br>harapan<br>] tidak<br>sesuai<br>harapan |
| 2.             | Mengkosongkan<br>isian<br>penambahan<br>data pangkat,<br>kemudian<br>mengklik<br>tombol save                | Nama Pangkat:<br>(dikosongkan)                             | Sistem menolak<br>login ke sistem dan<br>menampilkan<br>pesan : This field is<br>required | $\lceil \checkmark \rceil$ sesuai<br>harapan<br>didak<br>sesuai<br>harapan   |

**Tabel 4.4** Pengujian Black Box Pada Penambahan Data pangkat

# **4.1.6 Pengujian Menu Pegawai**

Pada halaman menu data pegawai ini, admin harus mengisi penambahan data pegawai dengan lengkap dan benar. Data pegawai ini meliputi field input NIP, nama pegawai, pangkat, jabatan, unit kerja. Tampilan halaman tambah data pegawai dapat dilihat pada gambar 4.13 berikut.

RU

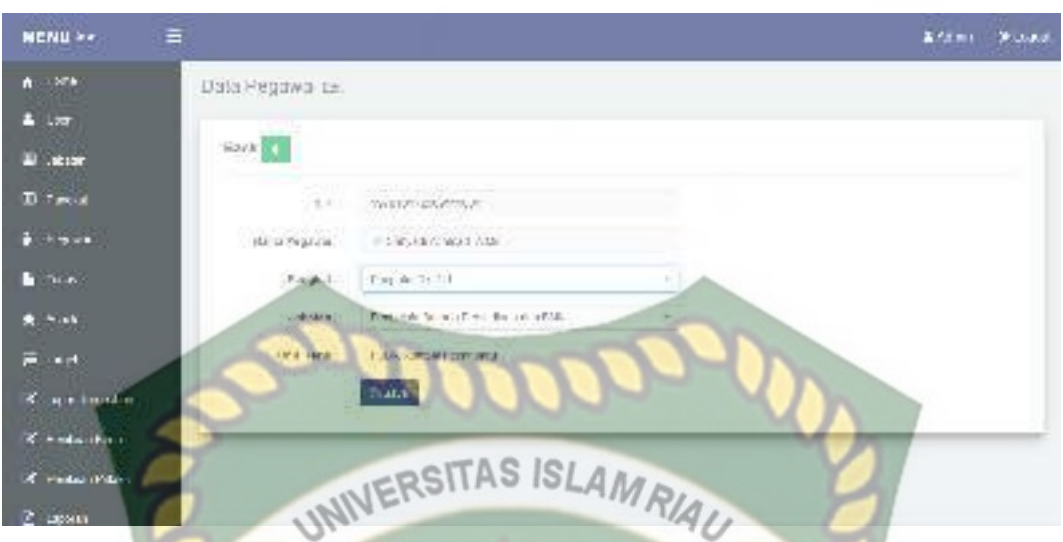

**Gambar 4.13** Tampilan halaman penambahan data Pegawai

Setelah mengisi penambahan data pegawai dengan lengkap dan benar. Sistem akan langsung menyimpan data tersebut di database dan akan di tampilkan dalam sistem. Tampilan halaman hasil penambahan pegawai dapat dilihat pada gambar 4.14 berikut.

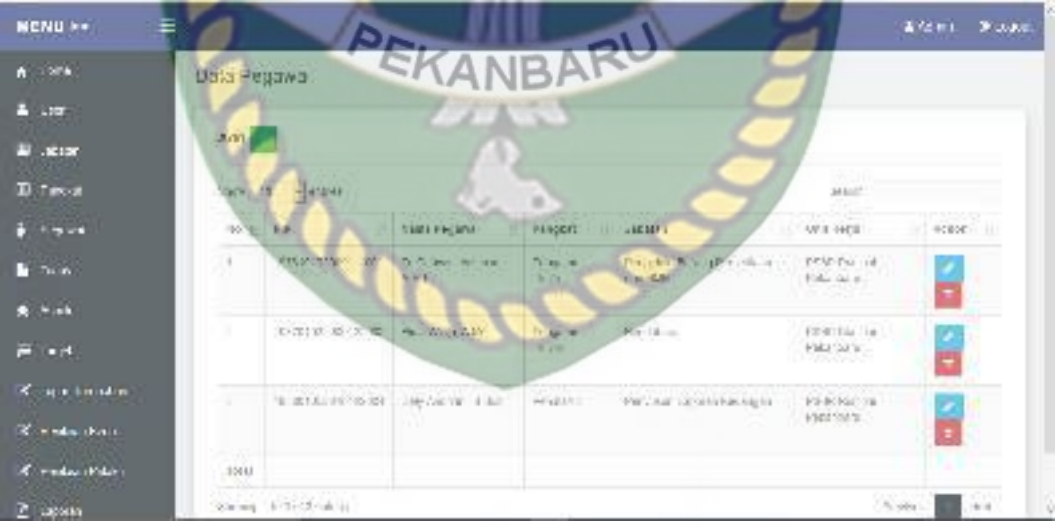

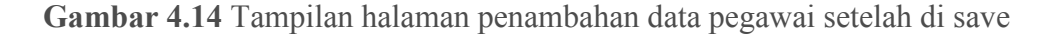

Jika admin tidak mengisi data pada field peambahan data pegawai ini dengan lengkap, ketika admin mengklik tombol save secara otomatis sistem menolak untuk menyimpan data tersebut dan sistem memberikan peringatan "This field is required" pada isian field yang belum terisi. Tampilan halaman penambahan data kecamatan jika tidak di isi lengkap dapat di lihat pada gambar 4.15 berikut.

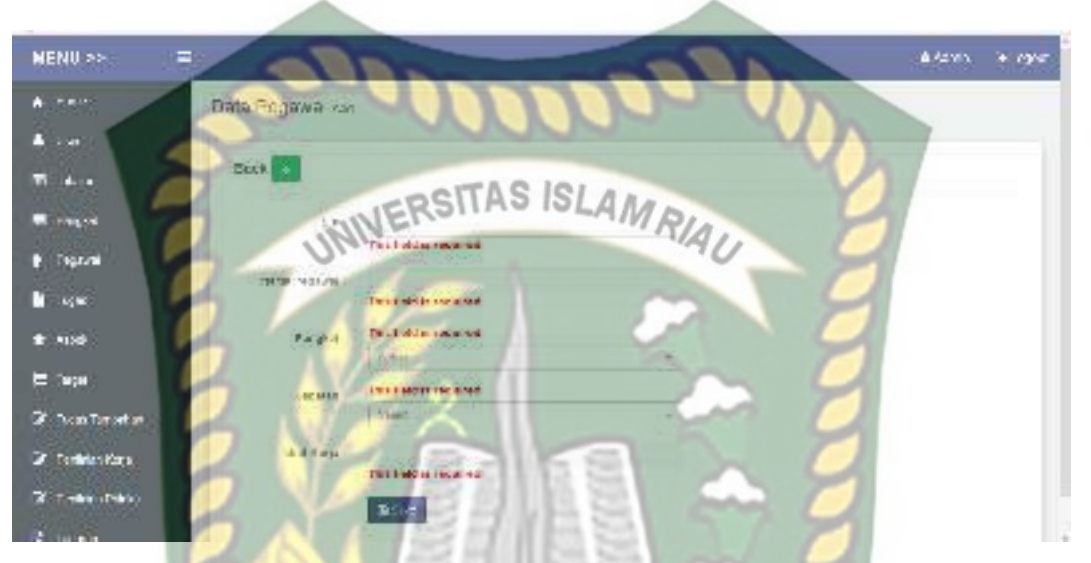

**Gambar 4.15** Tampilan halaman penambahan data pegawai jika tidak di isi

### lengkap

EK

# **Tabel 4.5** Pengujian Black Box pada penambahan data pegawai

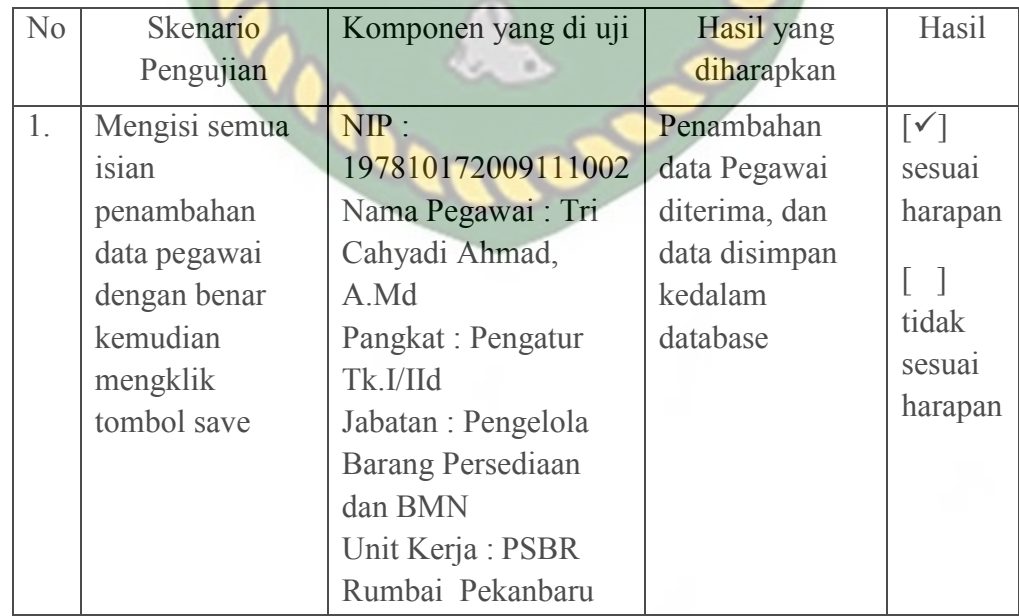

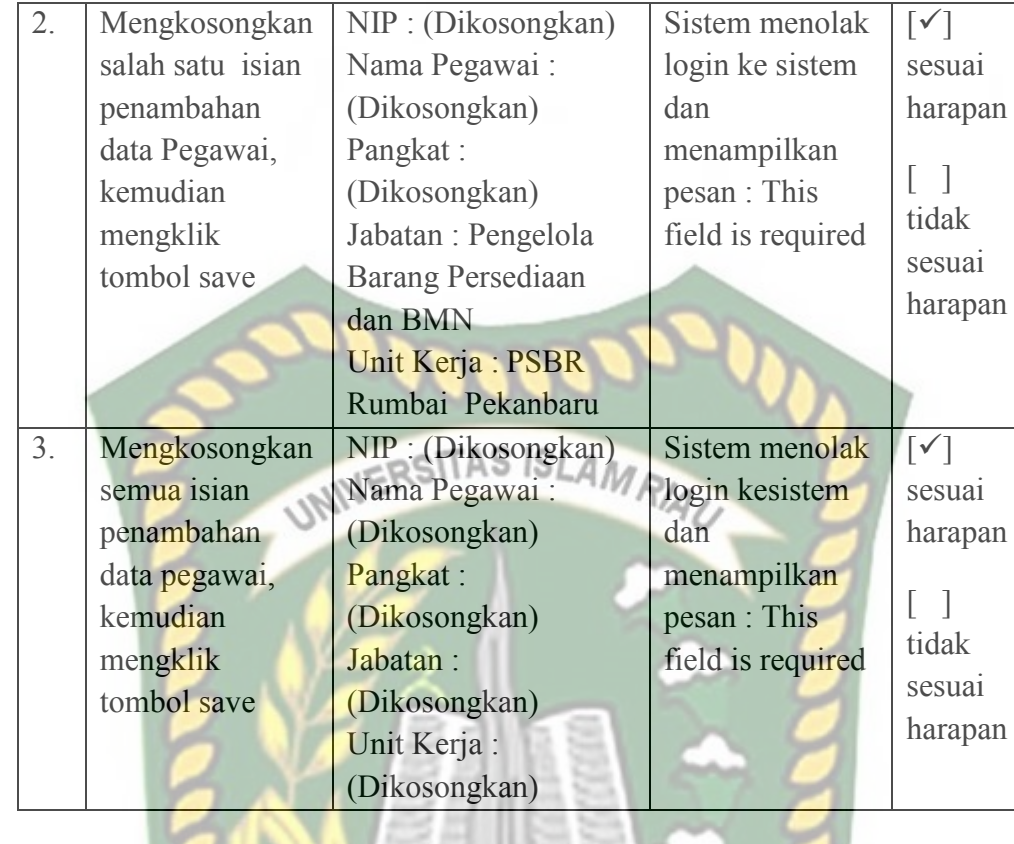

# **4.1.7 Pengujian Menu Tugas**

Pada halaman menu data Tugas ini, Admin harus mengisi penambahan data proram dengan lengkap dan benar. Data Tugas ini meliputi field input nama tugas, satuan, jabatan. Tampilan halaman tambah data Tugas dapat dilihat pada gambar 4.16 berikut.

| $A = -1$                             |                                                                                                    | Alder Stops. |
|--------------------------------------|----------------------------------------------------------------------------------------------------|--------------|
| Data Tugas pa                        |                                                                                                    |              |
| $-1.117$<br>Back <b>Ca</b>           |                                                                                                    |              |
| $\blacksquare$ . With $\blacksquare$ |                                                                                                    |              |
| neary.<br><b>D</b> Tasks             | The Anti-State Schedule (2010) and the Anti-State Collection (2010) and<br>pergensioners are those about the response<br>DO NOCORON E SOLIDO CON EL MARCIO DE LOS EL |              |
| $+ 7 - 104$                          |                                                                                                    |              |
| <b>B</b> Dom<br><b>STATISTICS</b>    |                                                                                                    |              |
| <b>Chemic</b><br><b>All Mark</b>     | Tode:                                                                                                    |              |
| $-$ binders $-$<br><b>BOOK</b>       | $\Gamma$ or the family $\Gamma$ or the set of $\Omega$ .                                                                                                    |              |
| <b>K</b> in electronic               | <b>Buch</b>                                                                                                    |              |
| <b>Remains</b>                       |                                                                                                    |              |
| Conduction.                          |                                                                                                    |              |
| <b>E</b> lights                      |                                                                                                    |              |

**Gambar 4.16** Tampilan halaman penambahan data tugas

Setelah mengisi penambahan data tugas dengan lengkap dan benar. Sistem akan langsung menyimpan data tersebut di database dan akan di tampilkan dalam sistem. Tampilan halaman hasil penambahan tugas dapat dilihat pada gambar 4.17 berikut.

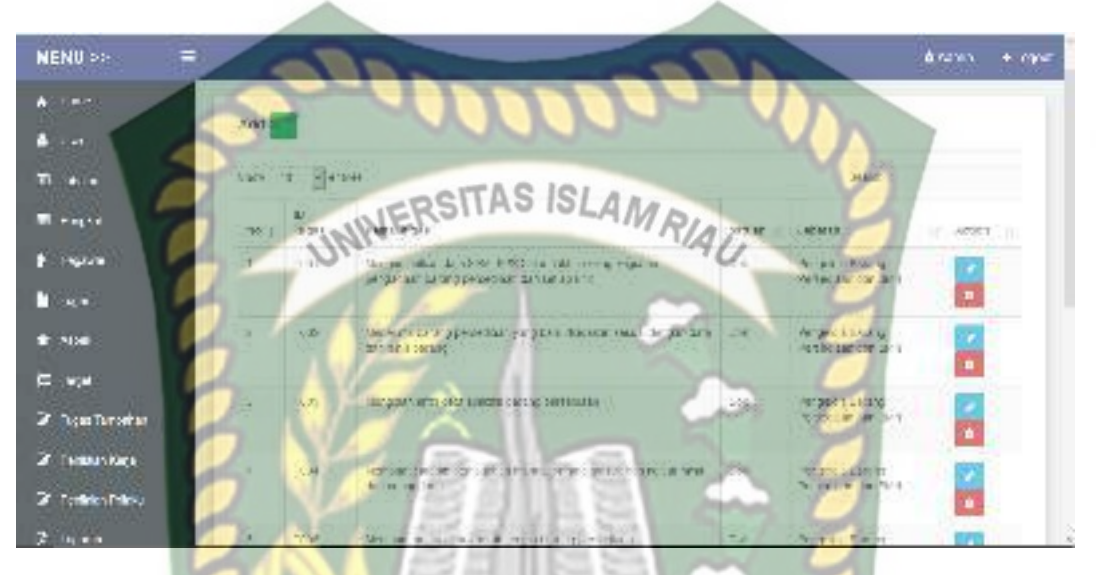

**Gambar 4.17** Tampilan halaman penambahan data tugas setelah di save

Jika admin tidak mengisi data pada field penambahan data tugas ini dengan lengkap, ketika admin mengklik tombol save secara otomatis sistem menolak untuk menyimpan data tersebut dan sistem memberikan peringatan "This field is required" pada isian field yang belum terisi. Tampilan halaman penambahan data tugas jika tidak di isi lengkap dapat di lihat pada gambar 4.18 berikut.

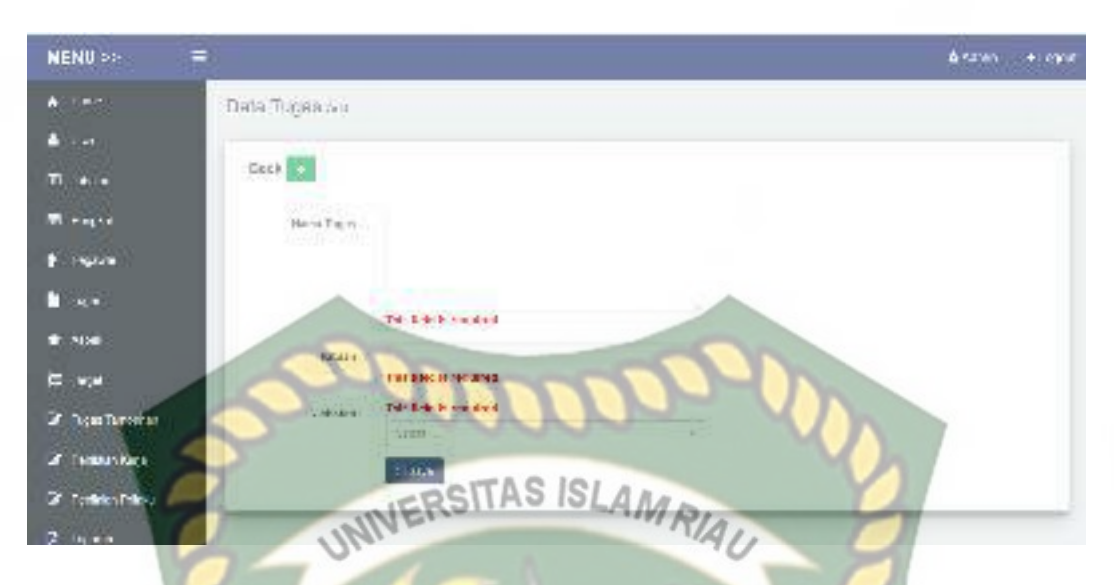

**Gambar 4.18** Tampilan halaman penambahan data tugas jika tidak di isi lengkap

| No |                    |                    |               | Hasil                             |
|----|--------------------|--------------------|---------------|-----------------------------------|
|    | Skenario Pengujian | Komponen yang      | Hasil yang    |                                   |
|    |                    | di uji             | diharapkan    |                                   |
| 1. | Mengisi semua      | Nama Tugas:        | Penambahan    | $\lceil \checkmark \rceil$ sesuai |
|    | isian penambahan   | Mengumpulkan       | data muzakki  | harapan                           |
|    | data Tugas dengan  | data SPM, SP2D     | diterima, dan |                                   |
|    | benar kemudian     | atau faktur setiap | data disimpan | $\lceil$   tidak                  |
|    | mengklik tombol    | kegiatan           | kedalam       | sesuai                            |
|    | save               | pengadaan          | database      | harapan                           |
|    |                    | barang             |               |                                   |
|    |                    | persediaan dari    |               |                                   |
|    |                    | setiap unit        |               |                                   |
|    |                    | Satuan: Dok        |               |                                   |
|    |                    | Jabatan:           |               |                                   |
|    |                    | Pengelola          |               |                                   |
|    |                    | <b>Barang</b>      |               |                                   |
|    |                    | Persediaan dan     |               |                                   |
|    |                    | <b>BMN</b>         |               |                                   |
|    |                    |                    |               |                                   |
| 2. | Mengkosongkan      | Nama Tugas:        | Sistem        | $\lceil \checkmark \rceil$ sesuai |
|    | salah satu isian   | (Dikosongkan)      | menolak login | harapan                           |
|    | penambahan data    | Satuan:            | ke sistem dan |                                   |
|    | muzakki, kemudian  | (Dikosongkan)      | menampilkan   | didak                             |
|    | mengklik tombol    | Jabatan:           | pesan : This  | sesuai                            |
|    | save               | Pengelola          | field is      | harapan                           |
|    |                    |                    |               |                                   |

**Tabel 4.6** Pengujian Black Box Pada Penambahan Data tugas

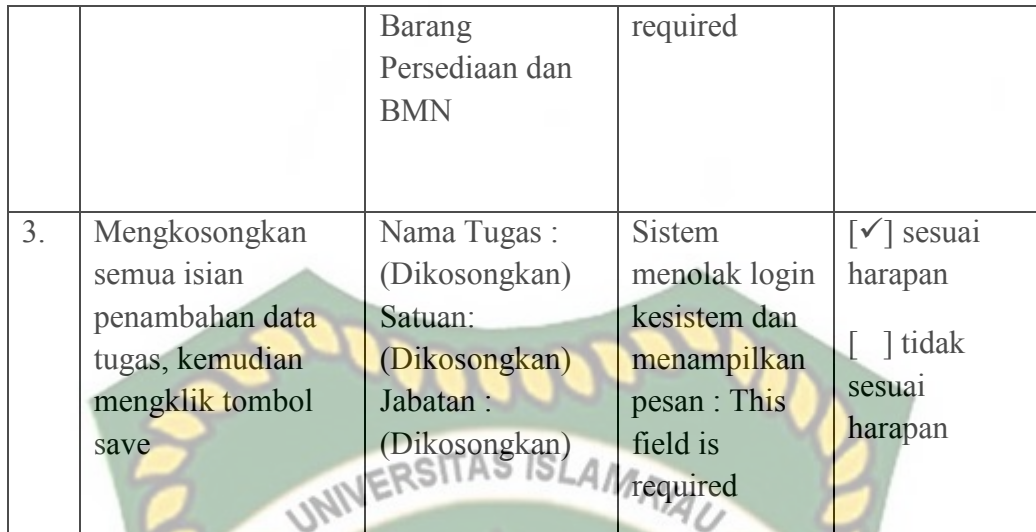

### **4.1.8 Pengujian Menu Aspek**

Pada halaman menu data Aspek ini, Admin harus mengisi penambahan data program dengan lengkap dan benar. Data program ini meliputi field input Aspek. Tampilan halaman penambahan data Aspek dapat dilihat pada gambar 4.19 berikut.

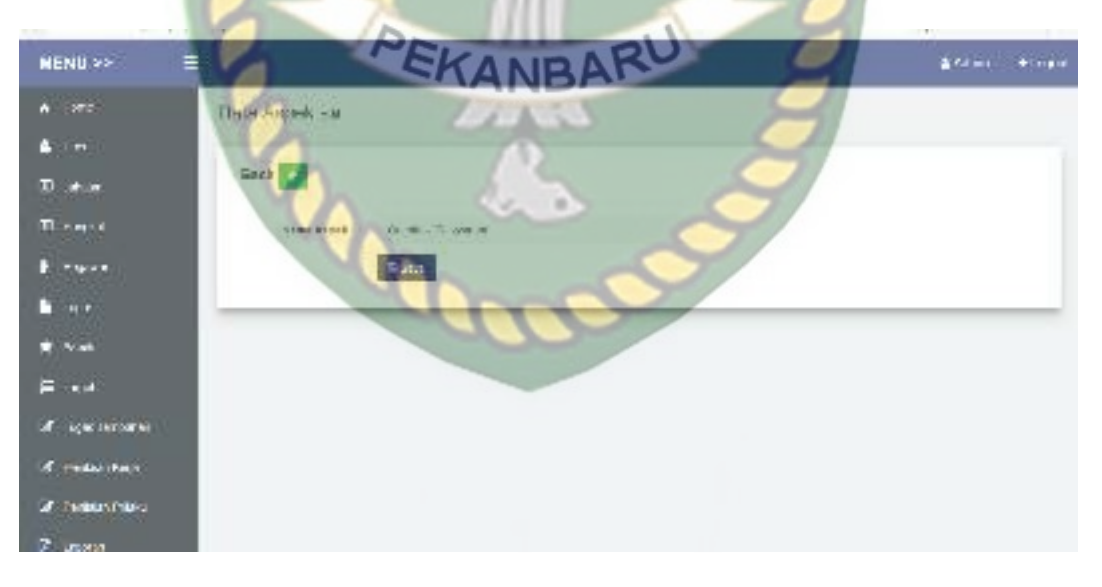

**Gambar 4.19** Tampilan halaman penambahan data aspek

Setelah mengisi field penambahan data aspek dengan lengkap dan benar. Sistem akan langsung menyimpan data tersebut di database dan akan di tampilkan

Ξ NENU 22 **SPA Data Ascel** Ans | **UNIVERSITAS ISLAMRIAU** 서비 räu

dalam sistem. Tampilan halaman hasil penambahan aspek dapat dilihat pada gambar 4.20 berikut.

**Gambar 4.20** Tampilan halaman tambah data aspek setelah di save

Jika admin tidak mengisi data pada field penambahan data aspek dengan lengkap, ketika admin mengklik tombol save secara otomatis sistem menolak untuk menyimpan data tersebut dan sistem memberikan peringatan "This field is required" pada isian field yang belum terisi. Tampilan halaman penambahan data aspek jika tidak di isi lengkap dapat di lihat pada gambar 4.21 berikut.

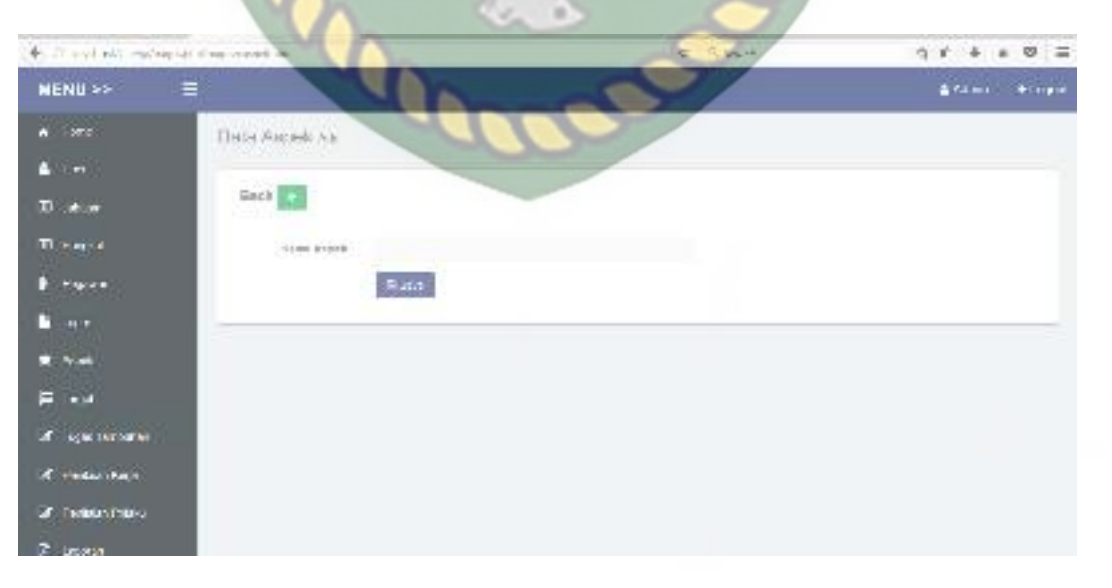

**Gambar 4.21** Tampilan halaman penambahan data aspek jika tidak di isi lengkap

| No | Skenario<br>Pengujian                                                                                     | Komponen yang<br>di uji                                        | Hasil yang<br>diharapkan                                                                  | Hasil                                                                      |
|----|----------------------------------------------------------------------------------------------------|----------------------------------------------------------------|-------------------------------------------------------------------------------------------|----------------------------------------------------------------------------|
| 1. | Mengisi semua<br>isian<br>penambahan<br>data aspek<br>dengan benar<br>kemudian<br>mengklik<br>tombol save | Nama Aspek:<br>Orientasi<br>Pelayanan<br>UNIVERSITAS ISLAMRIAU | Penambahan data<br>Jabatan diterima,<br>dan data disimpan<br>kedalam database             | $[\checkmark]$ sesuai<br>harapan<br>1 tidak<br>sesuai<br>harapan           |
| 2. | Mengkosongkan<br>isian<br>penambahan<br>data aspek,<br>kemudian<br>mengklik<br>tombol save                | Nama Aspek:<br>(dikosongkan)                                   | Sistem menolak<br>login ke sistem dan<br>menampilkan<br>pesan : This field is<br>required | $\lceil \checkmark \rceil$ sesuai<br>harapan<br>didak<br>sesuai<br>harapan |

**Tabel 4.7** Pengujian Black Box Pada Penambahan Data Aspek

## **4.1.9 Pengujian Menu Target**

Pada halaman menu data target, Admin harus mengisii penambahan data mustahik dengan lengkap dan benar. Data mustahik ini meliputi field input tugas, januari, febuari, maret, april, mei, juni, juli, agustus, September, oktober, November, desember. Tampilan halaman penambahan data target dapat dilihat pada gambar 4.22 berikut.

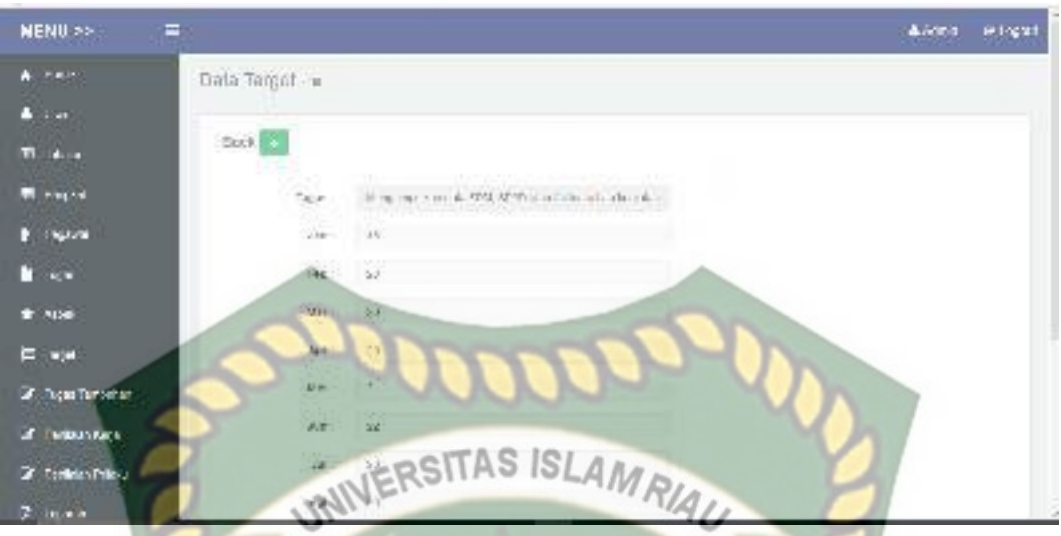

**Gambar 4.22** Tampilan halaman penambahan data target

Setelah mengisi penambahan data target dengan lengkap dan benar. Sistem akan langsung menyimpan data tersebut di database. Tampilan halaman hasil penambahan data target dapat dilihat pada gambar 4.23 berikut.

| <b>NENU &gt;&gt;</b><br>≡ |              |                                                                   |                              |                                  |                          |             |                   | Africa.                        | $\ddotsc$                  |
|---------------------------|--------------|-------------------------------------------------------------------|------------------------------|----------------------------------|--------------------------|-------------|-------------------|--------------------------------|----------------------------|
| $A = 270$                 | LING THOUGH! |                                                                   |                              |                                  |                          |             |                   |                                |                            |
| $\Delta$ . The $\Delta$   |              |                                                                   | EKANBARU                     |                                  |                          |             |                   |                                |                            |
| D. A.W                    |              | debelan:                                                          |                              |                                  |                          |             |                   |                                |                            |
| The export                | $8 - 15$     | <b>HERIVAN</b>                                                    |                              |                                  |                          |             | AP NUC            |                                |                            |
| Parks                     | 16           | 家公理                                                               | <b>Jan 11 - Pab</b>          | 32.81<br>1,523                   | 3.8<br><b>WHITE</b><br>w | hall.<br>18 | $246 - 1$         | 3d<br>326<br>×                 | ia.                        |
| $\mathcal{H}$ .           | arcu         | United States<br>LIGHT STREET                                     | $8 - 1 - 3676$               | $\rightarrow$<br>ALS:<br>$2 + 1$ | Alfax Mind W             |             | Mitsu             | 55.<br>Miller<br>D/F<br>×      | Miller.<br><b>Barba</b>    |
| Note                      |              | da da - al Bion<br>96100                                          |                              |                                  |                          |             |                   |                                |                            |
| <b>County</b>             |              | ※ TREMER in 8<br>T. FETTINGS<br>$-96 - 183$                       |                              |                                  |                          |             |                   |                                |                            |
| А целитого                | 看上           | Simple and and                                                    | $L = 4$<br><b>CONTRACTOR</b> | <b>SIGN</b>                      | UST 27 16 11             | $\pi$       | $12 - 71$         | 7112                           | 315.4                      |
| A. Federickery            | estata.      | DETAIL AND VALUE<br>$2072 \leq 1231 \cdot 241$<br>29.3 5.30 (8.4) |                              | 2000                             | <b>START START</b>       | m           | <b>COLLECTION</b> | DO-<br>-52                     | ws                         |
| <b>A CONTRACTOR</b>       |              | $16.119 - 14.09$                                                  |                              |                                  |                          |             |                   |                                |                            |
| <b>P.</b> usera           | 595          | Mariaki or 31 in<br>alduri collecti                               | FLOORSE HISPLIFE             |                                  | 1009年 第1巻                | 籇<br>ă      | max Av.           | 1109394 +<br>Lick <sup>1</sup> | Miller<br><b>THIS RIVE</b> |

**Gambar 4.23** Tampilan halaman penambahan data target setelah di save

Jika admin tidak mengisi penambahan data target dengan lengkap, ketika admin mengklik tombol save secara otomatis sistem menolak untuk menyimpan data tersebut dan sistem memberikan peringatan "This field is required" pada isian field yang belum terisi. Tampilan halaman penambahan data target jika tidak di isi lengkap dapat di lihat pada gambar 4.24 berikut.

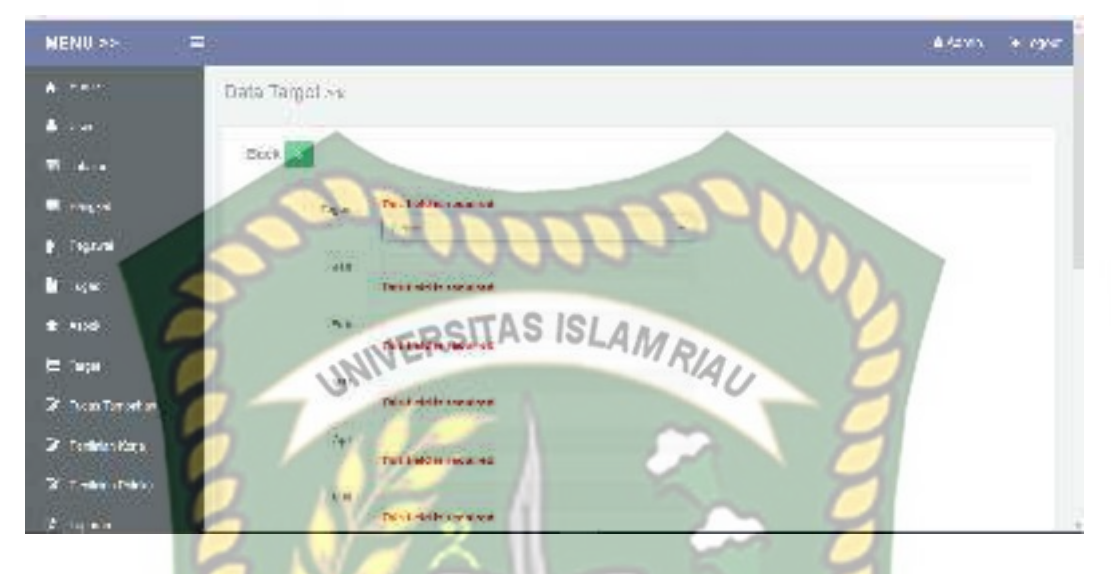

**Gambar 4.24** Tampilan halaman penambahan data target jika tidak di isi lengkap

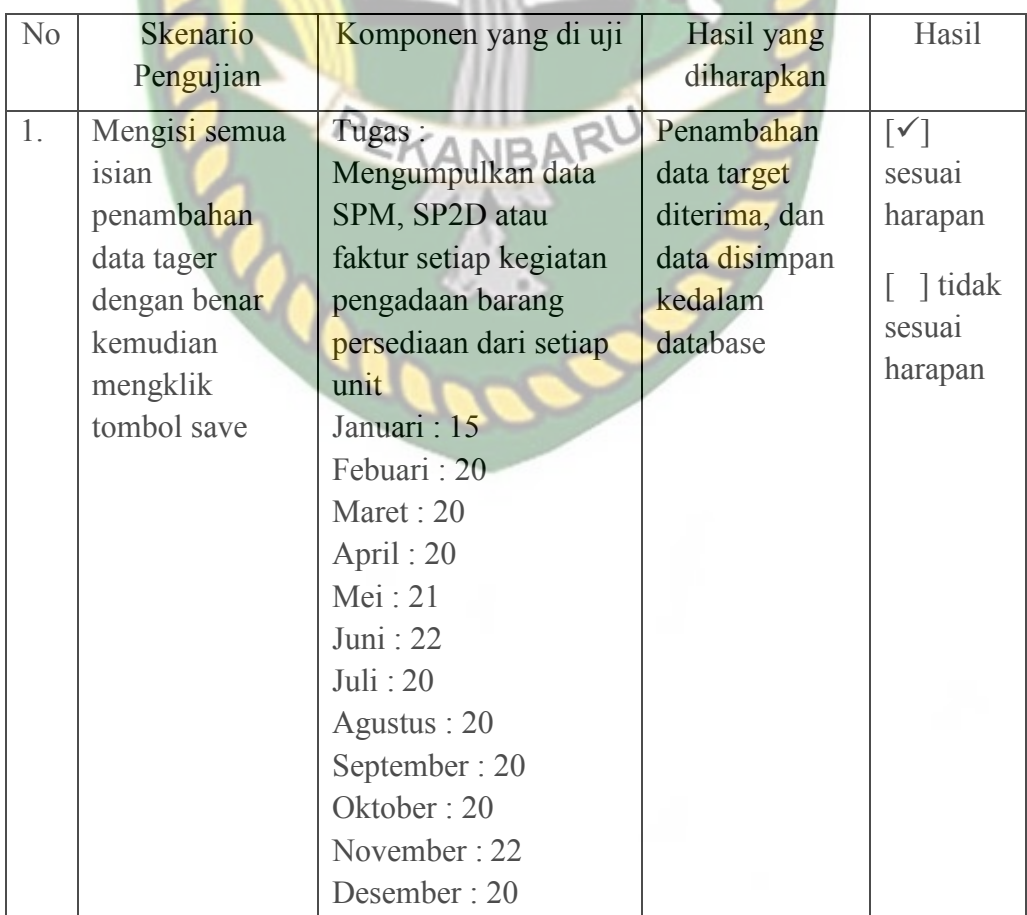

**Tabel 4.8** Pengujian Black Box Pada Penambahan Data Target

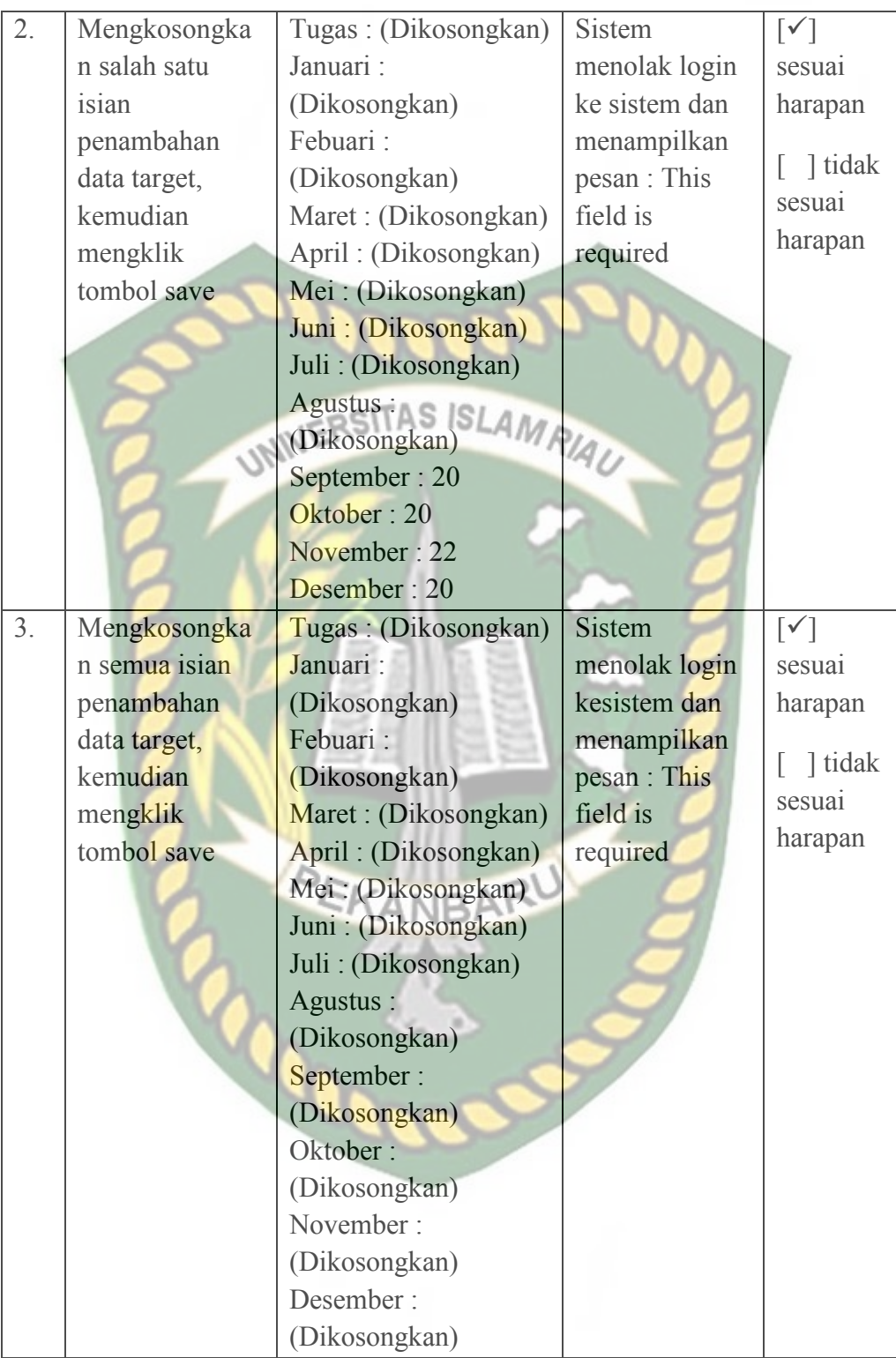

Pada halaman menu data Tugas Tambahan, Admin harus mengisi penambahan data Tugas Tambahan dengan lengkap dan benar. Data Tugas Tambahan ini meliputi field input nama, Jumlah Tugas Tambahan. Tampilan halaman tambah data tugas tambahan dapat dilihat pada gambar 4.25 berikut.

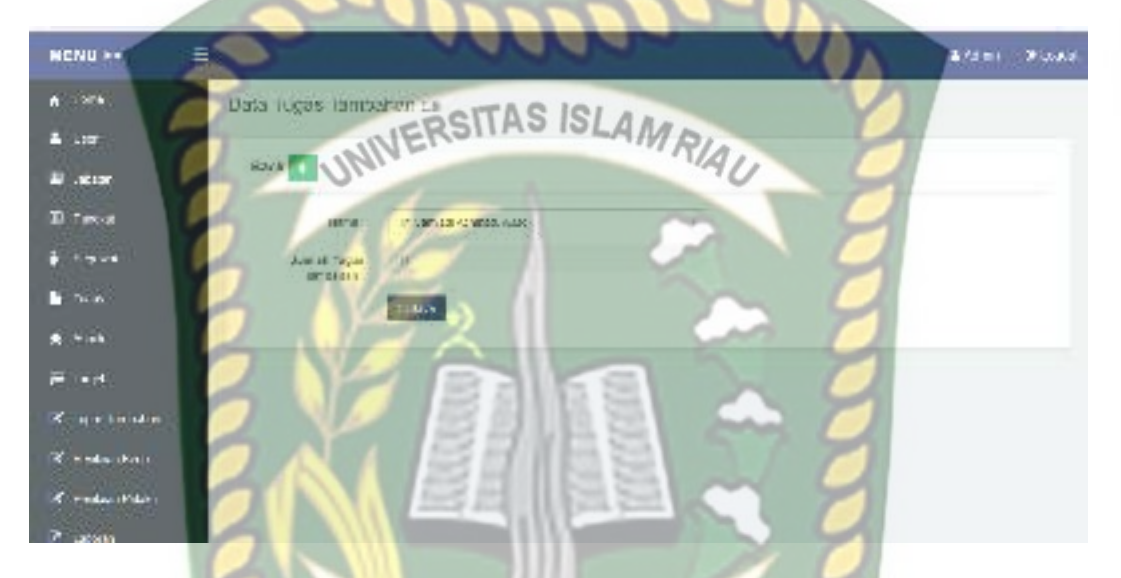

**Gambar 4.25** Tampilan halaman penambahan data Tugas Tambahan

Setelah mengisi penambahan data tugas tambahan dengan lengkap dan benar. Sistem akan langsung menyimpan data tersebut di database. Tampilan halaman hasil penambahan tugas tambahan dapat dilihat pada gambar 4.26 berikut.

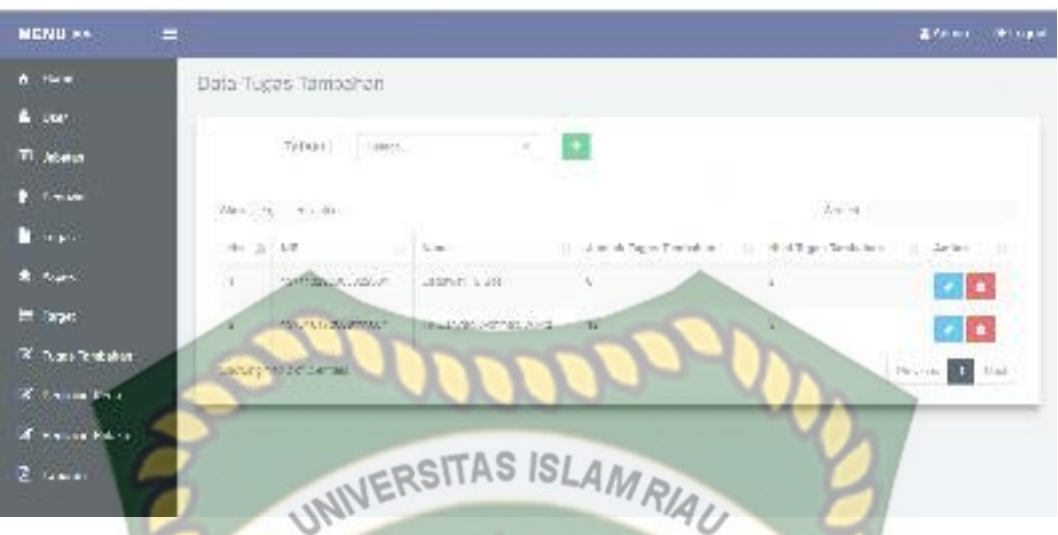

**Gambar 4.26** Tampilan halaman penambahan data tugas tambahan setelah di

#### save

Jika admin tidak mengisi penambahan data tugas tambahan ini dengan lengkap, ketika admin mengklik tombol save secara otomatis sistem menolak untuk menyimpan data tersebut dan sistem memberikan peringatan "This field is required" pada isian field yang belum terisi. Tampilan halaman penambahan data tugas tambahan jika tidak di isi lengkap dapat di lihat pada gambar 4.27 berikut.

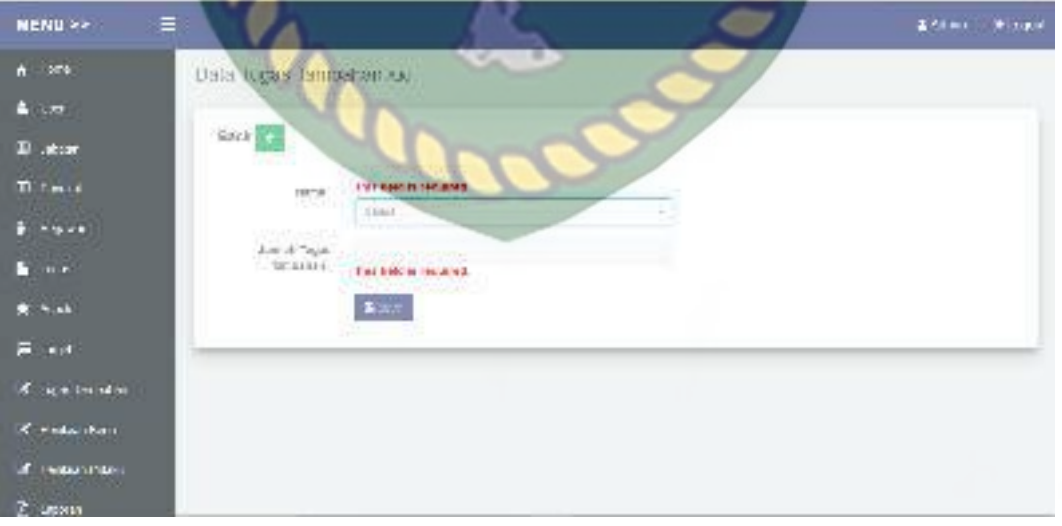

**Gambar 4.27** Tampilan halaman penambahan data tugas tambahan jika tidak di

isi lengkap

| N <sub>0</sub>   | Skenario Pengujian                                                                                           | Komponen yang di<br>uji                                                                     | Hasil yang<br>diharapkan                                                                                      | Asil                                                                          |
|------------------|----------------------------------------------------------------------------------------------------|---------------------------------------------------------------------------------------------|----------------------------------------------------------------------------------------------------|-------------------------------------------------------------------------------|
| 1.               | Mengisi semua isian<br>penambahan data<br>tugas tambahan<br>dengan benar<br>kemudian mengklik<br>tombol save | Nama:<br>Tri Cahyadi Ahmad,<br>A.Md<br>Jumlah Tugas<br>Tambahan: 12<br>UNIVERSITAS ISLAMRIA | Penambahan<br>data dana<br>tugas<br>tambahan<br>diterima, dan<br>data<br>disimpan<br>kedalam<br>database      | $\lceil \checkmark \rceil$<br>sesuai<br>harapan<br>tidak<br>sesuai<br>harapan |
| 2.               | Mengkosongkan<br>salah satu isian<br>penambahan data<br>tugas tambahan,<br>kemudian mengklik<br>tombol save  | Nama:<br>Tri Cahyadi Ahmad,<br>A.Md<br>Jumlah Tugas<br>Tambahan:<br>(Dikosongkan)           | <b>Sistem</b><br>menolak<br>$login$ $ke$<br>sistem dan<br>menampilkan<br>pesan : This<br>field is<br>required | $[\checkmark]$<br>sesuai<br>harapan<br>tidak<br>sesuai<br>harapan             |
| $\overline{3}$ . | Mengkosongkan<br>semua isian<br>penambahan data<br>tugas tambahan,<br>kemudian mengklik<br>tombol save       | Nama:<br>(Dikosongkan)<br><b>Jumlah Tugas</b><br>Tambahan:<br>(Dikosongkan)                 | <b>Sistem</b><br>menolak<br>login<br>kesistem dan<br>menampilkan<br>pesan: This<br>field is<br>required       | $\overline{[\sqrt{]} }$<br>sesuai<br>harapan<br>tidak<br>sesuai<br>harapan    |

**Tabel 4.9** Pengujian Black Box Pada Penambahan Data tugas tambahan

#### **4.1.11 Pengujian Menu Penilaian Kerja**

Pada halaman menu data Penilaian kerja, Admin harus mengisi penambahan data penilaian kerja dengan lengkap dan benar. Tampilan halaman penambahan data penilaian kerja dapat dilihat pada gambar 4.28 berikut.

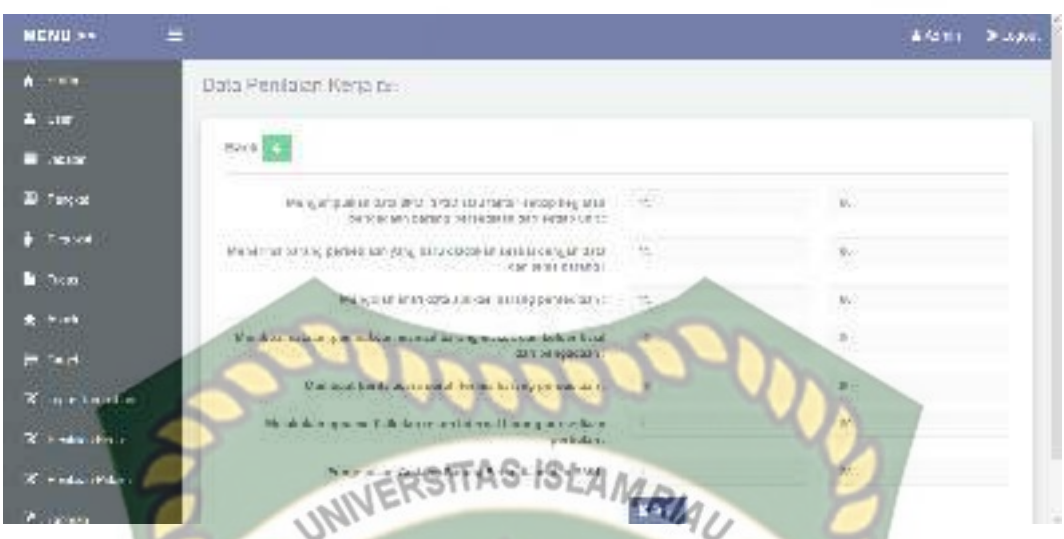

**Gambar 4.28** Tampilan halaman penambahan data penilaian kerja

Setelah mengisi field penambahan data Penilaian kerja dengan lengkap dan benar. Sistem akan langsung menyimpan data tersebut di database. Tampilan halaman hasil penilaian kerja dapat dilihat pada gambar 4.29 berikut.

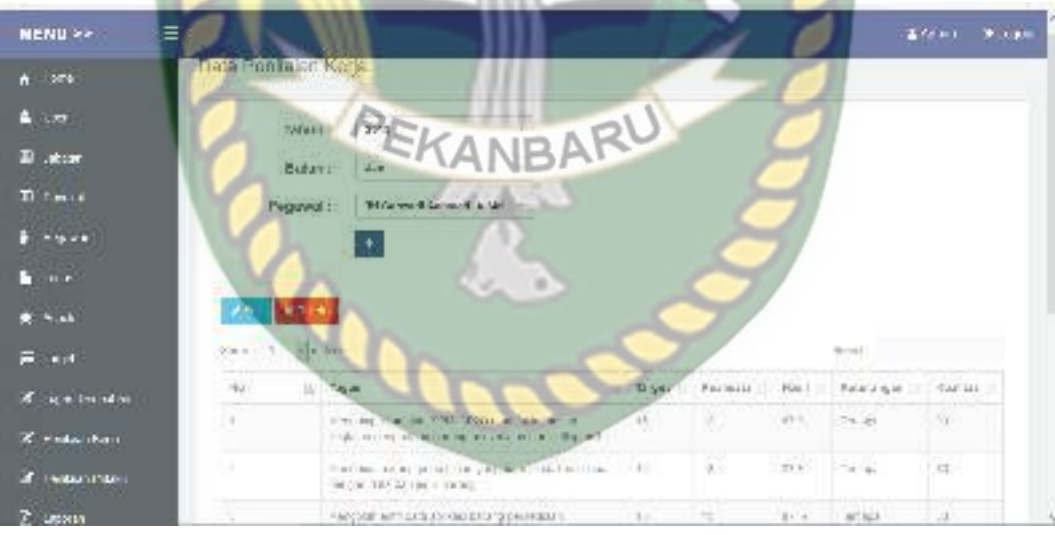

**Gambar 4.29** Tampilan halaman penambahan data penilaian kerja setelah di save

Jika admin tidak mengisi penambahan data penilaian kerja ini dengan lengkap, ketika admin mengklik tombol save secara otomatis sistem menolak untuk menyimpan data tersebut dan sistem memberikan peringatan "This field is required" pada isian field yang belum terisi. Tampilan halaman penambahan data penilaian kerja jika tidak di isi lengkap dapat di lihat pada gambar 4.30 berikut.

NENU >> **Animal** + me onal-capital@egeven BULL & .<br>Батвесы новую **GENER** тителем подча TAS **DE MONEYA** 1S TV-LAIR  $-14.4$ as Turceira **ENTERCH HOLD N TO BACK IN AND** 

**Gambar 4.30** Tampilan halaman tambah data penilaian kerja jika tidak di isi

#### lengkap

### **4.1.12 Pengujian Menu Penilaian Prilaku**

Pada halaman menu data penilaian prilaku, admin harus mengisi penambahan data penilaian prilaku dengan lengkap dan benar. Data dana mustahik ini meliputi field input Aspek, januari, febuari, maret, april, mei, juni, juli, agustus, September, oktober, November, desember. Tampilan halaman penambahan data penilaian prilaku dapat dilihat pada gambar 4.31 berikut.

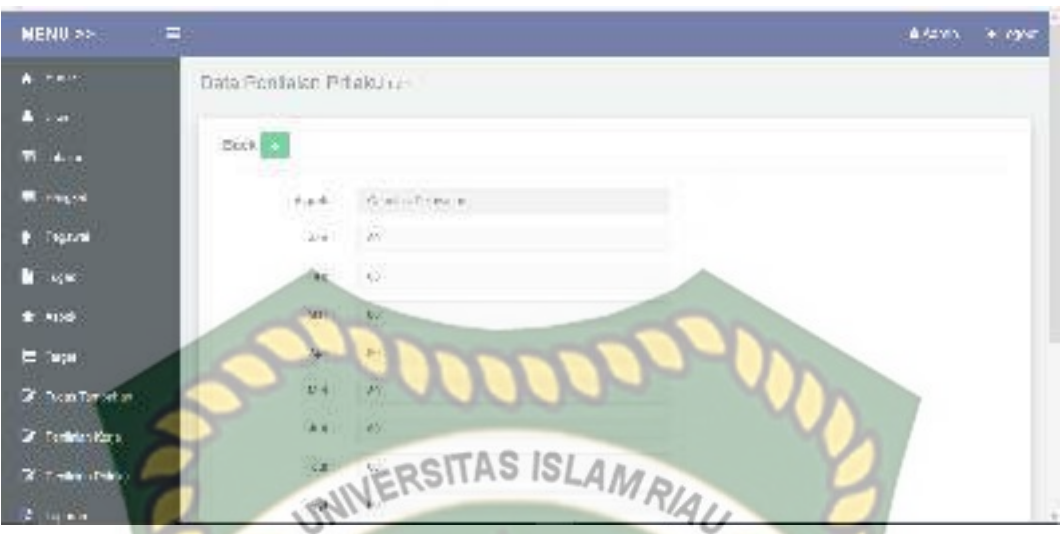

**Gambar 4.31** Tampilan halaman penambahan data penilaian prilaku

Setelah mengisi filed penambahan data penilaian prilaku dengan lengkap dan benar. Sistem akan langsung menyimpan data tersebut di database. Tampilan halaman hasil penambahan penilaian prilaku dapat dilihat pada gambar 4.32 berikut.

| <b>NENU 22</b><br>ε    |            |                              |        | <b>Br</b>                            |    |          | BARU  |                   |               |               |                       |                                                 |                | Stewart Stores |  |
|------------------------|------------|------------------------------|--------|--------------------------------------|----|----------|-------|-------------------|---------------|---------------|-----------------------|-------------------------------------------------|----------------|----------------|--|
| $A = 204$              |            | <b>Unia Feminism Presiun</b> |        |                                      |    |          |       |                   |               |               |                       |                                                 |                |                |  |
| 高山地                    |            |                              |        |                                      |    |          |       |                   |               |               |                       |                                                 |                |                |  |
| D ator                 |            | TLORIT !                     |        | ing.                                 |    |          |       |                   |               |               |                       |                                                 |                |                |  |
| Ti finish              |            | Pegawal ::                   |        | <b>BROWNING LEVISIAN &amp; Mr.</b>   |    |          | ×     |                   |               |               |                       |                                                 |                |                |  |
| $\frac{1}{2}$ - we set |            |                              |        |                                      |    |          |       |                   |               |               |                       |                                                 |                |                |  |
| $\mathbb{Z}$ .         | democratic | -Testonia                    |        |                                      |    |          |       |                   |               |               |                       |                                                 | 30,000         |                |  |
| $\star$ - $\star$      | 他上         | <b>A1505 [1]</b>             | $-100$ | w                                    |    |          |       |                   |               | $4 + 6$       | are in                |                                                 |                | Lev = fet      |  |
| Final                  | <b>第1</b>  | <b>SEAM</b><br>H-1/8'16      | 3.3.   |                                      | 11 | к        |       | 1/3               | $\alpha$ :    | $\frac{1}{2}$ | $\lambda\cdot\lambda$ | $\langle \frac{\partial}{\partial t} \rangle$ . | $\mathbb{R}^n$ | $\overline{a}$ |  |
| of summarized by       | $\alpha$ . | 1002201                      | 14     | $\frac{1}{2}$                        |    | 22<br>55 | W.    | $\alpha$          | ×             | W.            | Ŵ                     | 180                                             | S.             | $\sim$         |  |
| K. Hidai ibari         | 事式         | ROBERT D.                    |        | $\left\vert \mathbf{r}\right\rangle$ | 28 | 8        | 残り    | $\langle \rangle$ | 我             | H             | 炔                     | ong.                                            | ×              | D.             |  |
| <b>ENGINEERING</b>     | A.         | $T_{\rm H}$ (e.g., )         | 750    | W.                                   | 斑  | Sŵ       | TV CO | <b>20V</b>        | $\rightarrow$ | $= -$         | 75.                   | d.                                              | SG.            | 890            |  |
| Z usona                | 病力         | 同時の時間                        |        | n.                                   | 82 | 獎        | m     | 澿                 | P             | m.<br>        | Ø,                    | $\mathcal{A}(\mathcal{C})$ .                    | m,             | S.             |  |

**Gambar 4.32** Tampilan halaman penambahan data penilaian prilaku setelah di

Jika admin tidak mengisi penambahan data penilaian prilaku ini dengan lengkap, ketika admin mengklik tombol save secara otomatis sistem menolak untuk menyimpan data tersebut dan sistem memberikan peringatan "This field is required" pada isian field yang belum terisi. Tampilan halaman penambahan data dana mustahik jika tidak di isi lengkap dapat di lihat pada gambar 4.33 berikut.

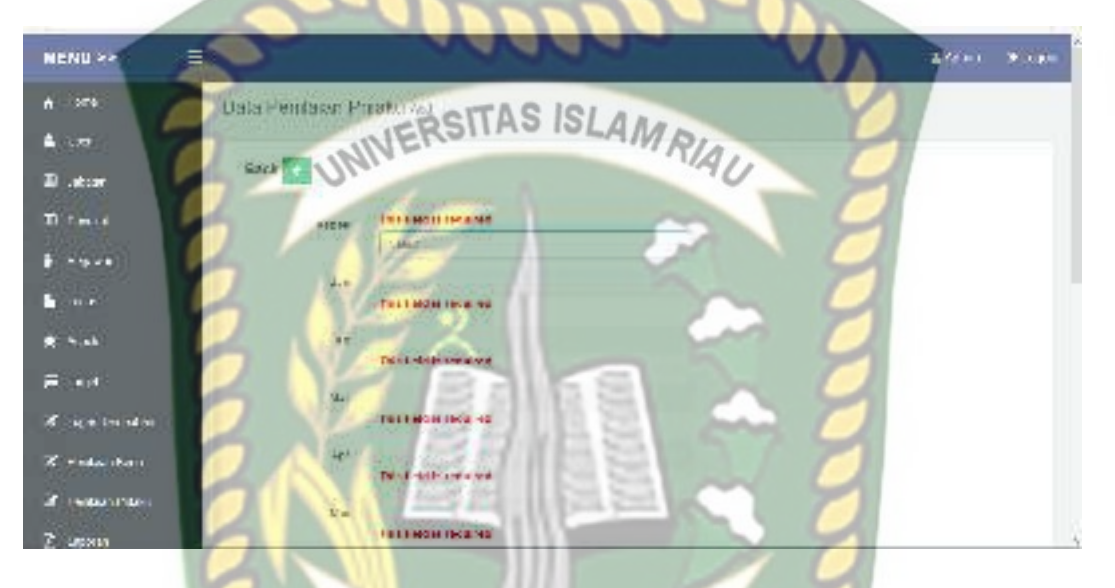

**Gambar 4.33** Tampilan halaman penambahan data penilaian prilaku jika tidak

diisi lengkap

**Tabel 4.10** Pengujian Black Box pada penambahan data penilaian prilaku

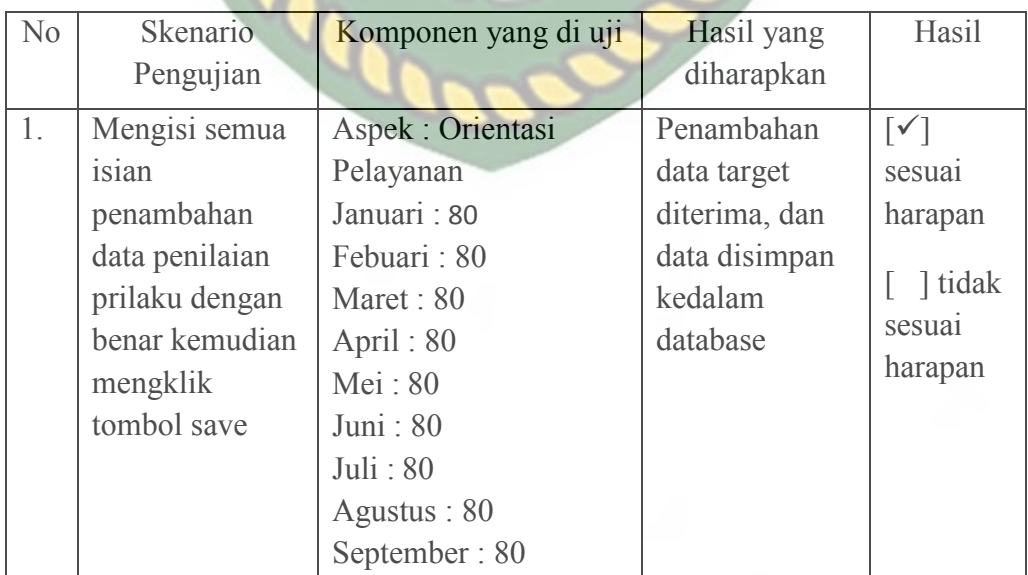

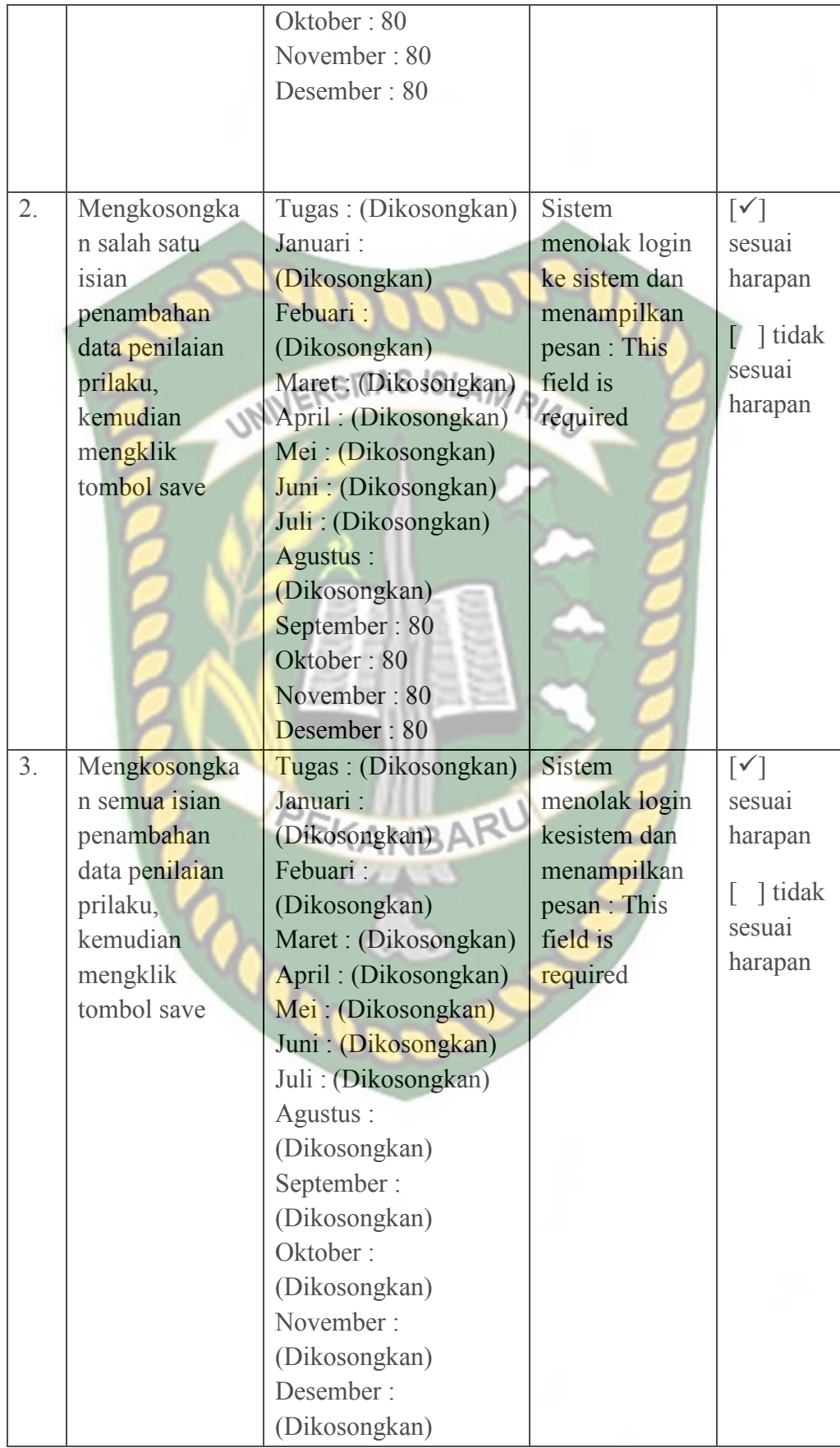

Dokumen ini adalah Arsip Milik:<br>Perpustakaan Universitas Islam Riau

Pada halaman menu data laporan, Setelah admin mengisi field data laporan dengan lengkap dan benar. Sistem akan langsung menyimpan data tersebut di database tampilan halaman data laporan dapat dilihat pada gambar 4.34 berikut.

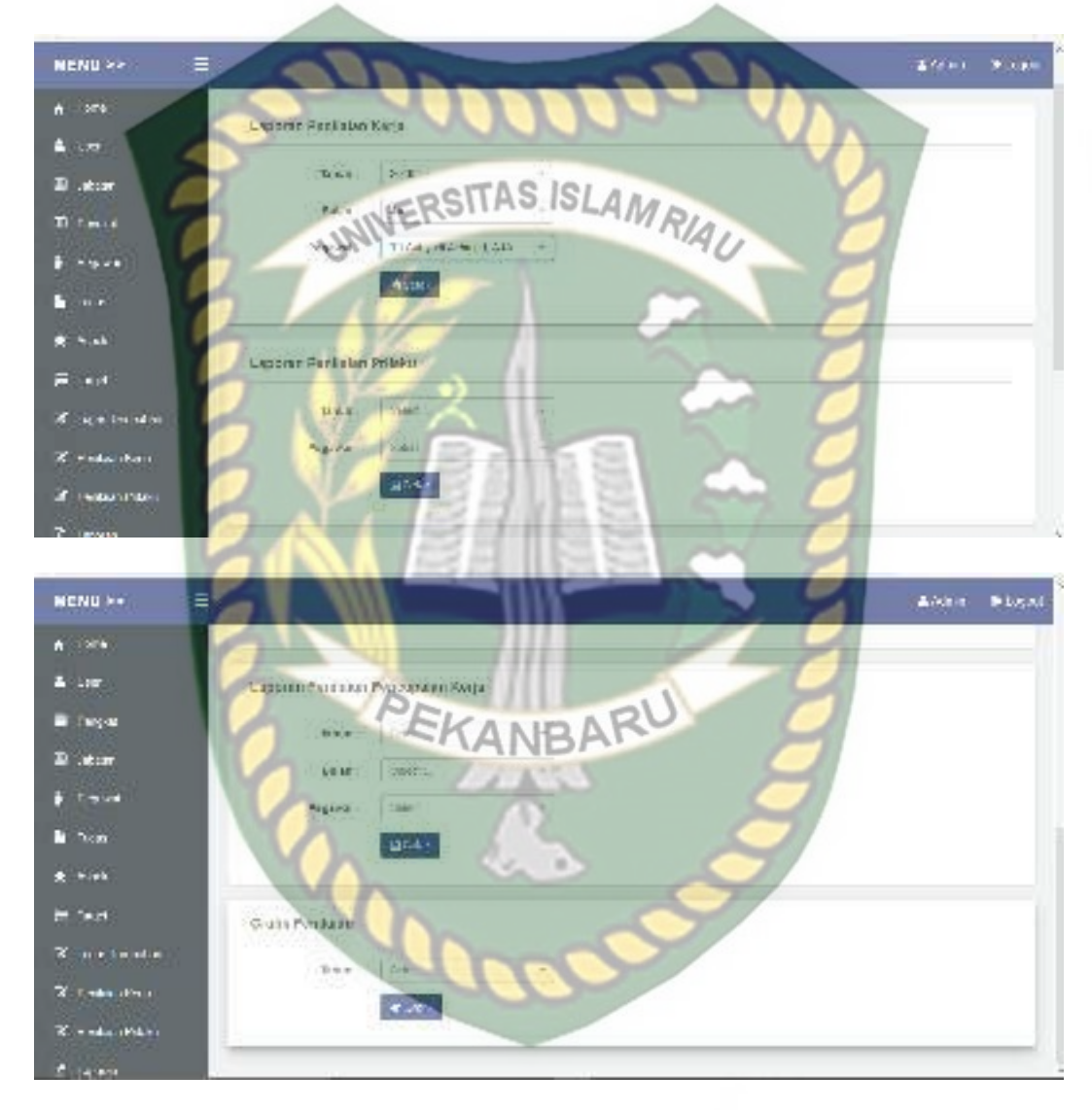

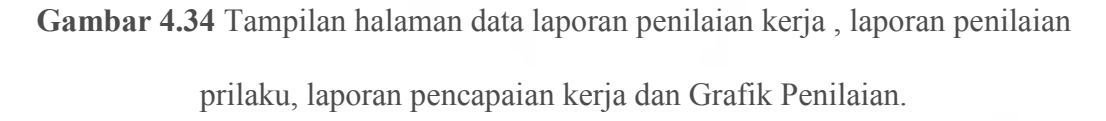

 Setelah admin mengisi field data laporan dengan lengkap dan benar. Sistem akan langsung menyimpan data tersebut di database. Tampilan halaman hasil data laporan penilaian kerja, laporan penilaian prilaku, laporan pencapaian kerja dan Grafik penilaian bisa di cetak dan dapat dilihat pada gambar berikut.

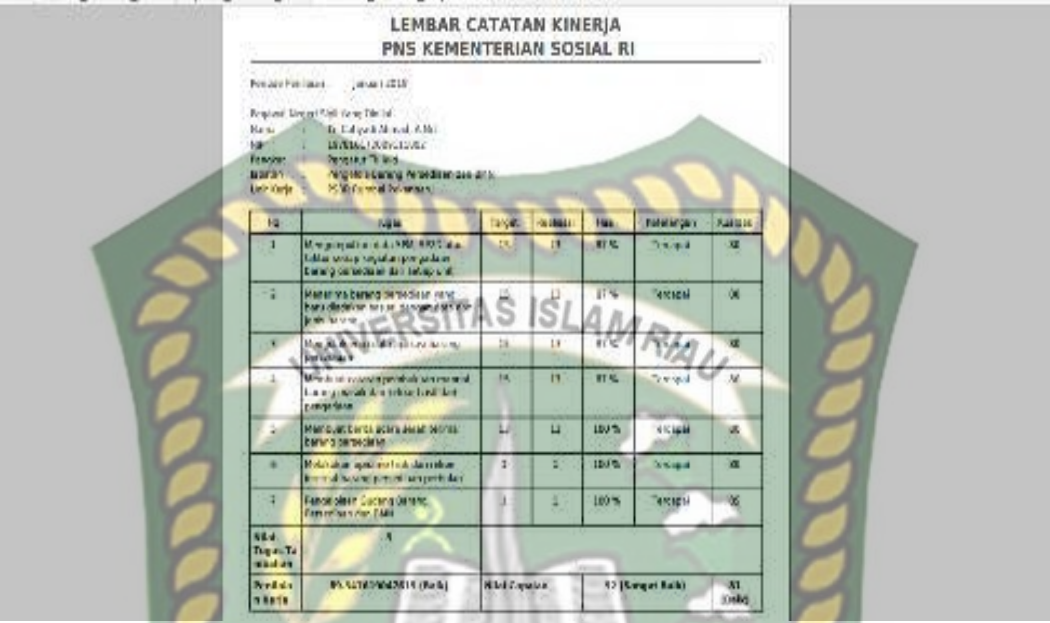

**Gambar 4.35** Tampilan halaman data laporan penilaian kerja telah di cetak

| <b>Nikla</b><br>1010<br>FantRott!<br><b>BEMATE</b> | Ferkos Nation 1<br><b>Program Highlight Line Missions</b><br>Unit Farm 11 | 2019<br>To Carlo ada Mandall, A Md.<br><b>MELLINGTIERSTEIN</b><br><b>Pencetur TickWd</b><br>Fingstold Mirring Perfediate Canderes<br>Fall? Aumos Pelantero |              |            |                   |      | ٠          |            |                 |             |             |                                                                              |           |                                |
|----------------------------------------------------|---------------------------------------------------------------------------|----------------------------------------------------------------------------------------------------|--------------|------------|-------------------|------|------------|------------|-----------------|-------------|-------------|------------------------------------------------------------------------------|-----------|--------------------------------|
| Mi                                                 | Angela                                                                    | $\overline{1}$                                                                                                    | <b>WE</b>    | 164        | $A -$             | 16/4 | <b>Las</b> | 14         | <b>July</b>     | <b>Keit</b> | <b>TAIL</b> | $V_{\rm T}$                                                                  | DVV.      | Raiu S.                        |
|                                                    | Orlenteel<br><b>Februari</b>                                              | B)                                                                                                    | $\mathbf{G}$ | $\infty$   | œ                 | 30   | 15         | œ          | ω               | 95          | 33          | 44                                                                           | œ         | 68.42                          |
| ž                                                  | <b>Integrites</b>                                                         | BS                                                                                                    | W            | 179        | 旭                 | 90   | <b>US</b>  | <b>DE</b>  | GO <sup>1</sup> | 25          | 35          | U                                                                            | œ         | E2 33                          |
|                                                    | Key Irean                                                                 | 15                                                                                                    | <b>ES</b>    | TB.        | 颫                 | a.   | 18         | as.        | 79              | 35          | 35          | 11                                                                           | $\propto$ | 63.17                          |
| ٠                                                  | <b>Display</b>                                                            | $^{14}$                                                                                                    | 1/2          | <b>A</b>   | <b>CM</b>         | w.   | 38         | $36^\circ$ | N.              | 76          | 32.         | $3.8 -$                                                                      | 25        | \$2.440                        |
| ×                                                  | <b>Verjassers</b>                                                         | 15                                                                                                    | TY           | $-78$      | $\mathcal{P}_{1}$ | 20.  | <b>PT</b>  | 73         | m.              | 56          | 25          | 98                                                                           | 75        | 83.12                          |
|                                                    | Jamie's MAL                                                               | 49.8                                                                                                    | 418.         | <b>TEL</b> | 487               | 228. | <b>ATT</b> | 410        | 335             | 18.8        | 419         | AVE.                                                                         | 417.      | 428.196<br><b>ARMEN</b><br>67. |
|                                                    | <b>StatPrints</b>                                                         |                                                                                                    |              |            |                   |      |            |            |                 |             |             | 79.60 (83.60 78.80 60.40 (65.66 82.20 82.00 73.83 73.63 (63.00 80.50 83.40 ) |           | 11:43                          |

**Gambar 4.36** Tampilan halaman data laporan penilaian prilaku telah di cetak
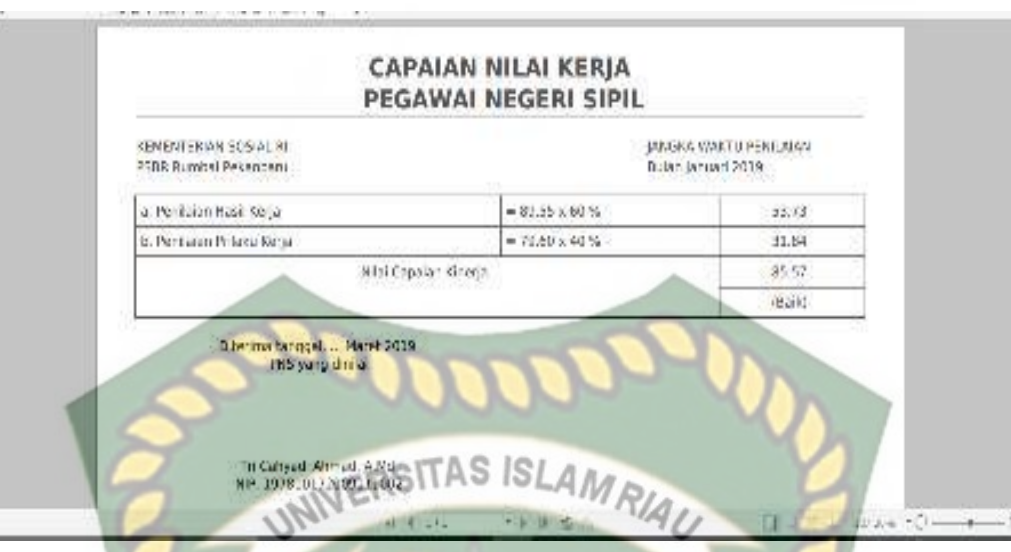

**Gambar 4.37** Tampilan halaman data laporan penilaian pencapaian kerja telah di

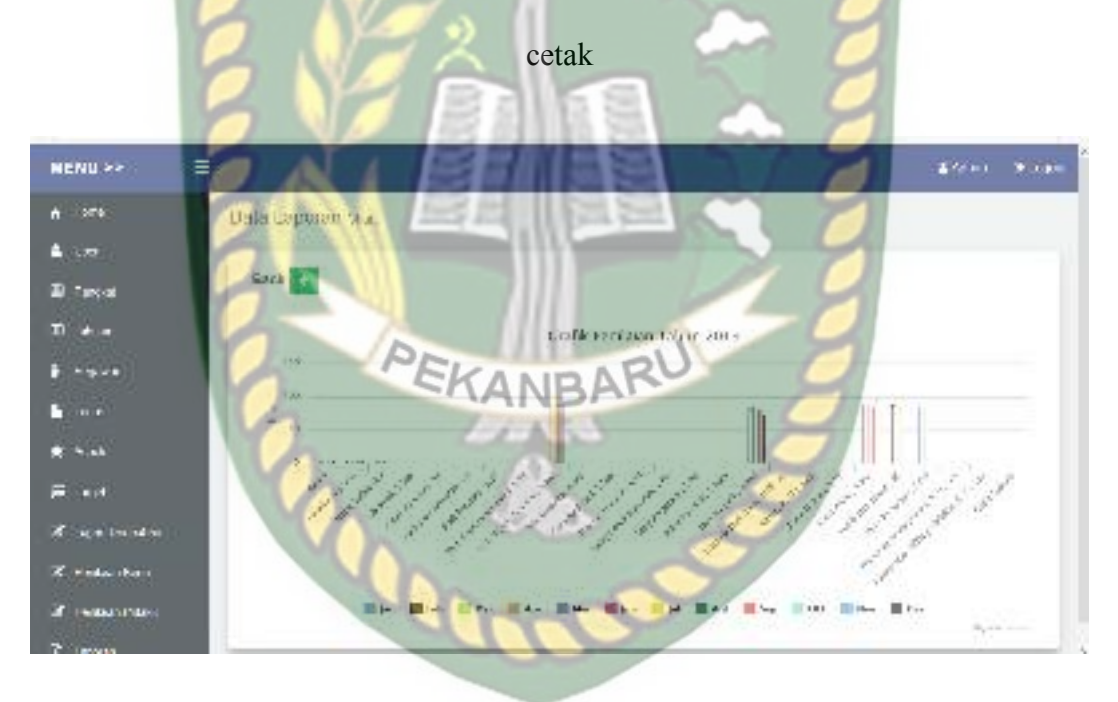

**Gambar 4.38** Tampilan halaman data Grafik penilaian telah di cetak

Jika admin tidak mengisi data pada halaman data laporan dengan lengkap, ketika admin mengklik tombol cetak secara otomatis sistem menolak untuk menyimpan data tersebut dan sistem memberikan peringatan "This field is required" pada isian kolom yang belum terisi. Tampilan halaman data laporan jika tidak di isi lengkap dapat di lihat pada gambar 4.39 berikut.

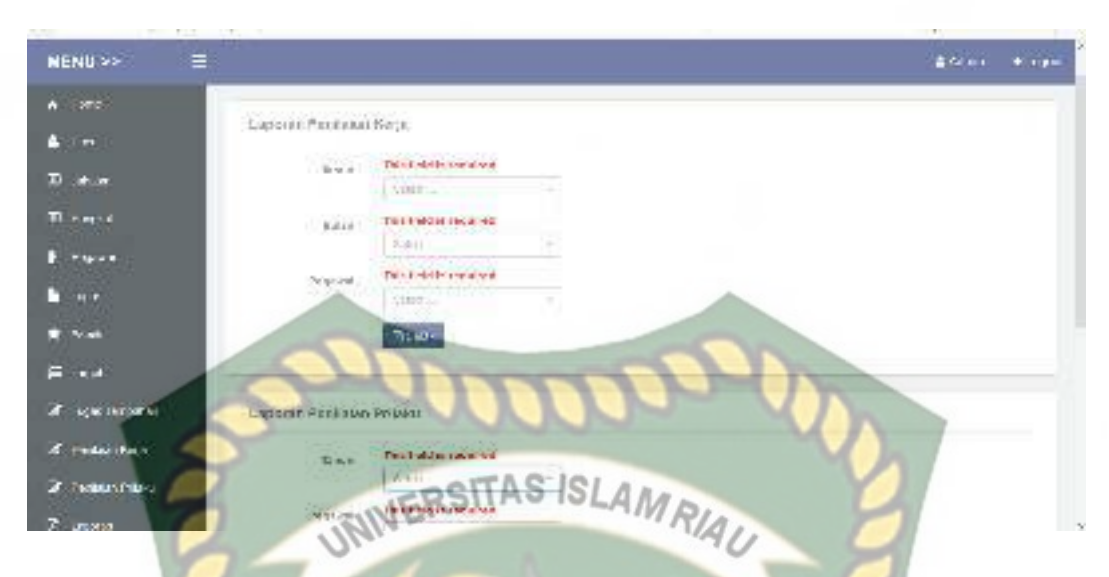

**Gambar 4.39** Tampilan halaman data laporan laporan penilaian kerja, laporan penilaian prilaku, laporan pencapaian kerja jika tidak di isi lengkap

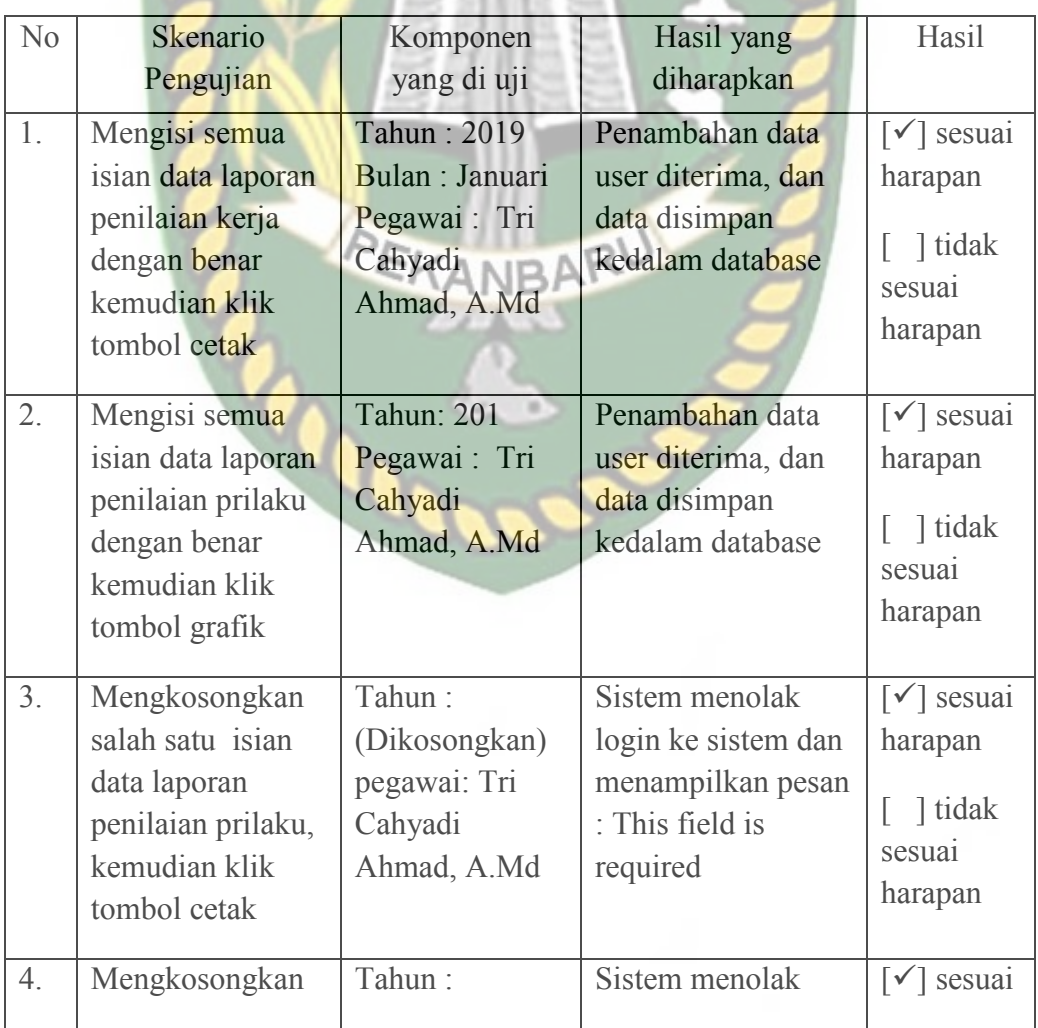

## **Tabel 4.11** Pengujian Black Box pada data laporan

- 1

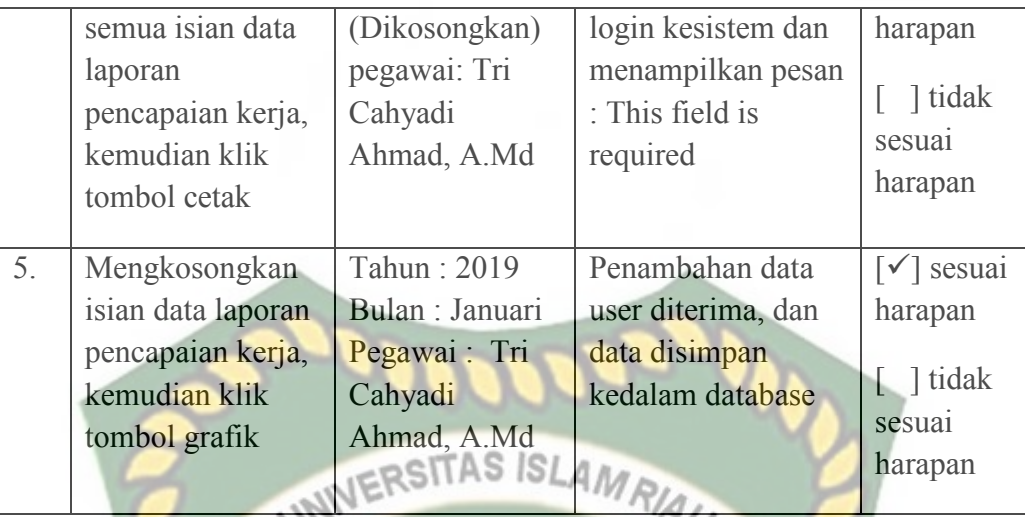

#### **4.1.14 Pengujian Form Login Penilai**

Pada halaman login penilai agar dapat menggunakan sistem ini adalah dengan melakukan login*.* Penilai harus mengisikan username dan password yang telah terdaftar pada sistem. Dijelaskan bahwa field username dan password Form Login tidak boleh kosong pada saat ingin login, maka akan menampilkan pesan "This field is required" akan memberikan pesan seperti pada gambar 4.40 berikut CANBA ini.

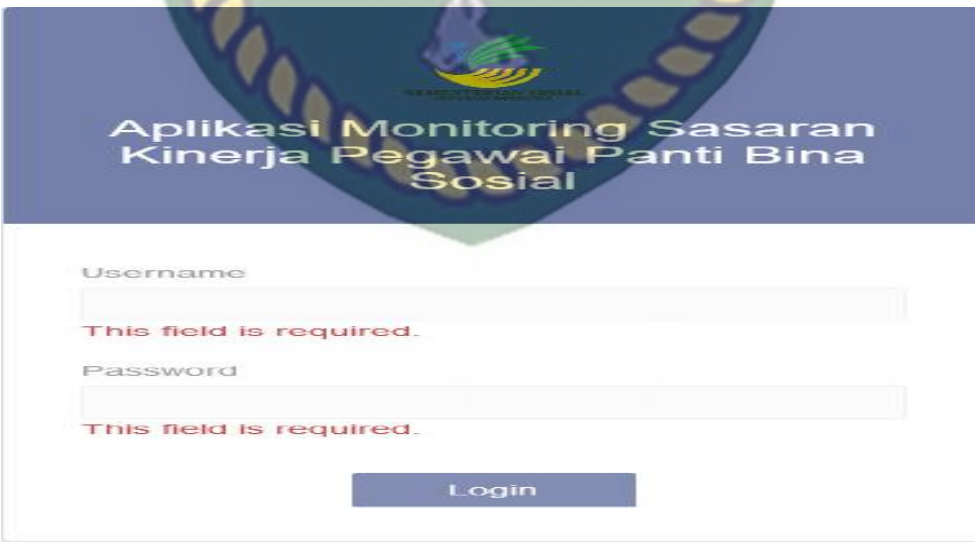

**Gambar 4.40** Tampilan halaman login penilai jika di kosongkan

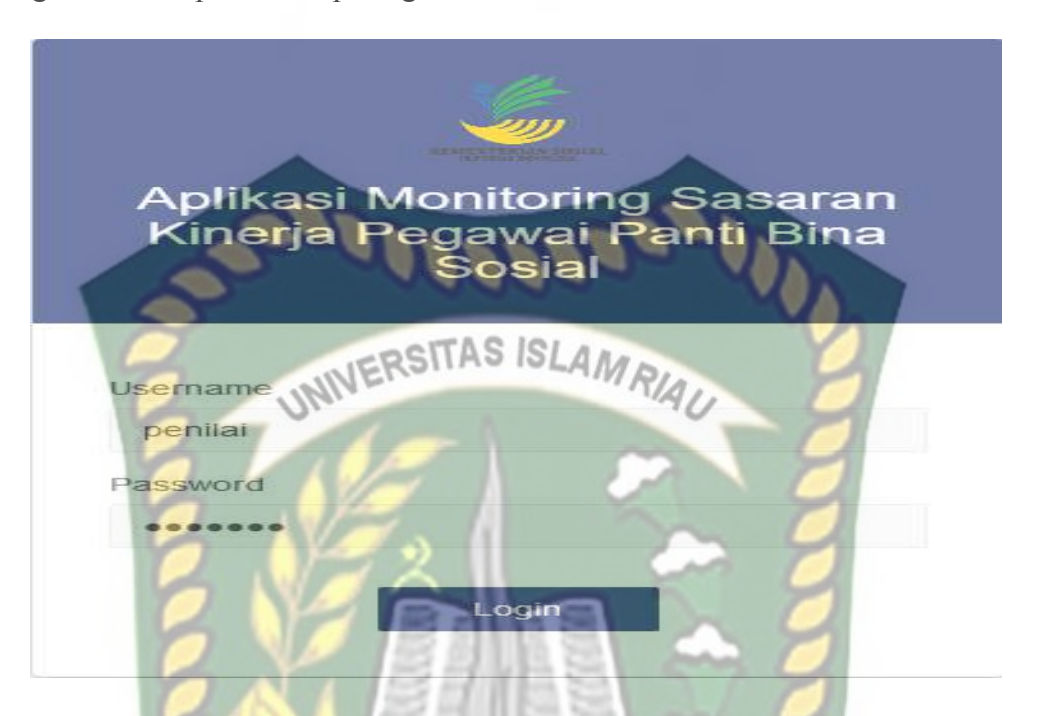

Pada halaman ini penilai lapangan telah mengisi username dan password dengan benar dapat dilihat pada gambar 4.41 berikut.

**Gambar 4.41** Tampilan halaman login penilai setelah di isi benar

Tampilan halaman utama Penilai setelah berhasil login. Menu yang terdapat pada sistem adalah menu data tugas tambahan, penilaian kerja, penilaian prilaku. Tampilan dapat dilihat pada gambar 4.42 berikut.

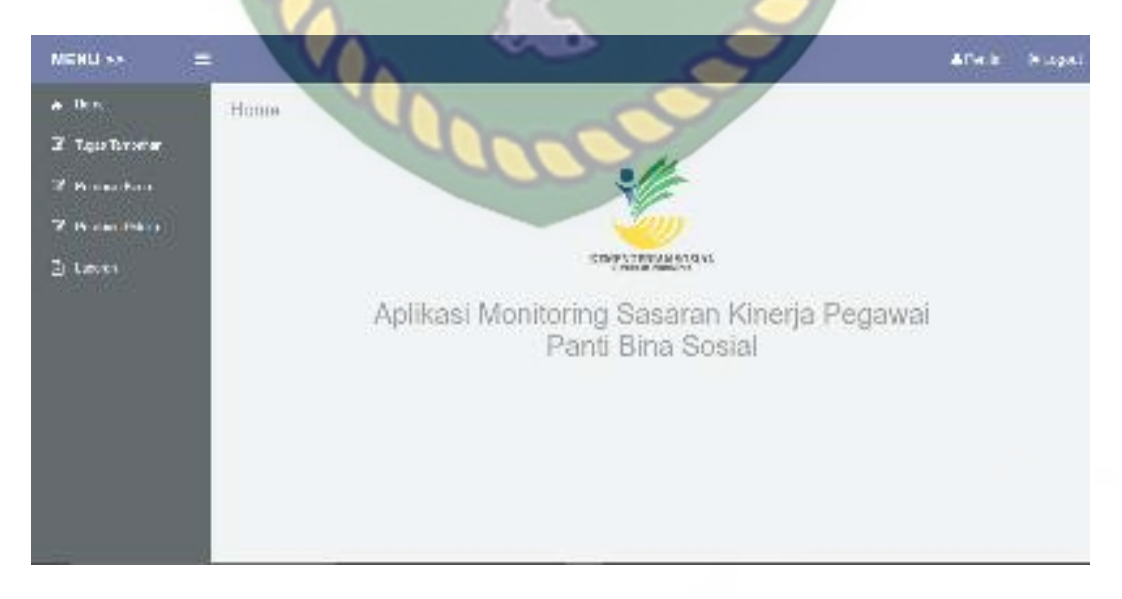

**Gambar 4.42** Tampilan halaman utama penilai setelah login

| N <sub>0</sub>   | Skenario         | Komponen yang | Hasil yang         | Hasil                             |
|------------------|------------------|---------------|--------------------|-----------------------------------|
|                  | Pengujian        | di uji        | diharapkan         |                                   |
| 1.               | Mengkosongkan    | Username:     | Sistem menolak     | $\lceil \checkmark \rceil$ sesuai |
|                  | semua isian data | (Dikosongkan) | akses login dan    | harapan                           |
|                  | login, lalu      | Password:     | menampilkan        |                                   |
|                  | mengklik tombol  | (Dikosongkan) | pesan : This field | didak                             |
|                  | login            |               | is required        | sesuai                            |
|                  |                  |               |                    | harapan                           |
| 2.               | Hanya mengisi    | Username:     | Sistem menolak     | $\lceil \checkmark \rceil$ sesuai |
|                  | username tanpa   | admin         | login ke sistem    | harapan                           |
|                  | mengisi          | Password:     | dan menampilkan    |                                   |
|                  | password, lalu   | (dikosongkan) | pesan : This field | didak                             |
|                  | mengklik login   |               | is required        | sesuai                            |
|                  |                  |               |                    | harapan                           |
| 3 <sub>1</sub>   | Mengisi          | Username:     | Sistem menolak     | $\lceil \checkmark \rceil$ sesuai |
|                  | username yang    | admin         | login ke sistem    | harapan                           |
|                  | benar, mengisi   | Password:     | dan menampilkan    |                                   |
|                  | password yang    | (diisi salah) | pesan : This field | ] tidak                           |
|                  | salah, lalu      |               | is required        | sesuai                            |
|                  | mengklik login   |               |                    | harapan                           |
|                  |                  |               |                    |                                   |
| $\overline{4}$ . | Mengisi          | Username:     | Sistem menerima    | $[\checkmark]$ sesuai             |
|                  | username yang    | penilai       | akses login dan    | harapan                           |
|                  | benar, mengisi   | Password:     | kemudian akan      | 1 tidak                           |
|                  | password yang    | Penilai       | menuju ke          | sesuai                            |
|                  | benar, lalu      |               | halaman menu       | harapan                           |
|                  | mengklik login   |               | utama admin        |                                   |
|                  |                  |               |                    |                                   |

**Tabel 4.12** Pengujian Black Box halaman login penilai

## **4.1.15 Pengujian Menu Data tugas tambahan**

Pejabat Penilai yang di beri akses untuk inputkan tugas tambahan oleh admin. Tampilan halaman data tugas tambahan bantuan dapat dilihat pada gambar 4.43 berikut.

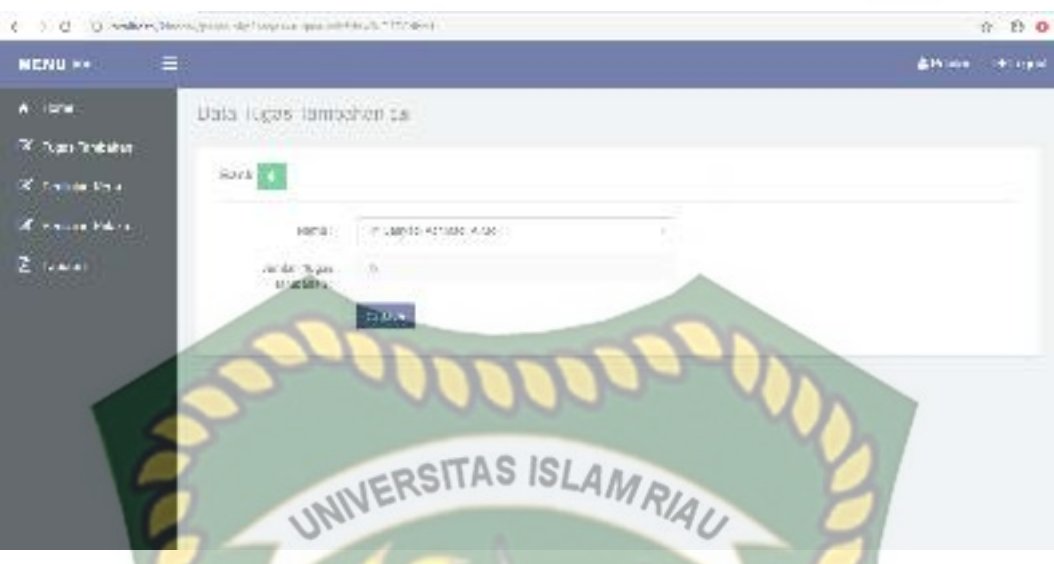

**Gambar 4.43** Tampilan halaman tugas tambahan.

Setelah mengisi penambahan data tugas tambahan dengan lengkap dan benar. Sistem akan langsung menyimpan data tersebut di database. Tampilan halaman hasil penambahan tugas tambahan dapat dilihat pada gambar 4.44 berikut.

| $A = 1$                  |                                                                                      |                               |                        |                     | Allma Buses    |
|--------------------------|--------------------------------------------------------------------------------------|-------------------------------|------------------------|---------------------|----------------|
|                          | Data Tugas Tambahan                                                                  |                               | ARU                    |                     |                |
| <b>Countries</b>         |                                                                                      |                               |                        |                     |                |
| <b>Richards</b>          | THRHT.<br><b>JUBBER</b>                                                              |                               |                        |                     |                |
| <b>X</b> Tatisle Educati | <b>LORING</b>                                                                        | ×<br>v.                       |                        | 1st342±8<br>529.79  |                |
| Ziomes                   | k<br>the.                                                                            | simi-                         | of Paynon Kure colored | of all get branches | $1 - 0.1$      |
|                          | $-1$ <sup>7</sup> 1226 (20.1%)<br>đ                                                  | <b>Address 2008</b>           |                        |                     | $\sim$ 10      |
|                          | CASTA LOW PRIME<br>$\alpha$                                                          | <b>BELLEVILLE AND ARRESTS</b> |                        | ÷                   | $\sim$ 10 $\,$ |
|                          | $\mathrm{Sh}\left( \mathcal{A}\right) \neq \mathrm{Ch}\left( \mathcal{A}\right)$ and |                               |                        |                     | Normal David   |
|                          |                                                                                      |                               |                        |                     |                |
|                          |                                                                                      |                               |                        |                     |                |
|                          |                                                                                      |                               |                        |                     |                |

**Gambar 4.44** Tampilan halaman penambahan data tugas tambahan setelah di

save

Jika penilai tidak mengisi penambahan data tugas tambahan ini dengan lengkap, ketika admin mengklik tombol save secara otomatis sistem menolak untuk menyimpan data tersebut dan sistem memberikan peringatan "This field is required" pada isian field yang belum terisi. Tampilan halaman penambahan data tugas tambahan jika tidak di isi lengkap dapat di lihat pada gambar 4.45 berikut.

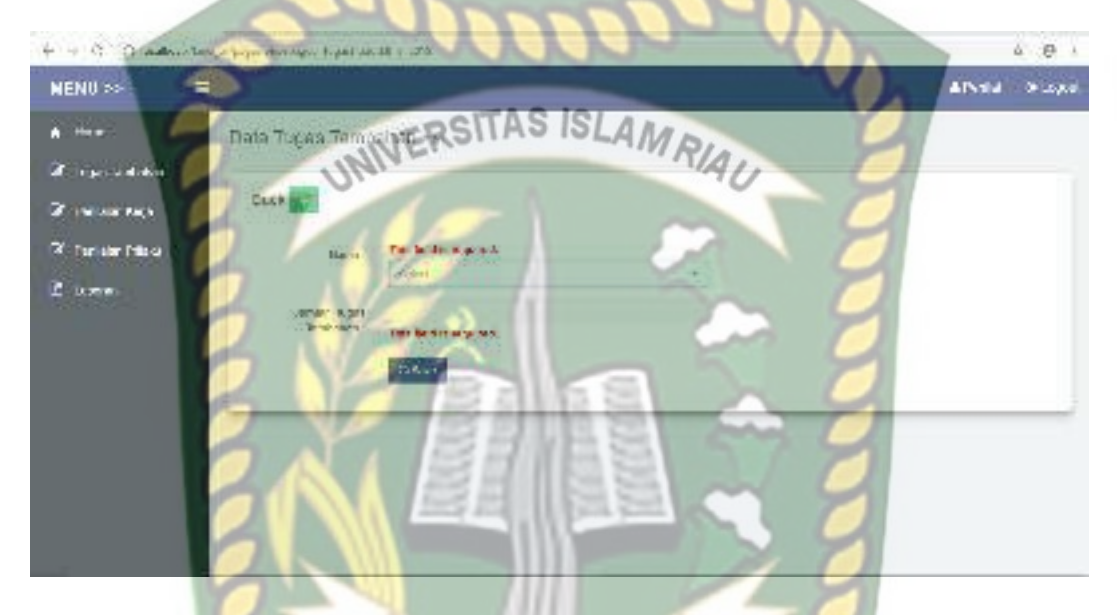

**Gambar 4.45** Tampilan halaman penambahan data tugas tambahan jika tidak di isi lengkap Δ

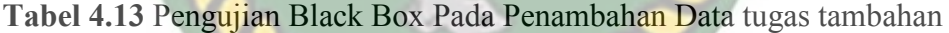

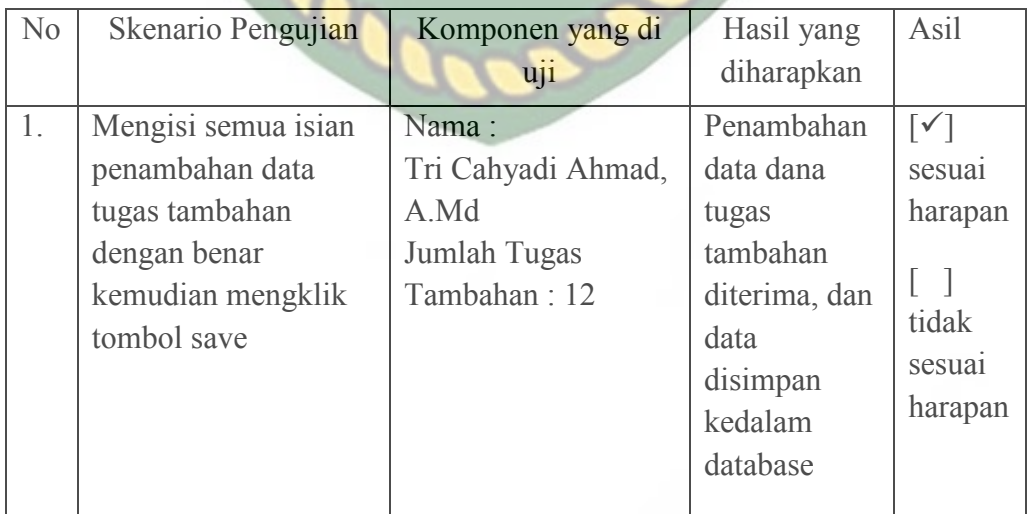

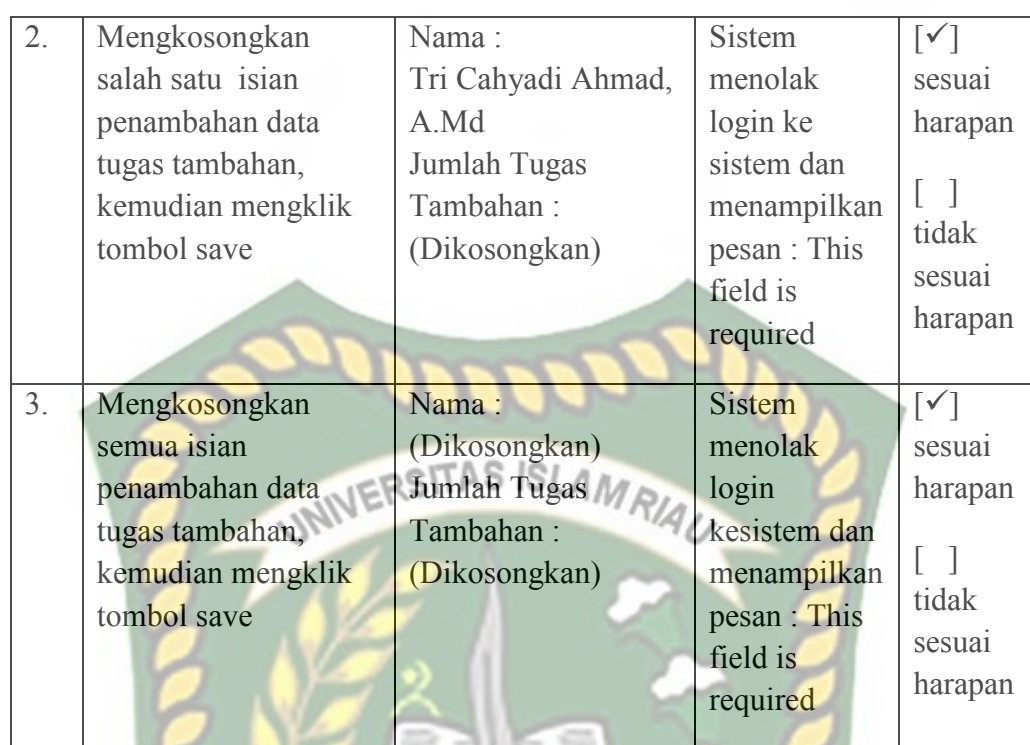

## **4.1.16 Pengujian Menu Penilaian Kerja**

Pada halaman menu data Penilaian kerja, penilai harus mengisi penambahan data penilaian kerja dengan lengkap dan benar. Tampilan halaman penambahan data penilaian kerja dapat dilihat pada gambar 4.46 berikut.

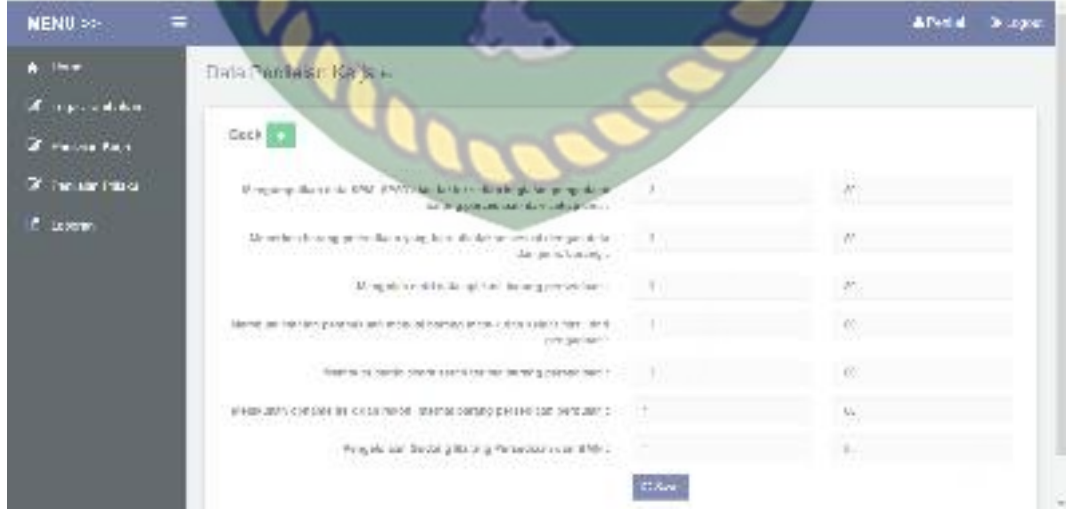

**Gambar 4.46** Tampilan halaman penambahan data penilaian kerja

Setelah mengisi field penambahan data Penilaian kerja dengan lengkap dan benar. Sistem akan langsung menyimpan data tersebut di database. Tampilan halaman hasil penilaian kerja dapat dilihat pada gambar 4.47 berikut.

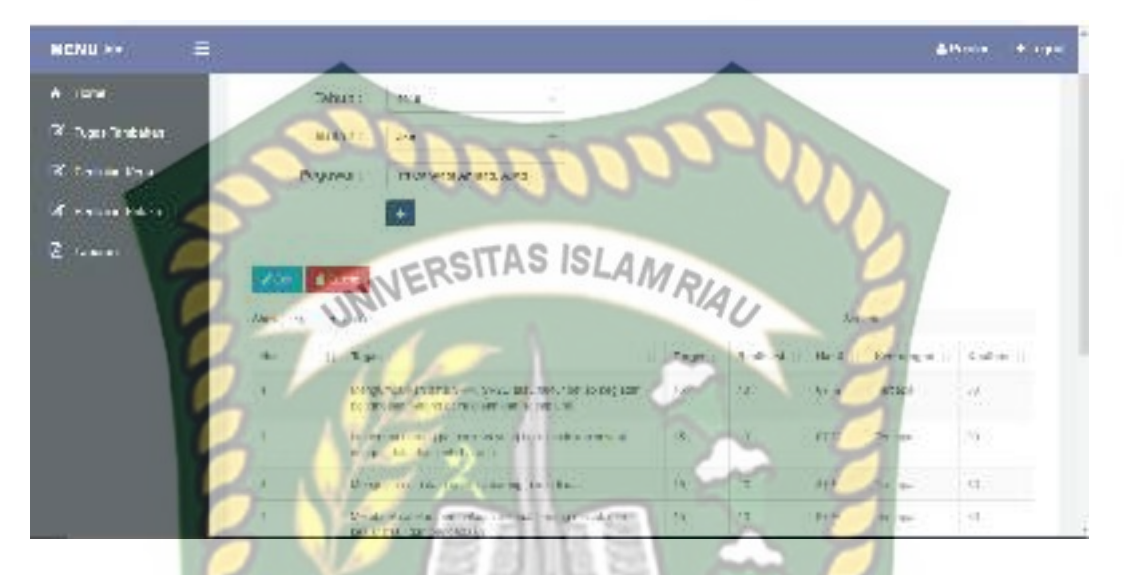

**Gambar 4.47** Tampilan halaman penambahan data penilaian kerja setelah di save

Jika penilai tidak mengisi penambahan data penilaian kerja ini dengan lengkap, ketika penilai mengklik tombol save secara otomatis sistem menolak untuk menyimpan data tersebut dan sistem memberikan peringatan "This field is required" pada isian field yang belum terisi. Tampilan halaman penambahan data penilaian kerja jika tidak di isi lengkap dapat di lihat pada gambar 4.48 berikut.

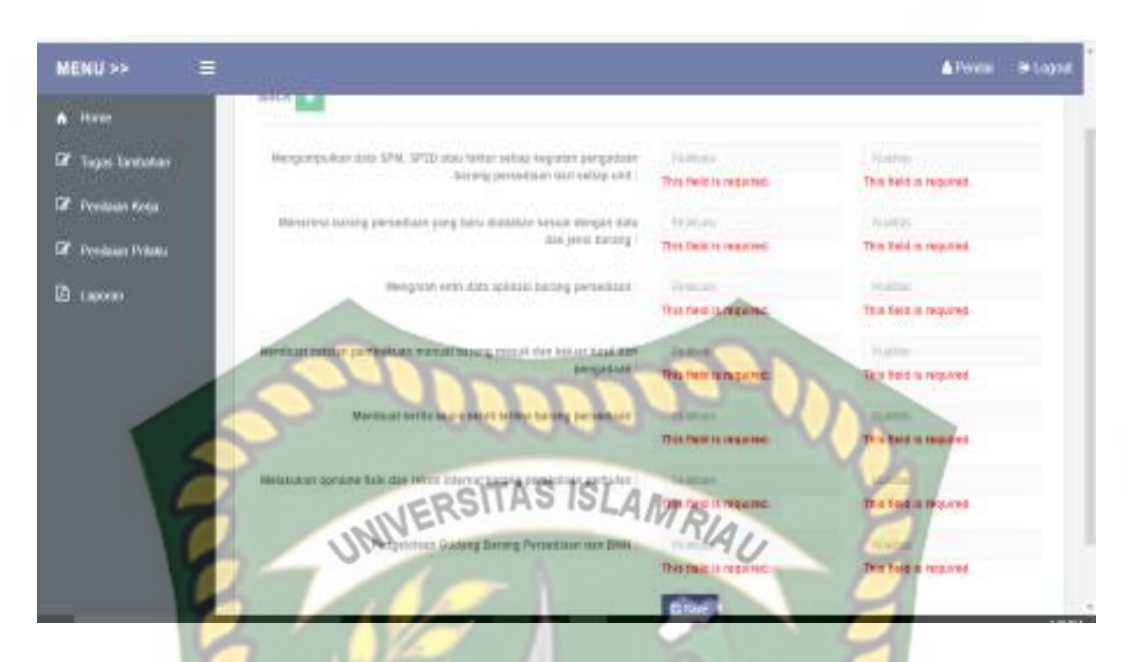

**Gambar 4.48** Tampilan halaman tambah data penilaian kerja jika tidak di isi

lengkap

### **4.1.17 Pengujian Menu Penilaian Prilaku**

Pada halaman menu data penilaian prilaku, penilai harus mengisi penambahan data penilaian prilaku dengan lengkap dan benar. Data dana mustahik ini meliputi field input Aspek, januari, febuari, maret, april, mei, juni, juli, agustus, September, oktober, November, desember. Tampilan halaman penambahan data penilaian prilaku dapat dilihat pada gambar 4.49 berikut.

|                         | THE PERSON NAMED IN            |                     | $\sim$        |
|-------------------------|--------------------------------|---------------------|---------------|
| <b>NENU &gt;&gt;</b>    | <b>SIMPLE</b>                  |                     | Afvela Diopel |
| $A$ -then               | Data Fontaich Priaktes         |                     |               |
| <b>Carl Adoles</b>      |                                |                     |               |
| <b>DE HELMITAKY</b>     | Beck C<br>73 F.H               |                     |               |
| <b>3</b> for air fritis | $\sim$ 400 $\pm$               | 49-14039-1-120-2    |               |
| Z ikme.                 | $\frac{1}{1 + \frac{1}{2}}$    | ey.                 |               |
|                         | $\mu_{\rm H}$                  | $\frac{1}{2}$<br>W. |               |
|                         | $-26 + 1$                      | 察                   |               |
|                         | <b>Little</b>                  | 짴                   |               |
|                         | $\partial \mathcal{H}_{\perp}$ | Ø.                  |               |
|                         | $\mathbf{u}$                   | ٧                   |               |
|                         | $\mathcal{N}_{\mathcal{P}}$    | $-41$               |               |

**Gambar 4.49** Tampilan halaman penambahan data penilaian prilaku

Setelah mengisi filed penambahan data penilaian prilaku dengan lengkap dan benar. Sistem akan langsung menyimpan data tersebut di database. Tampilan halaman hasil penambahan penilaian prilaku dapat dilihat pada gambar 4.50 berikut.

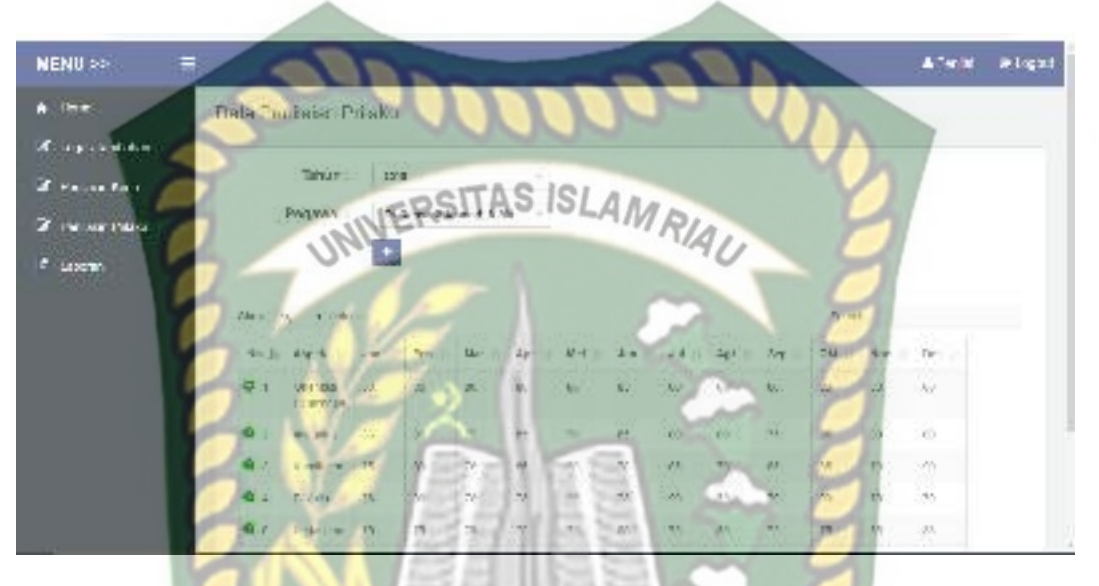

**Gambar 4.50** Tampilan halaman penambahan data penilaian prilaku setelah di

#### save

Jika penilai tidak mengisi penambahan data penilaian prilaku ini dengan lengkap, ketika admin mengklik tombol save secara otomatis sistem menolak untuk menyimpan data tersebut dan sistem memberikan peringatan "This field is required" pada isian field yang belum terisi. Tampilan halaman penambahan data dana mustahik jika tidak di isi lengkap dapat di lihat pada gambar 4.51 berikut.

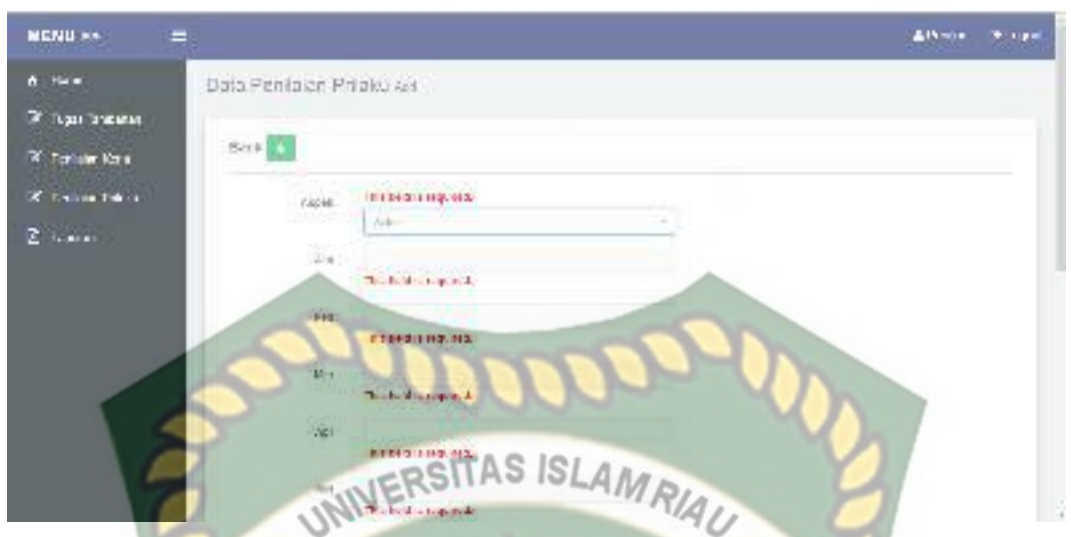

**Gambar 4.51** Tampilan halaman penambahan data penilaian prilaku jika tidak

## diisi lengkap

## **Tabel 4.14** Pengujian Black Box pada penambahan data penilaian prilaku

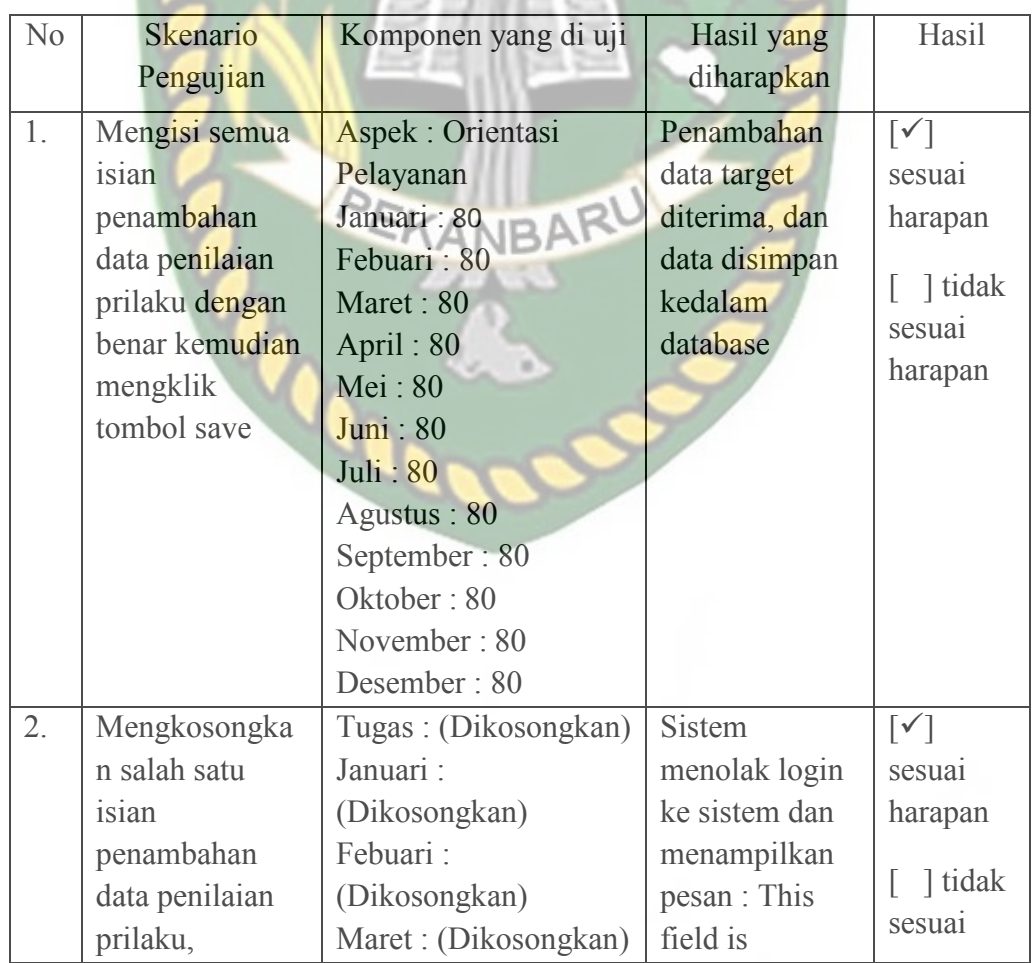

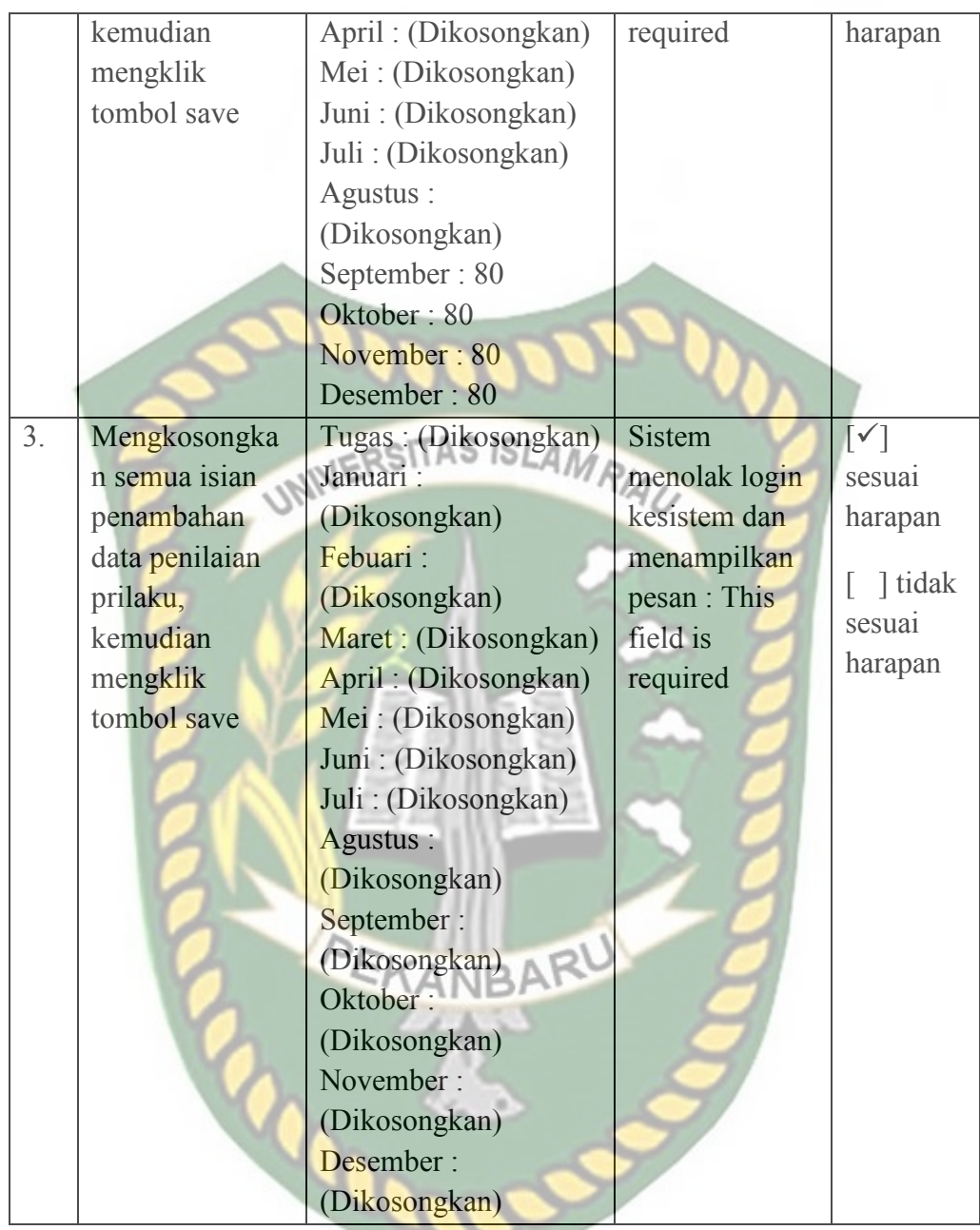

## **4.1.18 Pengujian Menu Laporan**

Pada halaman menu data laporan, Setelah admin mengisi field data laporan dengan lengkap dan benar. Sistem akan langsung menyimpan data tersebut di database tampilan halaman data laporan dapat dilihat pada gambar 4.52 berikut.

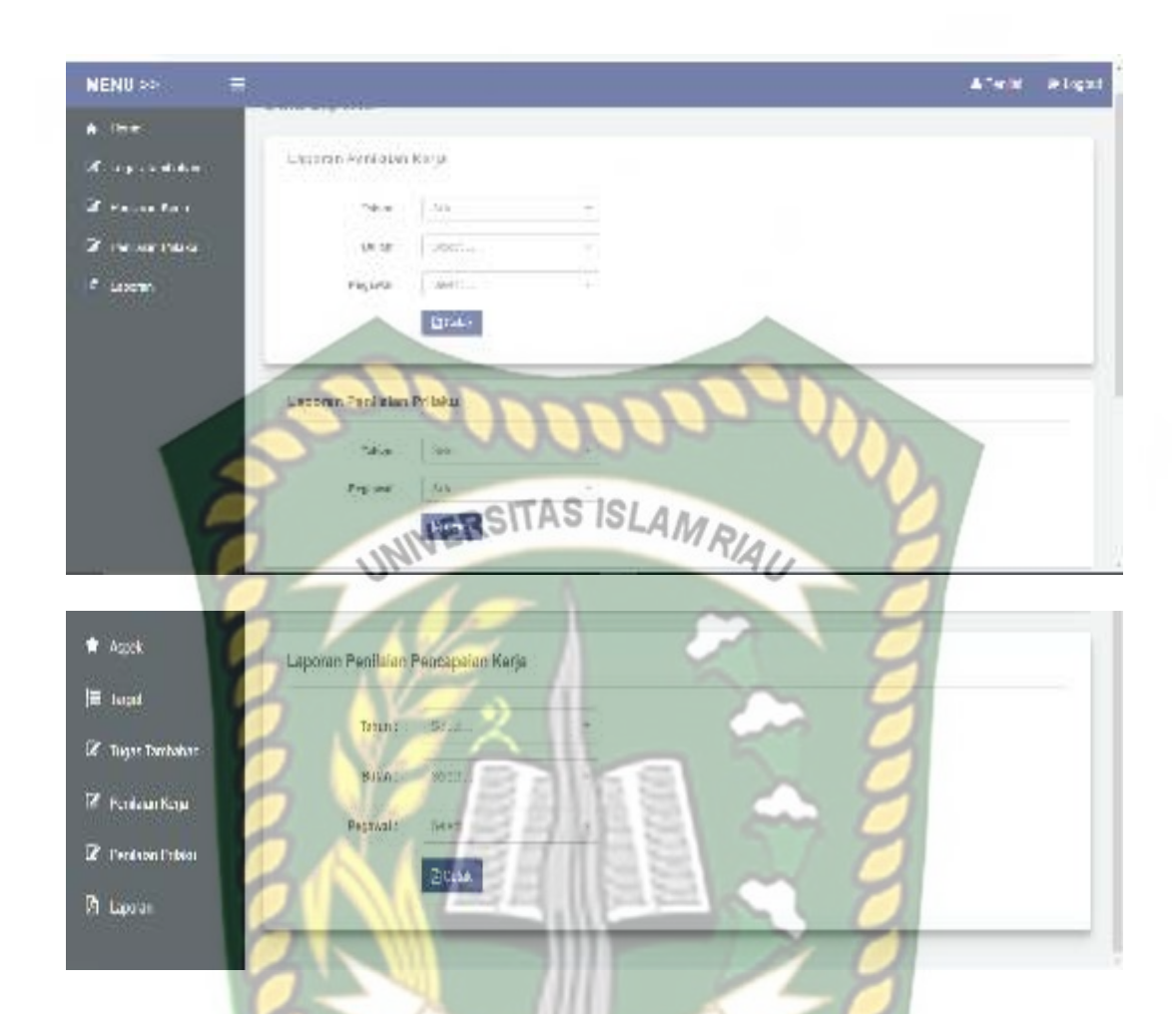

**Gambar 4.52** Tampilan halaman data laporan penilaian kerja , laporan penilaian prilaku, laporan pencapaian kerja.

 Setelah penilai mengisi field data laporan dengan lengkap dan benar. Sistem akan langsung menyimpan data tersebut di database. Tampilan halaman hasil data laporan penilaian kerja, laporan penilaian prilaku, laporan pencapaian kerja bisa di cetak dan dapat dilihat pada gambar berikut.

| Periodo, Pantaranti                                           | la sa 1212.                                                                                                    |                       | PNS KEMENTERIAN SOSIAL RI |                   |                           |                 |  |
|---------------------------------------------------------------|----------------------------------------------------------------------------------------------------|-----------------------|---------------------------|-------------------|---------------------------|-----------------|--|
| <b>Lime</b> .<br>Not 1<br>For shall<br>BOASKY-<br>And Kin art | Frenchilders of Sections Origin.<br>"This company are made a star-<br>TATER GRYSSINE<br>Personal National<br>PROPOSE ENTERTAINMENT ON THE<br>Path, Acidea, Peter Long. |                       |                           |                   |                           |                 |  |
| Na:                                                           | Taple                                                                                                    | Tanah                 | Profitable                | <b>Kail</b>       | Graciaer.                 | <b>Davidade</b> |  |
| ٠                                                             | Newcampurer Net Science Fire<br>Selver modes tages between policy in                                                                                                   | $\pm$                 | 13                        | 31.50             | TERCEDAR<br>4550          | ۰               |  |
| ž.                                                            | Magnifico, hango presidente para<br><b>Bigging Cacer, Facial Circuit Cater Calv</b><br>beix Local M.                                                                   | M                     | W.                        | NY 60             | Terrorda                  | w               |  |
|                                                               | Veryonde onlinks australiable any-<br><b>COMPLETED</b>                                                                                                    | $^{12}$               | 13                        | <b>AVE</b>        | Total of                  | $\alpha$        |  |
|                                                               | <b>New particulars are indicate sensitive</b><br>Newton research day police local lines.<br>arrivale or                                                                | ш                     | u                         | E <sup>4</sup> Tu | Toronto                   | <b>b</b> :      |  |
|                                                               | Mainbard bents scena stead from a<br>as an articles.                                                                                                    | 33                    | ш                         | (数 为              | Telepest                  | 固               |  |
| ×                                                             | National constraints and rate.<br>ALLINE SERVIC SERVICES SCREEN.                                                                                                    |                       |                           | UR W              | <b>FEICHORN</b>           | 需               |  |
| r                                                             | Personalize of Lat. 1984; (C)                                                                                                    |                       |                           |                   |                           | n               |  |
| <b>HEAR</b><br>Tavis Ta<br>industrial?                        | 1610                                                                                                    |                       |                           |                   | <b>AMRIA</b>              |                 |  |
| Paralate<br><b>WEEP</b>                                       | <b><i>UR SHINGHOUNDER HAVE!</i></b>                                                                                                    | <b>Miled Colombia</b> |                           |                   | <b>PO Distribution DV</b> | $10 - 10$       |  |

**Gambar 4.53** Tampilan halaman data laporan penilaian kerja telah di cetak

| <b>NAMES</b> | Tarkda Partieler :<br>Program Bright Hotel Ving Third of                                                                          | 12015           | <b>Jo Carrow &amp; Annual A Md.</b> |              |           |           |            |           |         |     |             |           |      |                                                                               |
|--------------|----------------------------------------------------------------------------------------------------|-----------------|-------------------------------------|--------------|-----------|-----------|------------|-----------|---------|-----|-------------|-----------|------|-------------------------------------------------------------------------------|
| <b>AB 1</b>  | Forgian - Pengany R-19d<br>jubit's a resource of the progress as not provided as a substitution of<br>Michage : Paul Amostroances |                 | <b>INDUSTRATION</b>                 |              |           |           |            |           |         |     |             |           |      |                                                                               |
|              | Andrea                                                                                                    |                 | Im John                             | $W\bar{w}$   | Av.       | Mrt.      | <b>Tay</b> | 14        | $2 - 4$ | New | <b>CALL</b> | May.      |      | TWV Rdad                                                                      |
|              | <b>Cifer tool</b><br><b>FANISH</b>                                                                                                | b)              |                                     |              |           |           |            |           |         | 33  | 33          | 12        | œ.   | 8142                                                                          |
|              | <b>Integrition</b>                                                                                                    | BS <sup>1</sup> | w                                   | 19           | M.        | эT.       | 251        | <b>OE</b> | 66      | 75  | 35          | <b>et</b> | œ    | 62.93                                                                         |
|              | <b>New trans</b>                                                                                                    | 75              | <b>CS</b>                           | 78           | x         | m.        | <b>DX</b>  | BS.       | 79.     | 35. | 85          | 77        | 笑    | 83.17                                                                         |
|              | <b>Bugar</b>                                                                                                    | 34              | VE.                                 | $\mathbf{r}$ | W.        | <b>BU</b> | 38         | $1$       | $\sim$  | 76  | 22          | isa.      | YE.  | \$2.48                                                                        |
|              | <b>Vegavas</b>                                                                                                    | 35              | <b>TY</b>                           | TV.          | $20 - 30$ | 55        | EV.        | 79        | SE-     | 24  | 25          | 98        | m    | 83.12                                                                         |
|              | <b>Talentil</b>                                                                                                    | ma.             | 418                                 | 335          | 417.      | 10.8      | $-417$     | 110       | 334     | 184 | 1,119       | WY.       | 417. | 428.196<br><b>ANXAN</b><br>67.                                                |
|              | <b>StatPrinter</b>                                                                                                    |                 |                                     |              |           |           |            |           |         |     |             |           |      | 29.66 23.60 23.80 60.60 60.66 52.20 32.30 70.07 70.63 60.66 30.00 03.60 03.07 |

**Gambar 4.54** Tampilan halaman data laporan penilaian prilaku telah di cetak

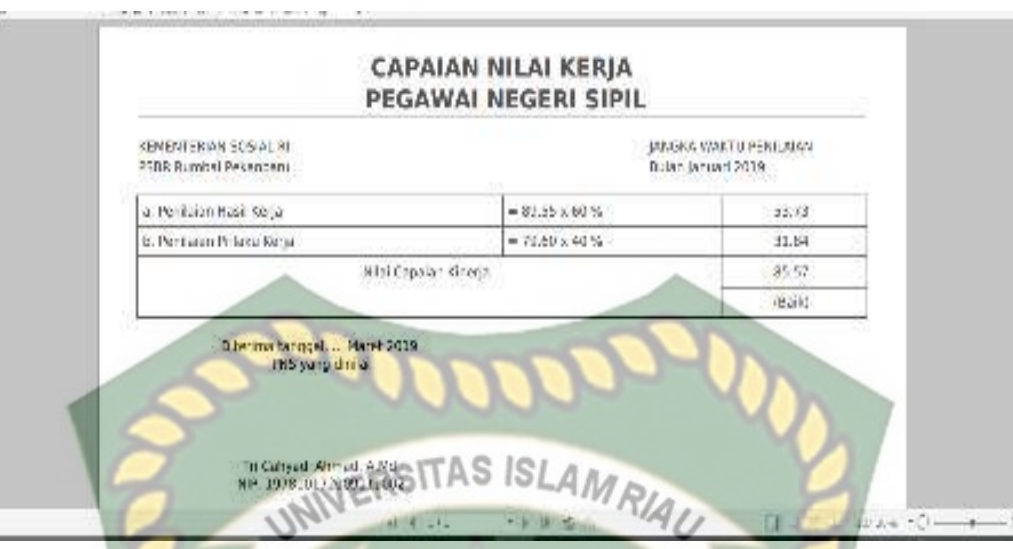

**Gambar 4.55** Tampilan halaman data laporan penilaian, pencapaian kerja telah di

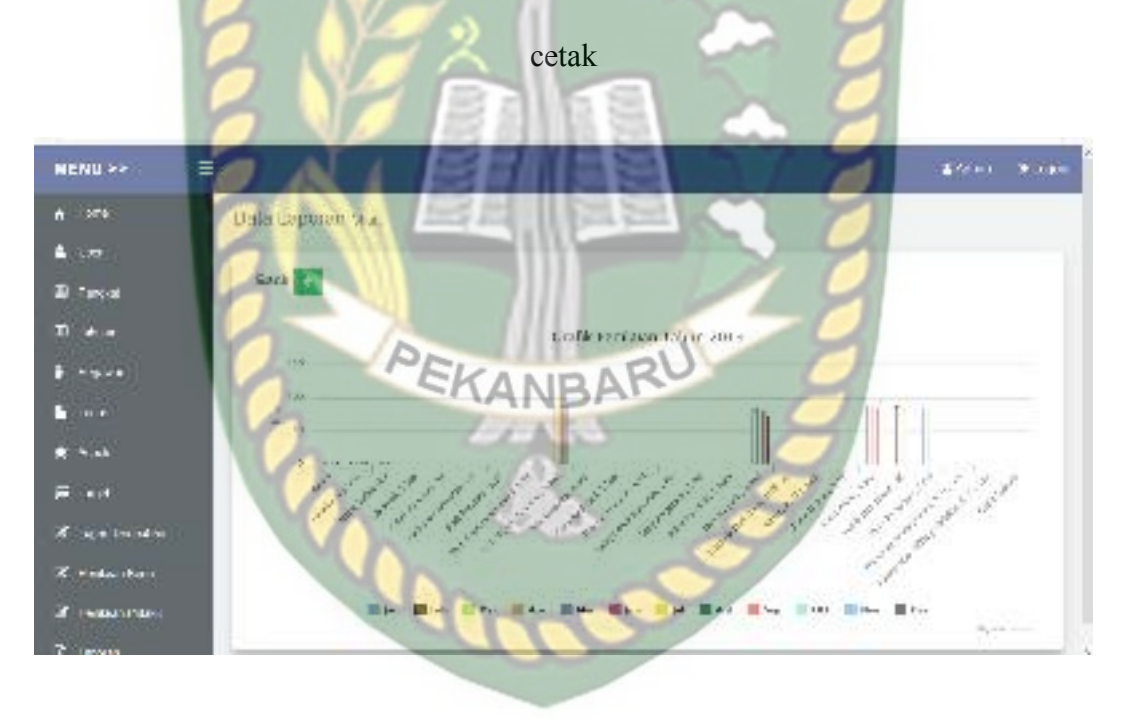

**Gambar 4.56** Tampilan halaman data laporan penilaian, pencapaian kerja telah di

cetak

Jika admin tidak mengisi data pada halaman data laporan dengan lengkap, ketika admin mengklik tombol cetak secara otomatis sistem menolak untuk menyimpan data tersebut dan sistem memberikan peringatan "This field is required" pada isian kolom yang belum terisi. Tampilan halaman data laporan jika tidak di isi lengkap dapat di lihat pada gambar 4.57 berikut.

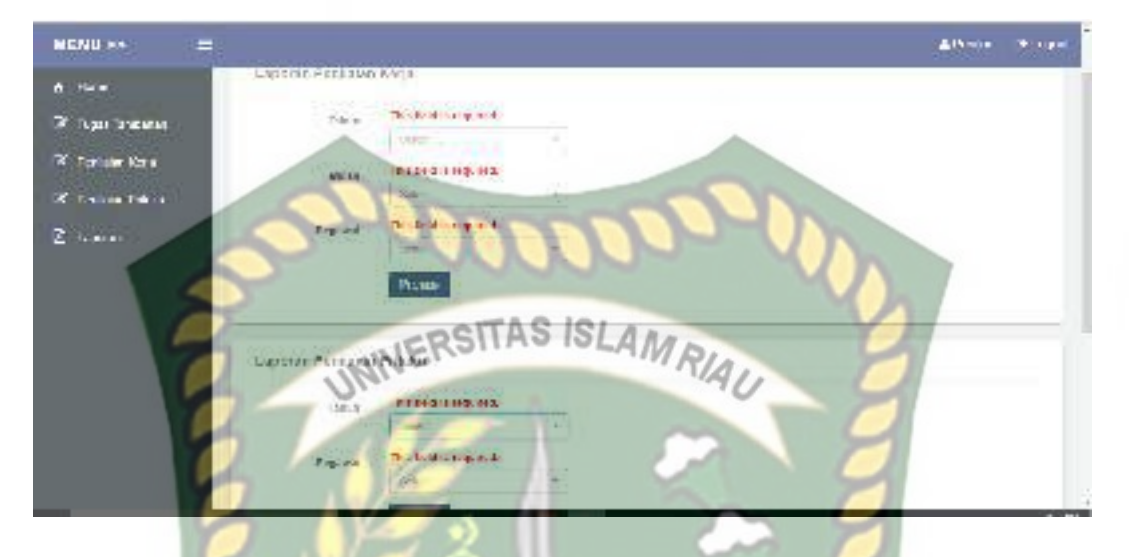

**Gambar 4.57** Tampilan halaman data laporan penilaian kerja, laporan penilaian prilaku, laporan pencapaian kerja jika tidak diisi lengkap.

**Tabel 4.15** Pengujian Black Box pada data laporan penilaian kerja, laporan

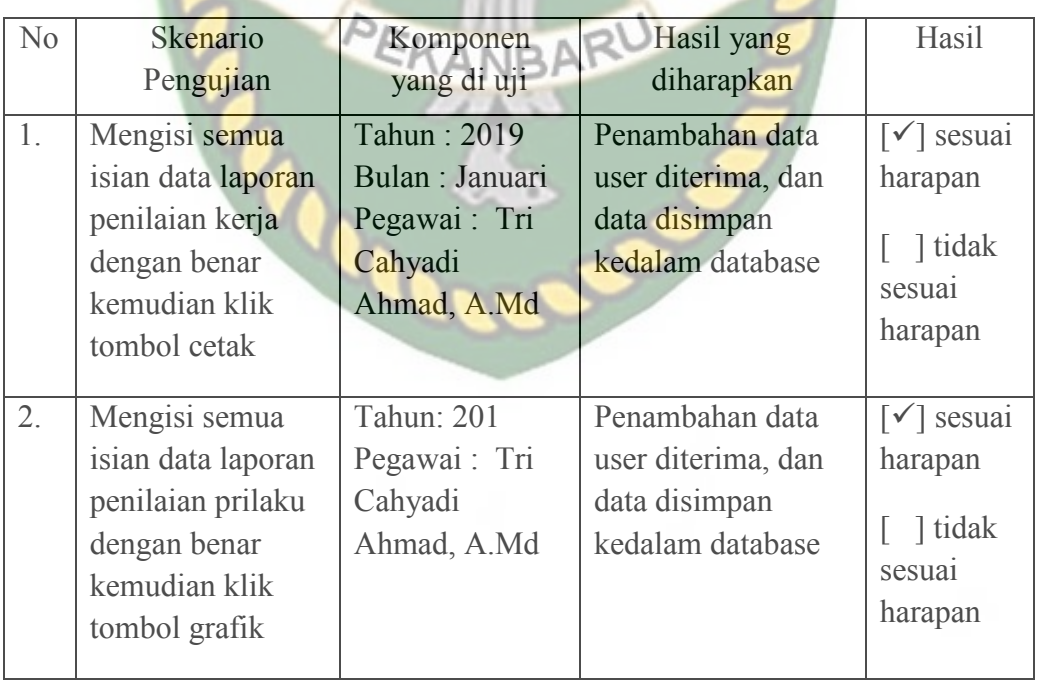

penilaian prilaku, laporan pencapaian kerja.

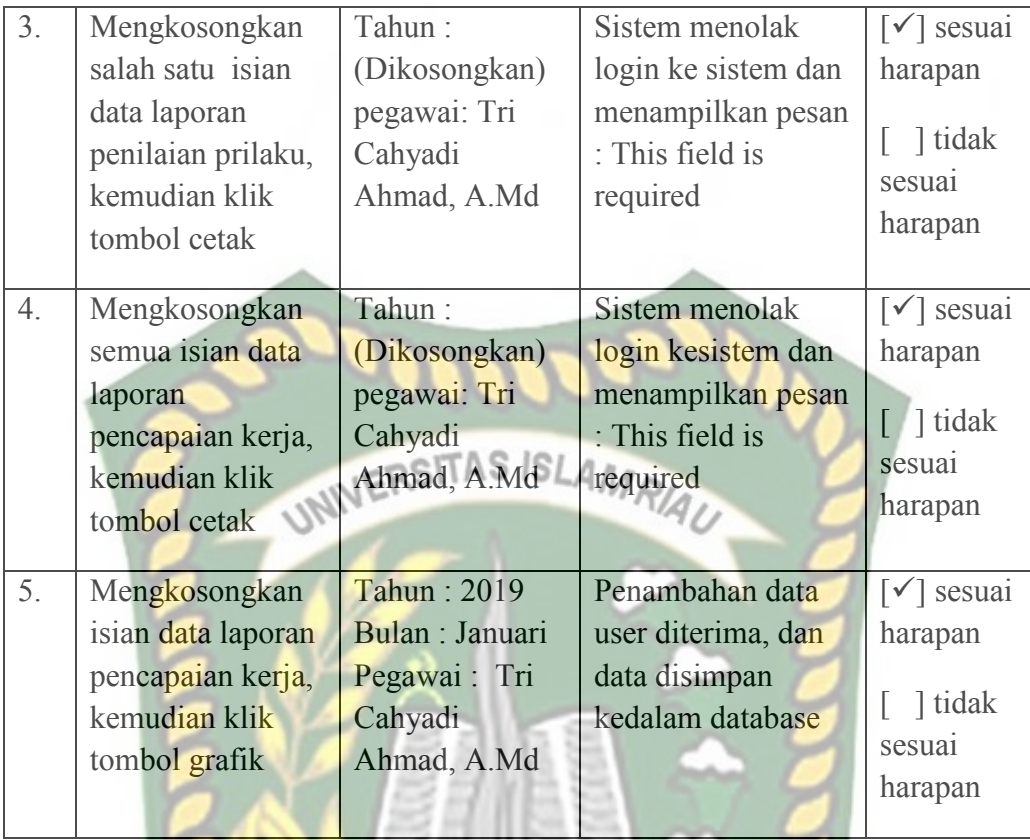

### **4.1.19 Pengujian Login Pimpinan**

Pada halaman login pimpinan agar dapat menggunakan sistem ini adalah dengan melakukan login*.* Pimpinan harus mengisikan username dan password yang telah terdaftar pada sistem. Dijelaskan bahwa field username dan password halaman login tidak boleh kosong pada saat ingin login, maka akan menampilkan pesan "This field is required" akan memberikan pesan seperti pada gambar 4.58 berikut ini.

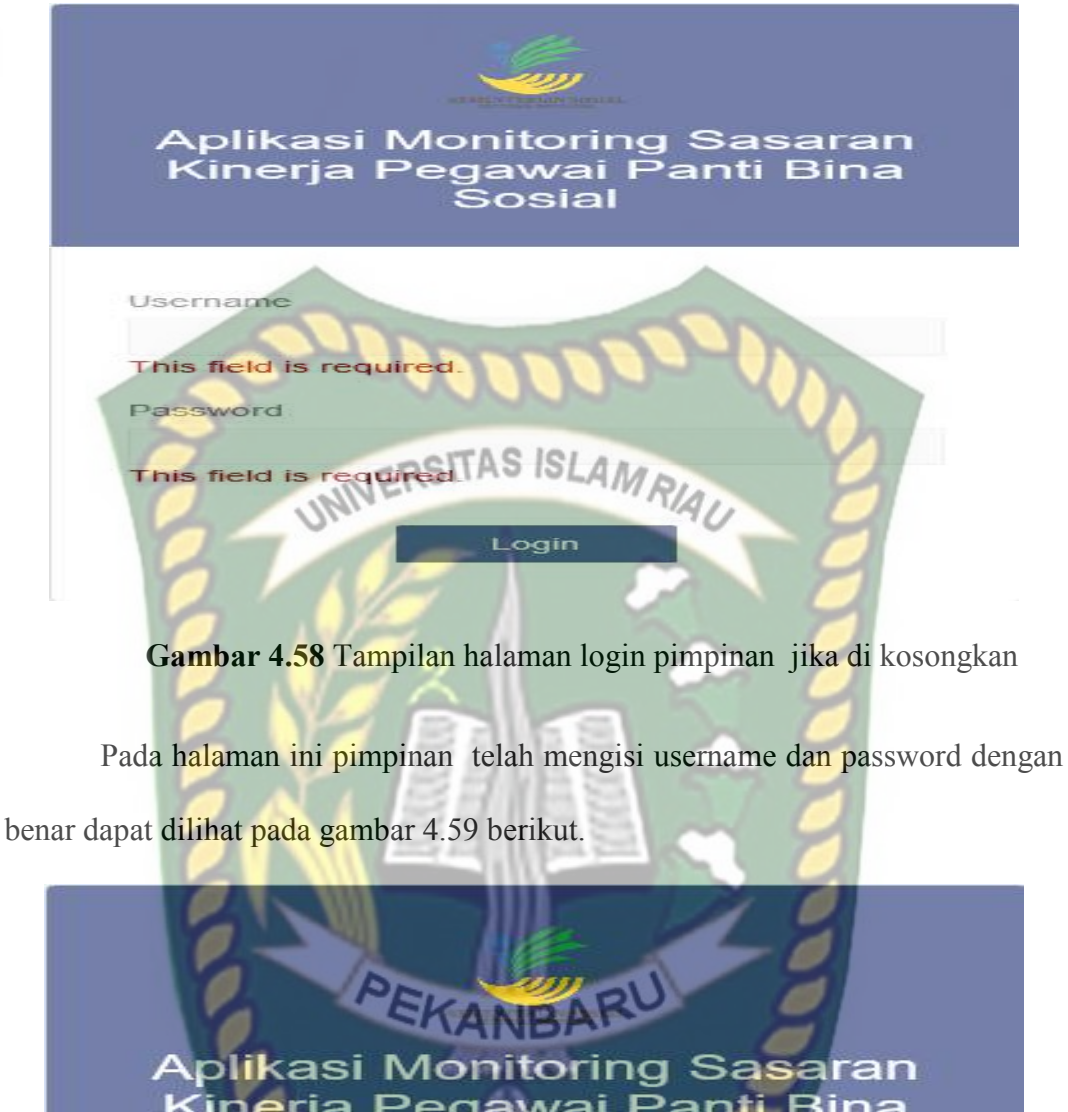

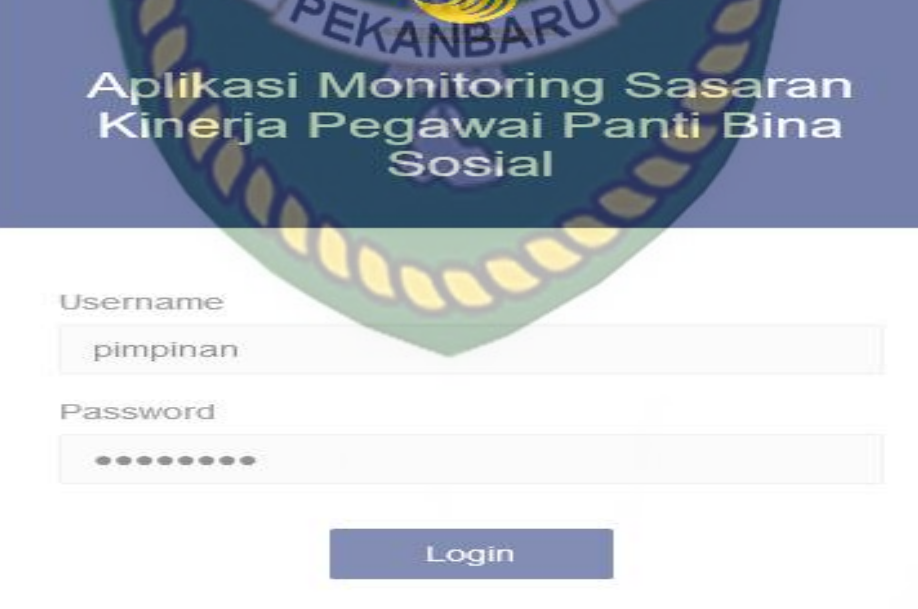

**Gambar 4.59** Tampilan halaman login pimpinan di isi dengan benar

Pada gambar 4.60 berikut adalah halaman utama pimpinan setelah berhasil login, menu yang terdapat pada sistem adalah menu data mustahik

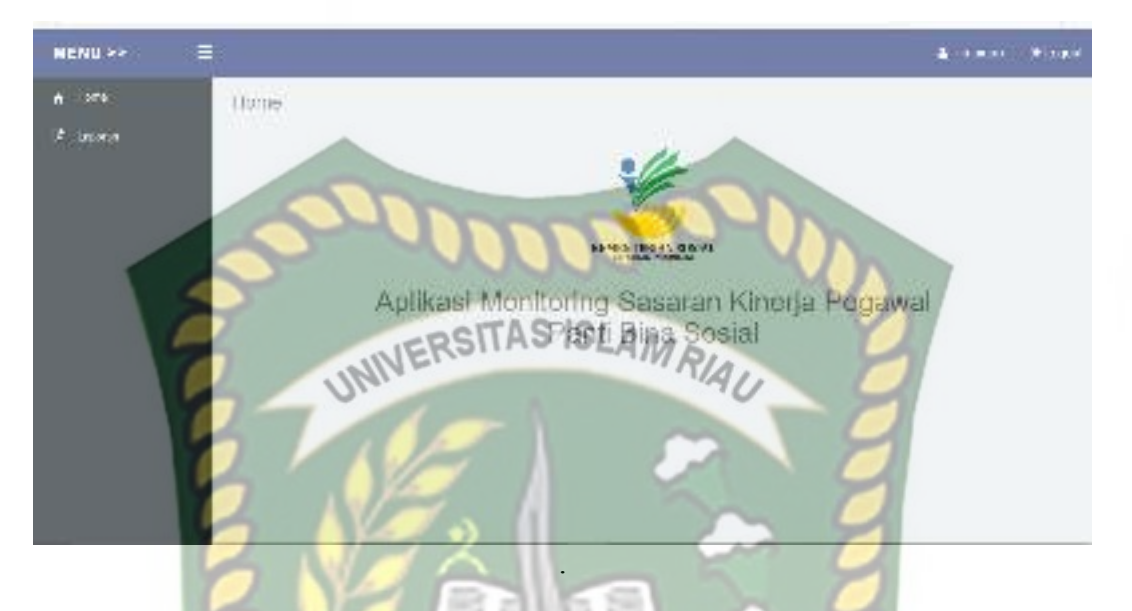

**Gambar 4.60** Tampilan halaman utama pimpinan setelah login

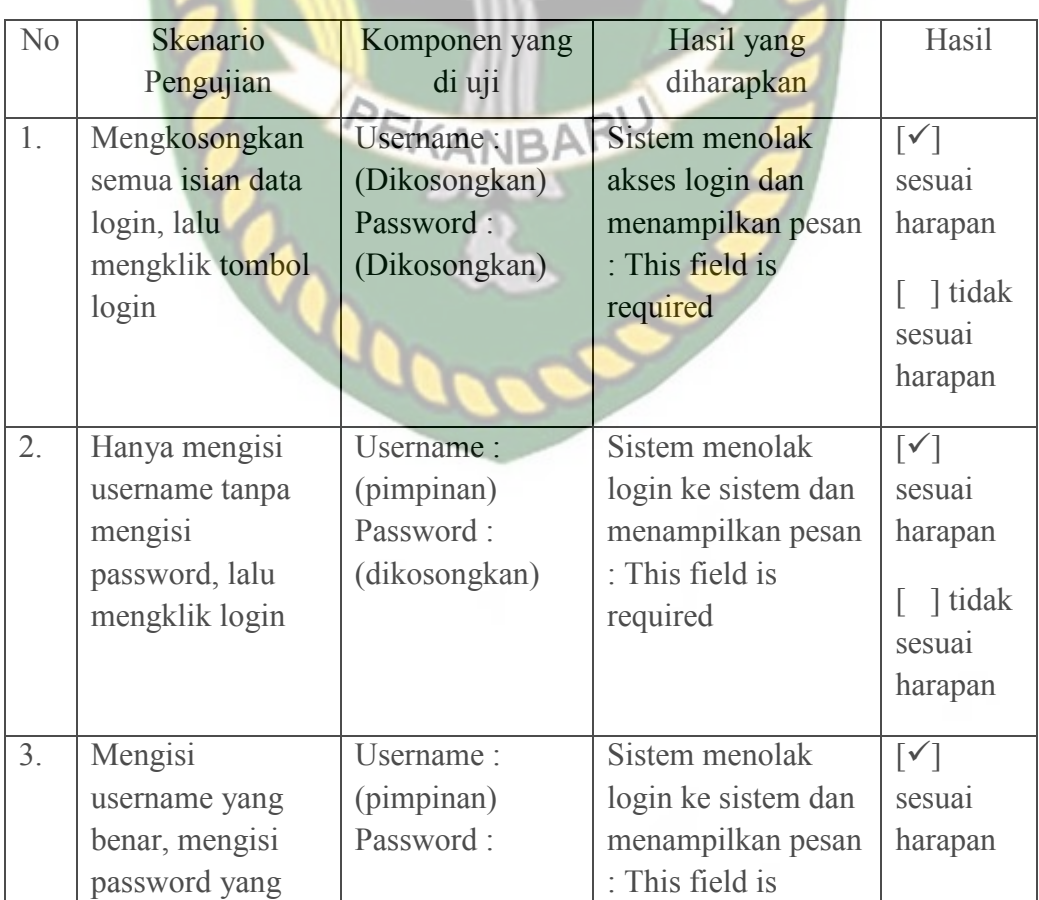

# **Tabel 4.16** Pengujian Black Box halaman login pimpinan

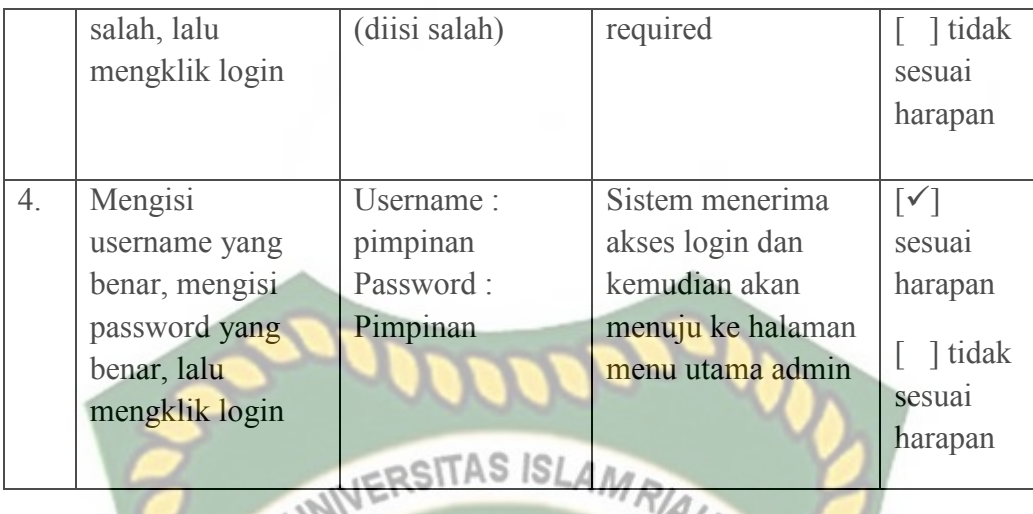

## **4.1.20 Pengujian Menu Laporan**

Pada halaman menu data laporan, Setelah admin mengisi field data laporan dengan lengkap dan benar. Sistem akan langsung menyimpan data tersebut di database tampilan halaman data laporan dapat dilihat pada gambar 4.61 berikut.

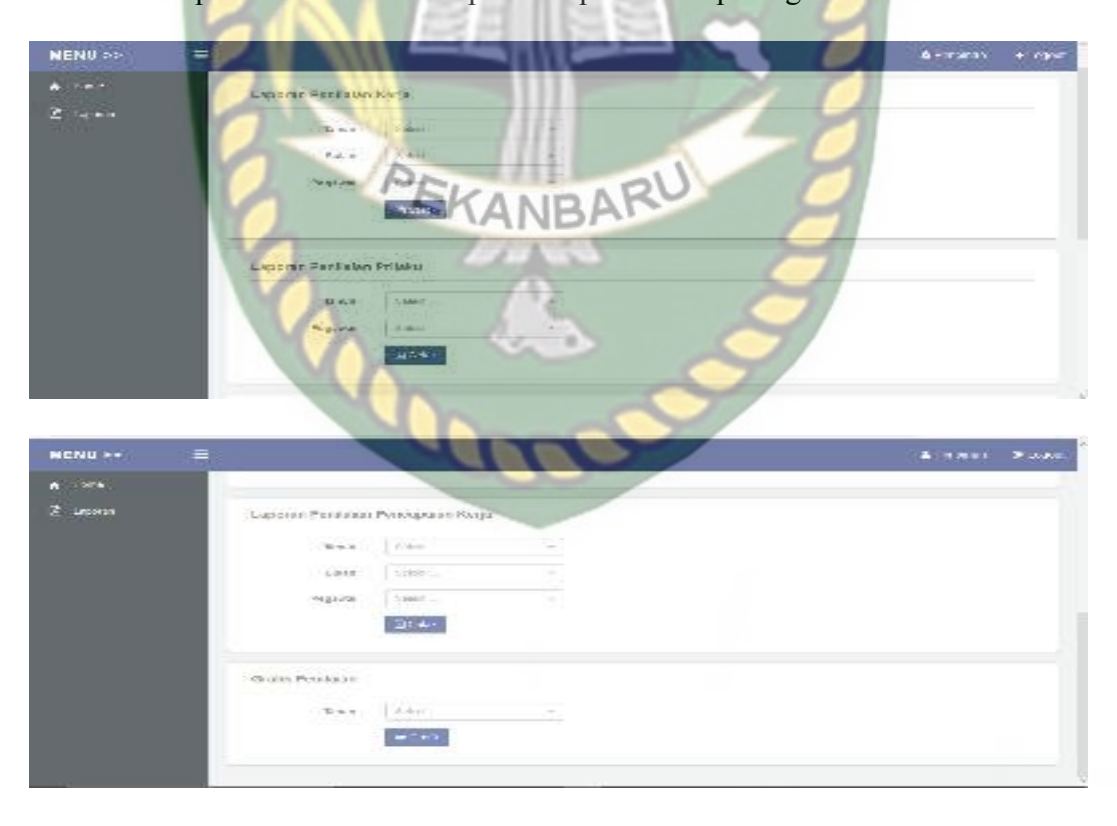

**Gambar 4.61** Tampilan halaman data laporan penilaian kerja , laporan penilaian

prilaku, laporan pencapaian kerja.

 Setelah penilai mengisi field data laporan dengan lengkap dan benar. Sistem akan langsung menyimpan data tersebut di database. Tampilan halaman hasil data laporan penilaian kerja, laporan penilaian prilaku, laporan pencapaian kerja bisa di cetak dan dapat dilihat pada gambar berikut.

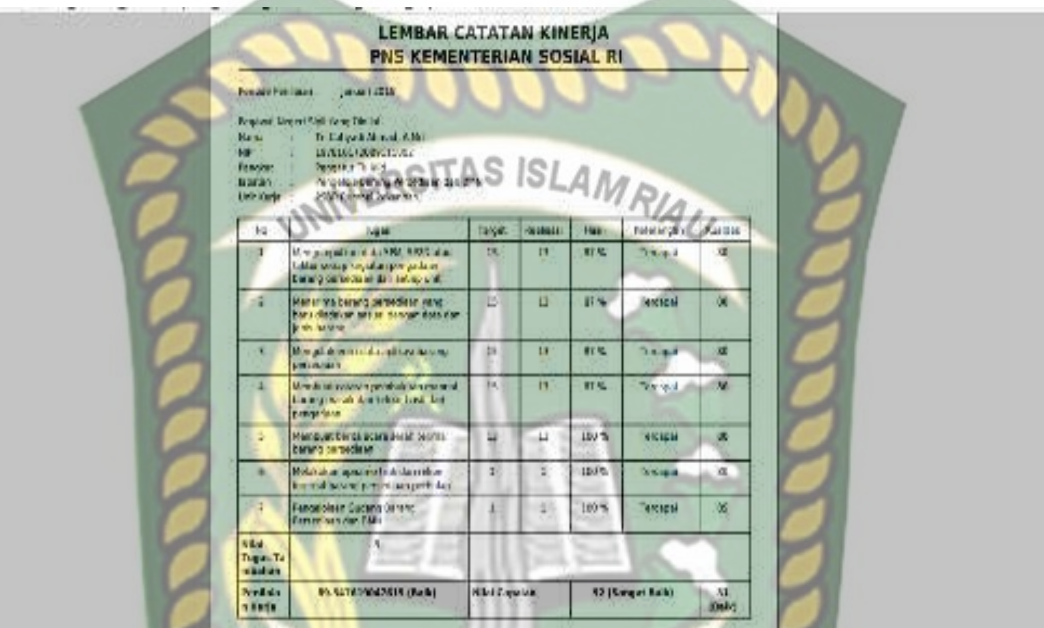

**Gambar 4.62** Tampilan halaman data laporan penilaian kerja telah di cetak **IRAF** 

| Nicia<br>1017 | Terkse historical<br>Program North Follows Boltz.<br>Fundious 11<br>phone in<br><b>Unit Farje:</b> 11 | 2015<br><b>The Language Avenue, A Bid-</b><br>TELEVISIONS TRANSPORT<br>Ferges Tickled<br>Pangulots striving Portion also partnered<br>PS03 Aumos (Pake Young |            |            |         |                 |              |          |     |                 |                                                                                   |      |          |                                 |
|---------------|----------------------------------------------------------------------------------------------------|----------------------------------------------------------------------------------------------------|------------|------------|---------|-----------------|--------------|----------|-----|-----------------|-----------------------------------------------------------------------------------|------|----------|---------------------------------|
| Mr.           | Angletin                                                                                              | 140                                                                                                    | <b>N'4</b> | 166        | 57      | Mrs.            | Tax          | 14       | 2n4 | New             | <b>ISK</b>                                                                        | Mez- | nec.     | Raiu 2                          |
| ı             | Orlenteel<br>Februaries.                                                                              | 10.                                                                                                    | 68         | $^{00}$    | OO.     | 30              | 15           | 08       | w   | 30 <sup>°</sup> | 33                                                                                | 62   | üε.      | 61.42                           |
| ž             | Integritas                                                                                            | BS.                                                                                                    | U          | 72         | às.     | 30 <sub>1</sub> | $85^{\circ}$ | $\alpha$ | 86  | 75              | B                                                                                 | 75   | œ        | E2 33                           |
| ۹             | <b>Key Irean</b>                                                                                      | 75                                                                                                    | 65         | 78.        | 怒       | 55              | 73           | 55       | 79  | 85.             | 85                                                                                | 11   | ×        | 63.17                           |
| ٠             | <b>Display</b>                                                                                        | $\overline{M}$                                                                                                    | VE.        | $\alpha$   | $^{74}$ | W.              | 38           | 1/2      | N.  | 76              | 32                                                                                | 18   | 75       | \$2.487                         |
| ×             | <b>Verjaunu</b>                                                                                       | 75                                                                                                    | TY         | 78         | 70      | 35              | 85           | 79       | m.  | 70              | 25                                                                                | 25   | $\sigma$ | 88.12                           |
|               | Service Main                                                                                          | <b>qua</b>                                                                                                    | 418        | <b>TEL</b> | 487.    |                 | 228 JTT      | 410      | 335 | 18.4            | 419                                                                               | AV4  | $41T$ .  | des nos<br><b>ARMENT</b><br>67. |
|               |                                                                                                    |                                                                                                    |            |            |         |                 |              |          |     |                 | 1 00.00 (85.00 (35.00 (65.00 (05.00 - 82.20 (82.00 (33.00 (33.00 (45.00 ) 85.00 ( |      |          | 11:03                           |

**Gambar 4.63** Tampilan halaman data laporan penilaian prilaku telah di cetak

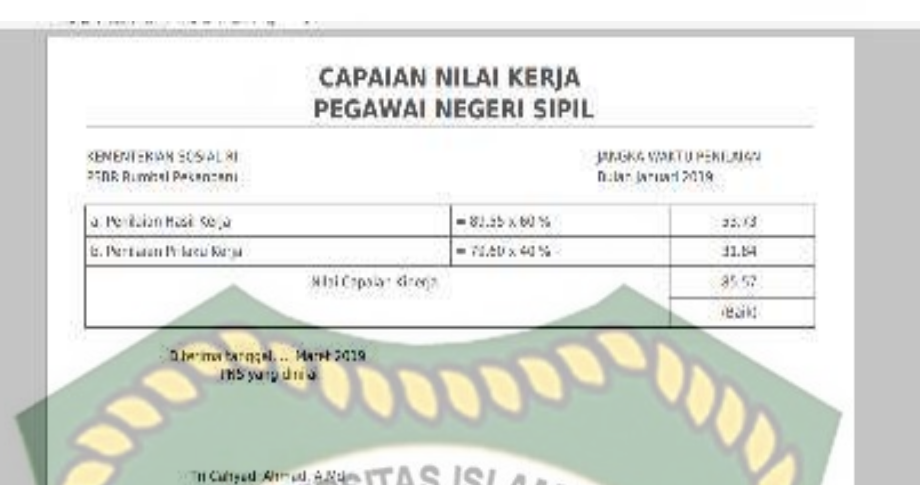

**Gambar 4.64** Tampilan halaman data laporan penilaian pencapaian kerja telah di

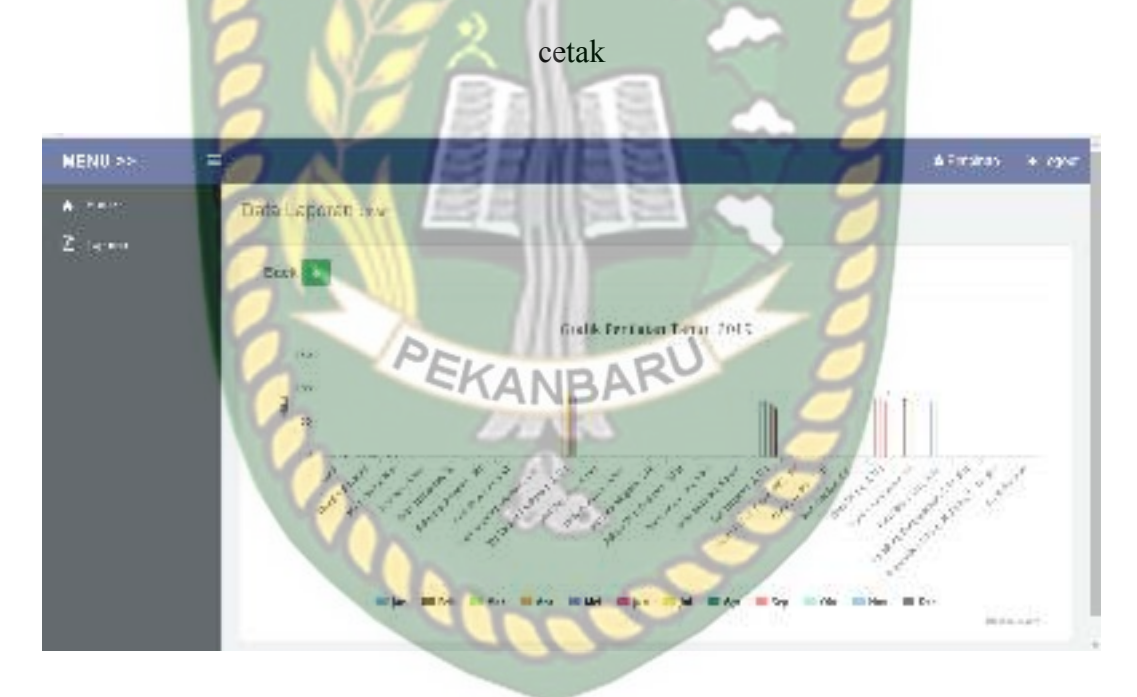

**Gambar 4.65** Tampilan halaman data Grafik Penilaian telah di cetak

Jika admin tidak mengisi data pada halaman data laporan dengan lengkap, ketika admin mengklik tombol cetak secara otomatis sistem menolak untuk menyimpan data tersebut dan sistem memberikan peringatan "This field is required" pada isian kolom yang belum terisi. Tampilan halaman data laporan jika tidak di isi lengkap dapat di lihat pada gambar 4.66 berikut.

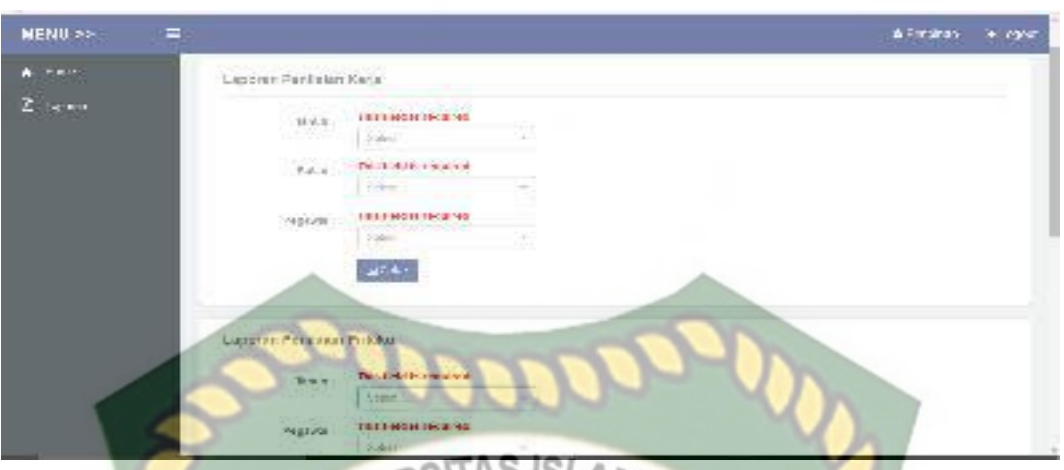

**Gambar 4.66** Tampilan halaman data laporan penilaian kerja, laporan penilaian prilaku, laporan pencapaian kerja jika tidak diisi lengkap

**Tabel 4.17** Pengujian Black Box pada data laporan penilaian kerja, laporan

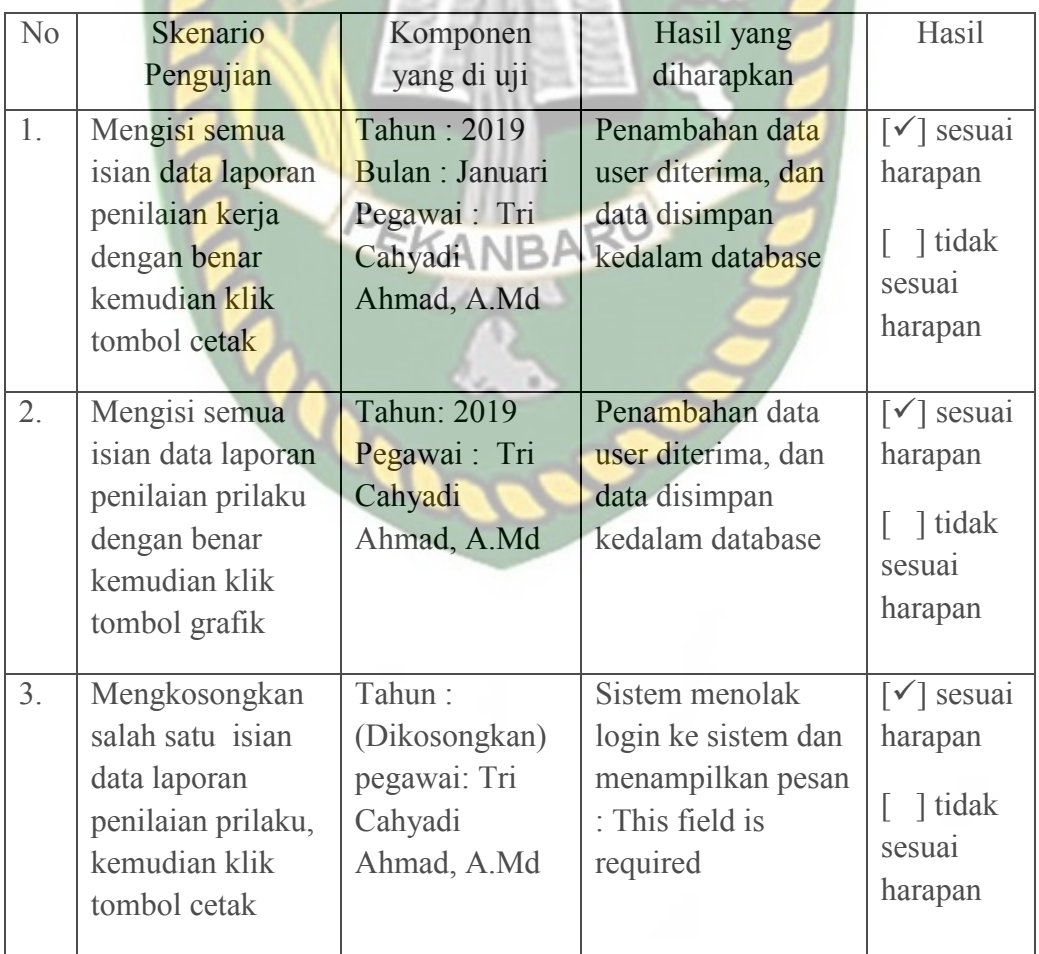

penilaian prilaku, laporan pencapaian kerja

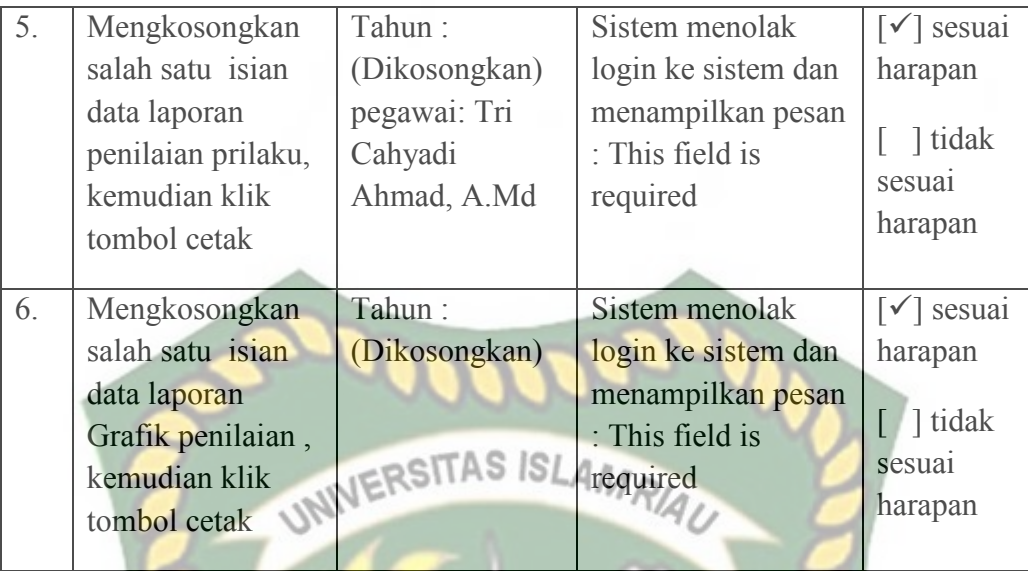

#### **4.1.21 Kesimpulan Pengujian Black Box**

Berdasarkan pengujian blackbox yang sudah dilakukan dapat ditarik kesimpulan bahwa setiap form dari sistem ini sudah memenuhi harapan dalam meminimalisir kesalahan baik itu data tidak valid atau kesalahan penginputan data. PEKANBARU

#### **4.2 Pembahasan**

#### **4.2.1 Implementasi Sistem**

Implementasi sistem yang dilakukan adalah dengan membuat kuisioner 5 pertanyaan 20 koresponden yang terdiri dari 20 pegawai Panti social Bina Remaja Nasional Kota Pekanbaru yang berada di kantor, Panti Social Bina Remaja Kota Pekanbaru. Kepada koresponden diajukan pertanyaan yang terkait dengan kinerja dari sistem. Adapun kelima pertanyaan tersebut adalah :

- 1. Bagaimana pendapat bapak/ibu mengenai tampilan desain aplikasi sistem ini?
- 2. Apakah tampilan input dan outputnya mudah di mengerti?
- 3. Apakah aplikasi sistem ini mudah digunakan?
- 4. Apakah aplikasi sistem ini dapat mempermudah PSBR memonitor Kinerja Pegawai?
- 5. Apakah aplikasi sistem yang dibangun ini memberikan informasi yang cepat, tepat, dan akurat?

Dari pertanyaan-pertanyaan diatas, maka hasil jawaban dari koresponden terhadap kinerja dari sistem berdasarkan pertanyaan yang diajukan adalah sebagai

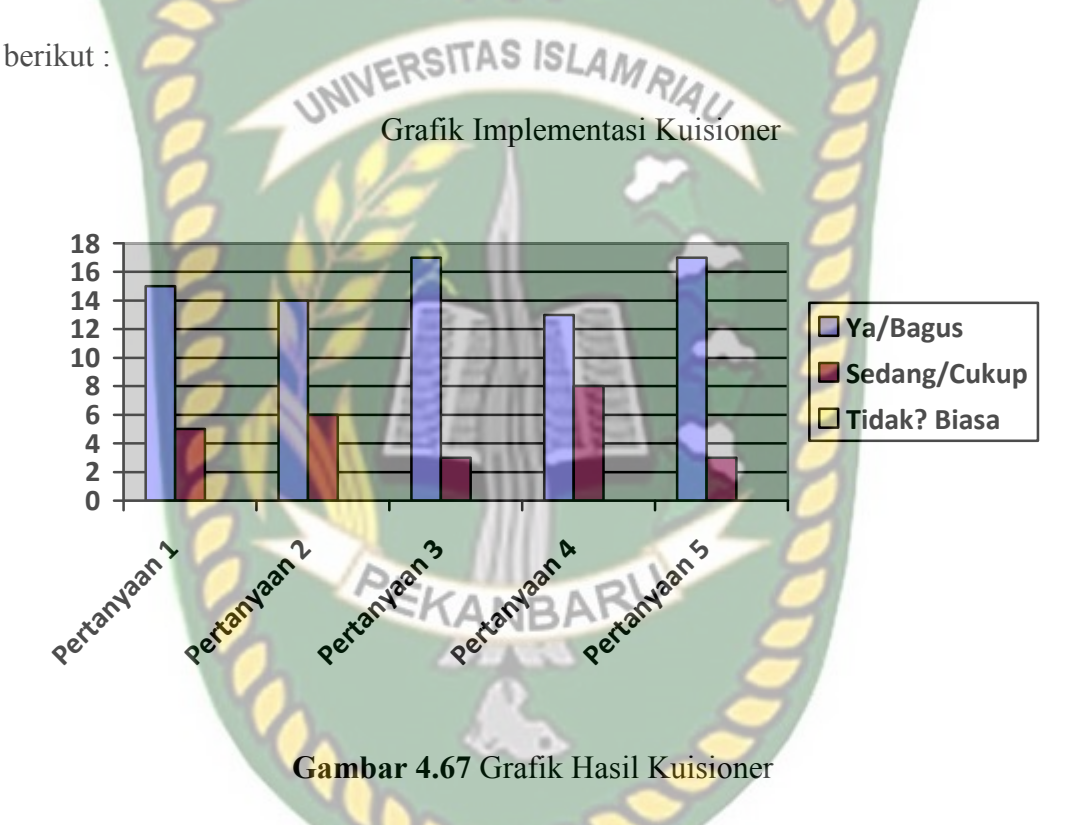

Keterangan :

- 1. Pendapat bapak/ibu mengenai tampilan desain aplikasi sistem ini memiliki nilai bagus : 15 koresponden, cukup : 5 koresponden, dan biasa : 0 koresponden.
- 2. Tampilan input dan outputnya mudah di mengerti memiliki nilai bagus : 14 koresponden, cukup : 6 koresponden, dan biasa : 0 koresponden.
- 3. Aplikasi sistem ini mudah digunakan memiliki nilai bagus : 17 koresponden, cukup : 6 koresponden, dan biasa : 0 koresponden.
- 4. Aplikasi sistem ini dapat mempermudah PSBR memonitor Kinerja Pegawai memiliki nilai bagus : 13 koresponden, cukup : 8 koresponden, dan biasa : 0 koresponden.
- 5. Aplikasi sistem yang dibangun ini memberikan informasi yang cepat, b tepat, dan akurat memiliki nilai bagus : 17 koresponden, cukup : 3 koresponden, dan biasa : 0 koresponden.

### **4.2.2 Kesimpulan Implementasi Sistem**

Berdasarkan hasil kuisioner tersebut maka dapat disimpulkan bahwa sistem ini memiliki presentase sebagai berikut :

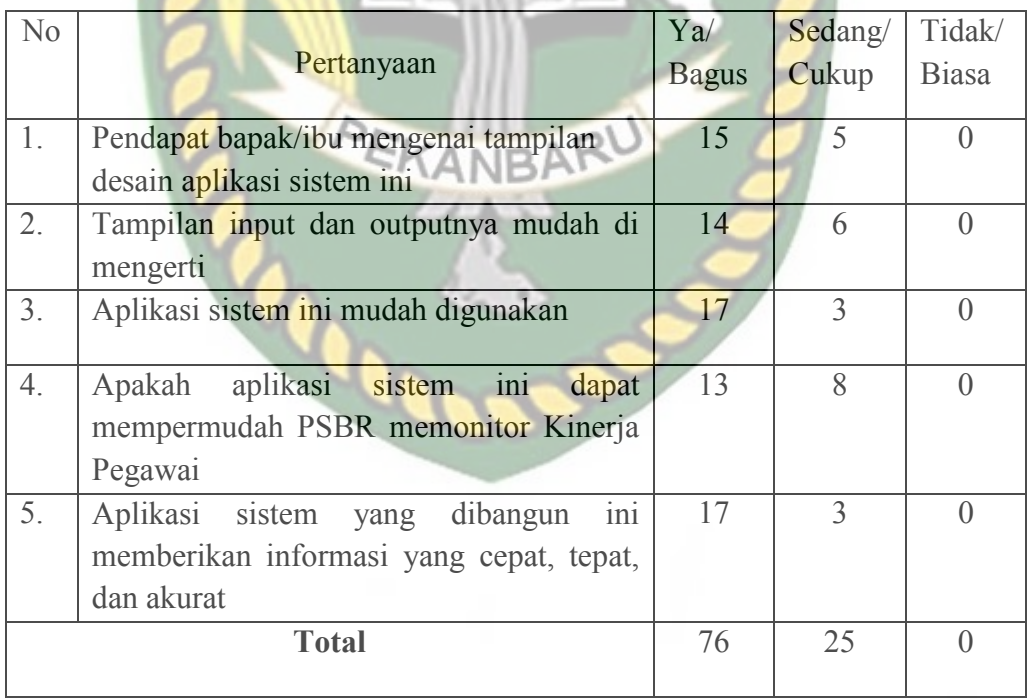

diperoleh presentase sebagai berikut :

- 1. P (Bagus) =  $(76/100) * 100 = 76 \%$
- 2. P (Cukup) =  $(25/100)$  \* 75 = 25 %
- 3. P (Biasa) =  $(0/100) * 50 = 0 %$

Maka jumlah presentase yang didapat yaitu 76 %, sehingga penggunaan sistem ini dapat diinterpresentasikan bagus.

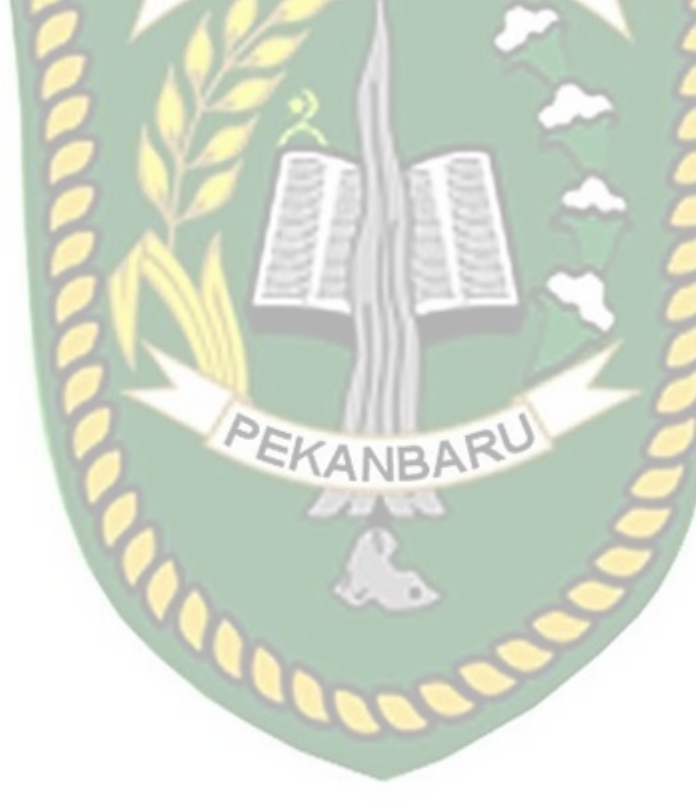

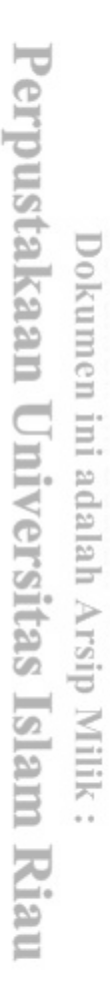

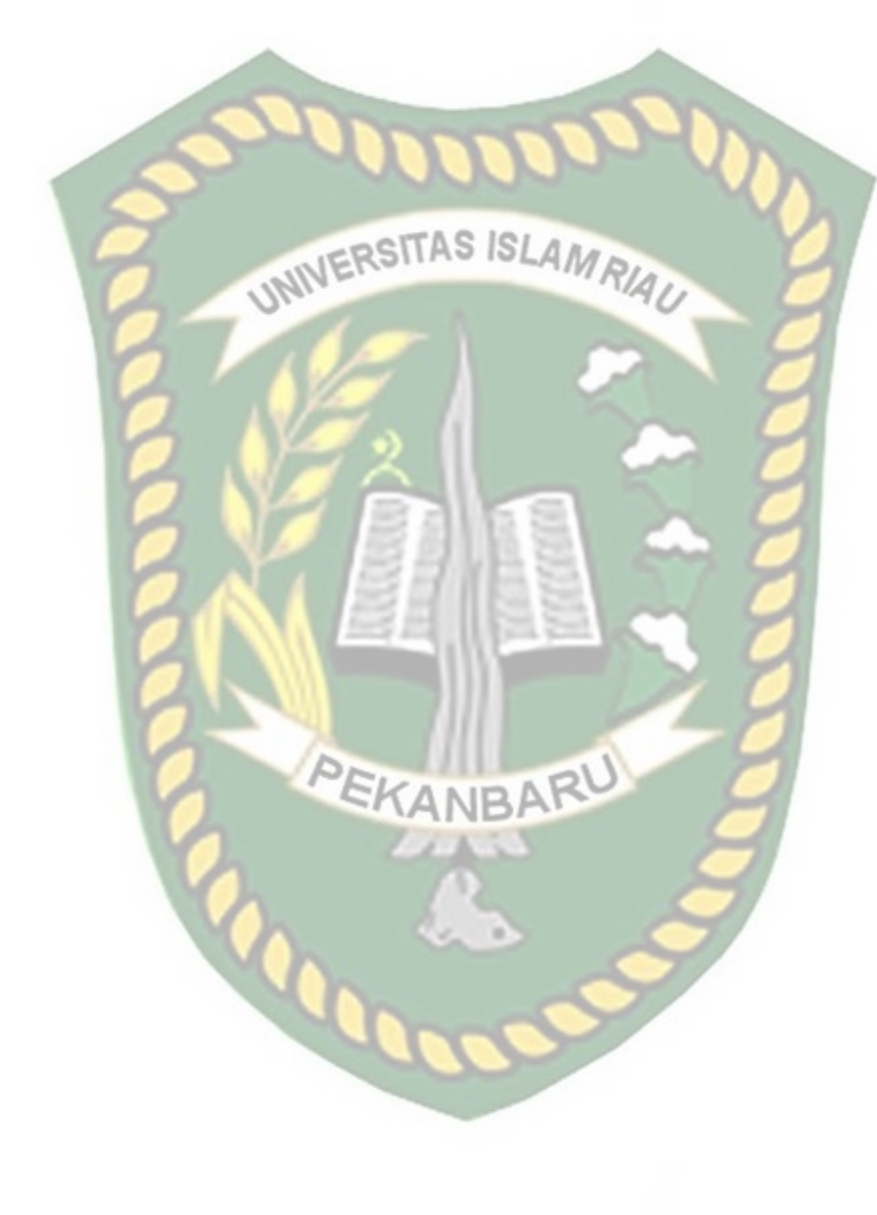

### **BAB V**

### **KESIMPULAN DAN SARAN**

#### **5.1 Kesimpulan**

 Dari hasil perancangan dan pembuatan aplikasi Kinerja pegawai yang digunakan oleh pejabat terkait di panti social bina Remaja berbasis android, dapat INIVERSITAS ISLAMRIA disimpulkan bahwa :

- 1. Aplikasi Kinerja pegawai ini dapat membantu proses penilaian tugas dan proses penerimaan hasil penilaian yang dilakukan oleh pejabat terkait agar menjadi lebih efisien.
- 2. Sistem monitoring ini membantu pengurus PSBR untuk menginputkan Data Sasaran Kinerja Pegawai.
- 3. Sistem monitoring ini dapat membantu pimpinan dalam memantau laporan KANRA kinerja pegawai.

#### **5.2 Saran**

Penulis menyadari bahwa dalam pembuatan aplikasi monitoring sasaran kinerja pegawai berbasis android (Studi Kasus : panti social bina remaja) ini masih banyak kekurangan dan masih jauh dari kesempurnaan. Agar aplikasi monitoring sasaran kinerja pegawai ini dapat lebih baik kedepanya, penulis sangat berterima kasih atas kritik dan saran yang membangun. Semoga kekurangan dari sistem yang penulis buat ini dapat di *upgrade* sehingga menghasilkan sistem yang lebih bermanfaat dan efisien.

- 1. Peneliti selanjutnya diharapkan dapat meperbaiki laporan cetak dokumen.
- 2. Peneliti selanjutnya dapat mengembangkan lagi dengan menambahkan fitur Lembar Catatan tugas tambahan PNS kementrian sosial.
- 3. Peneliti selanjutnya diharapkan dapat menambahkan fitur lembar Kerja Harian PNS kementrian sosial.

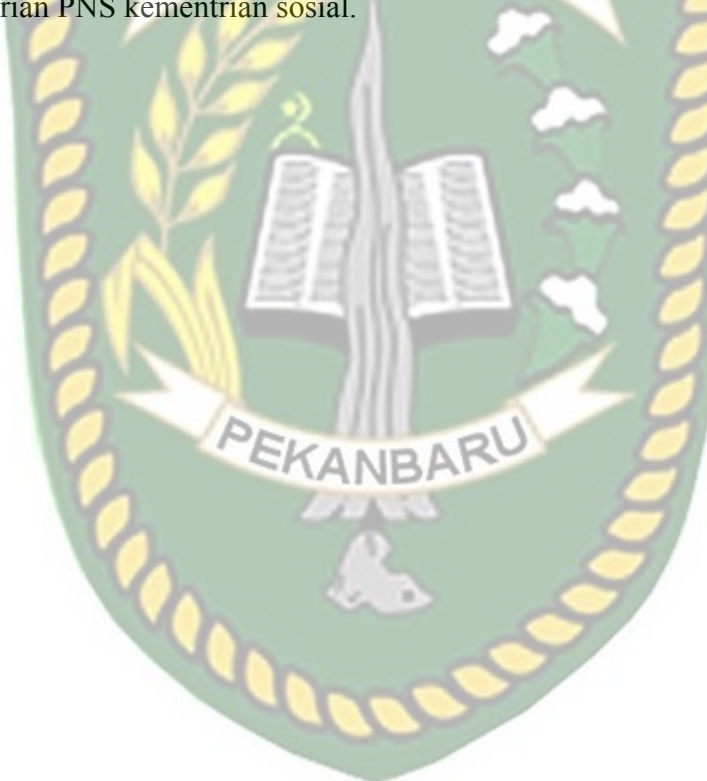

### **DAFTAR PUSTAKA**

Arief, M. R., 2011, Pemrogaman Web Dinamis menggunakan PHP dan MySQL, Yogyakarta: Andi Publisher.

Adelheid Andrea., dan Nst Khairil. 2012. "*Buku Pintar Menguasai Php Mysql*". Jakarta: Mediakita.

Anhar ST. 2010. "*Panduan Menguasai PHP & MySQL Secara Otodidak*". Jakarta: Mediakita.

Eva Hariayanti, 2014, Sistem Monitoring Indikator Kinerja, Jurnal Universitas, Universitas Airlangga.

Huda, Arif Akbarul., 2015, *24 Jam Pintar Pemrograman Android Studio*, ANDI, Yogyakarta.

Ilhamsyah, 2017, Sistem Monitoring Evaluasi Mahasiswa, Jurnal Universitas Tanjungpura, Pontianak.

Kadir, Abdul., 2004, *Dasar Pemrograman WEB Dinamis Menggunakan PHP*, ANDI, Yogyakarta.

Rahajo, Budi., Heryanto, Imam., dan Enjang, R.K., 2012, *Modul Pemrograman Web (HTML, PHP & MySQL)*, Modula, Bandung.

Utomo, Agus Prasetyo , 2013, Sistem Monitoring dan Evaluasi Kinerja, Jurnal Teknologi Informasi

Nugroho Bunafit. 2008. "Panduan Lengkap Menguasai Perintah Sql". Jakarta: Mediakita. Puji Oktavian Diar. 2010.